# Cursus PRO-GEN voor beginners

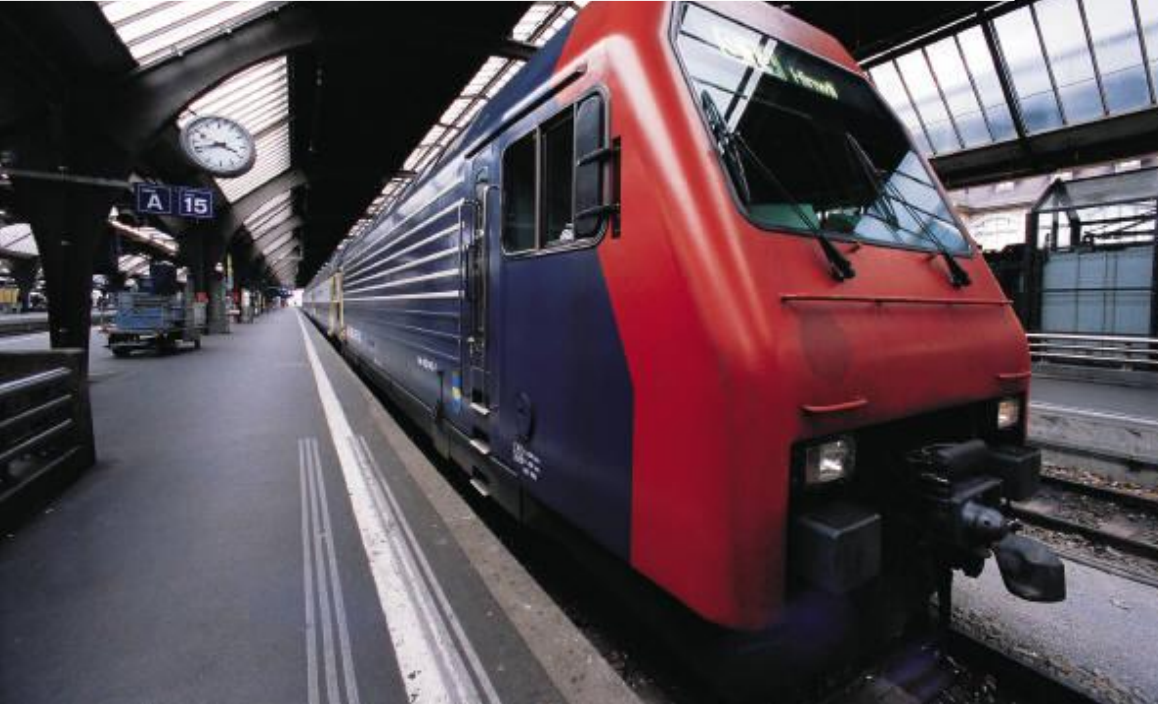

## **Versie 3.21**

Ivo Gilisen Borgloon (B)

## Cursus PRO-GEN voor beginners

## Cursus PRO-GEN voor beginners Versie 3.21

Ivo Gilisen Borgloon 2013

ISBN

Uitgeverij PRO-GENgebruikersgroep LIMBURG (B) Neremstraat 12 3840 Borgloon (België) tel.: 00 32 (0)12 210510 [ivo.gilisen@pro-gen.be](mailto:ivo.gilisen@pro-gen.be) / [www.pro-gen.be](http://www.pro-gen.be/)

(EN) Cover design: (NL) Omslagontwerp:

© 2013 Ivo Gilisen. All rights reserved. No part of this publication may be reproduced, stored in a retrieval system, or transmitted, in any form or by any means, electronic, mechanical, photocopying, recording, or otherwise, without the prior permission in writing from the proprietor.

© 2013 Ivo Gilisen. Alle rechten voorbehouden. Niets uit deze uitgave mag worden verveelvoudigd, opgeslagen in een geautomatiseerd gegevensbestand, of openbaar gemaakt, in enige vorm of op enige wijze, hetzij elektronisch, mechanisch, door fotokopieën, opnamen, of op enig andere manier, zonder voorafgaande schriftelijke toestemming van de rechthebbende.

## <span id="page-6-0"></span>**Inhoud**

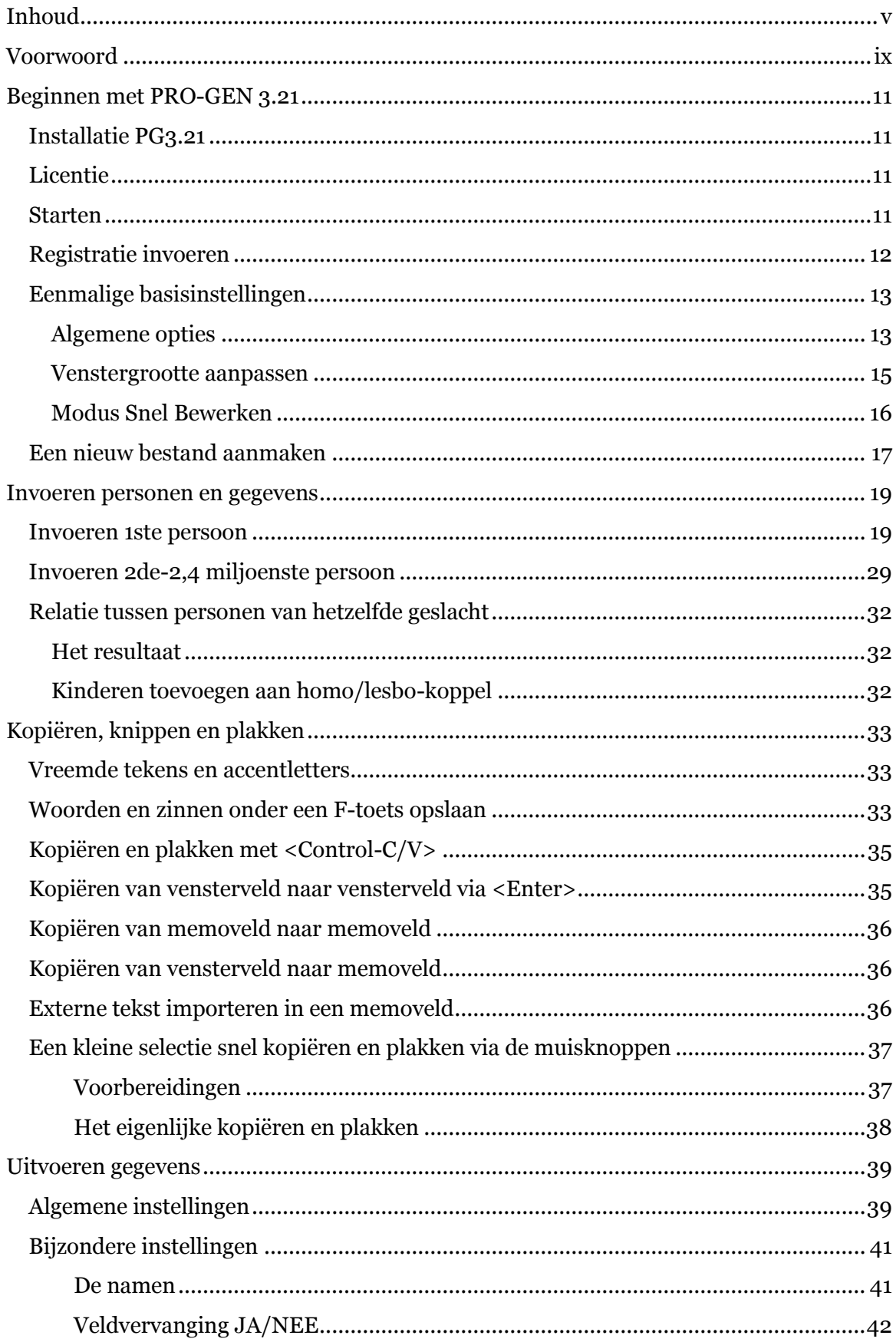

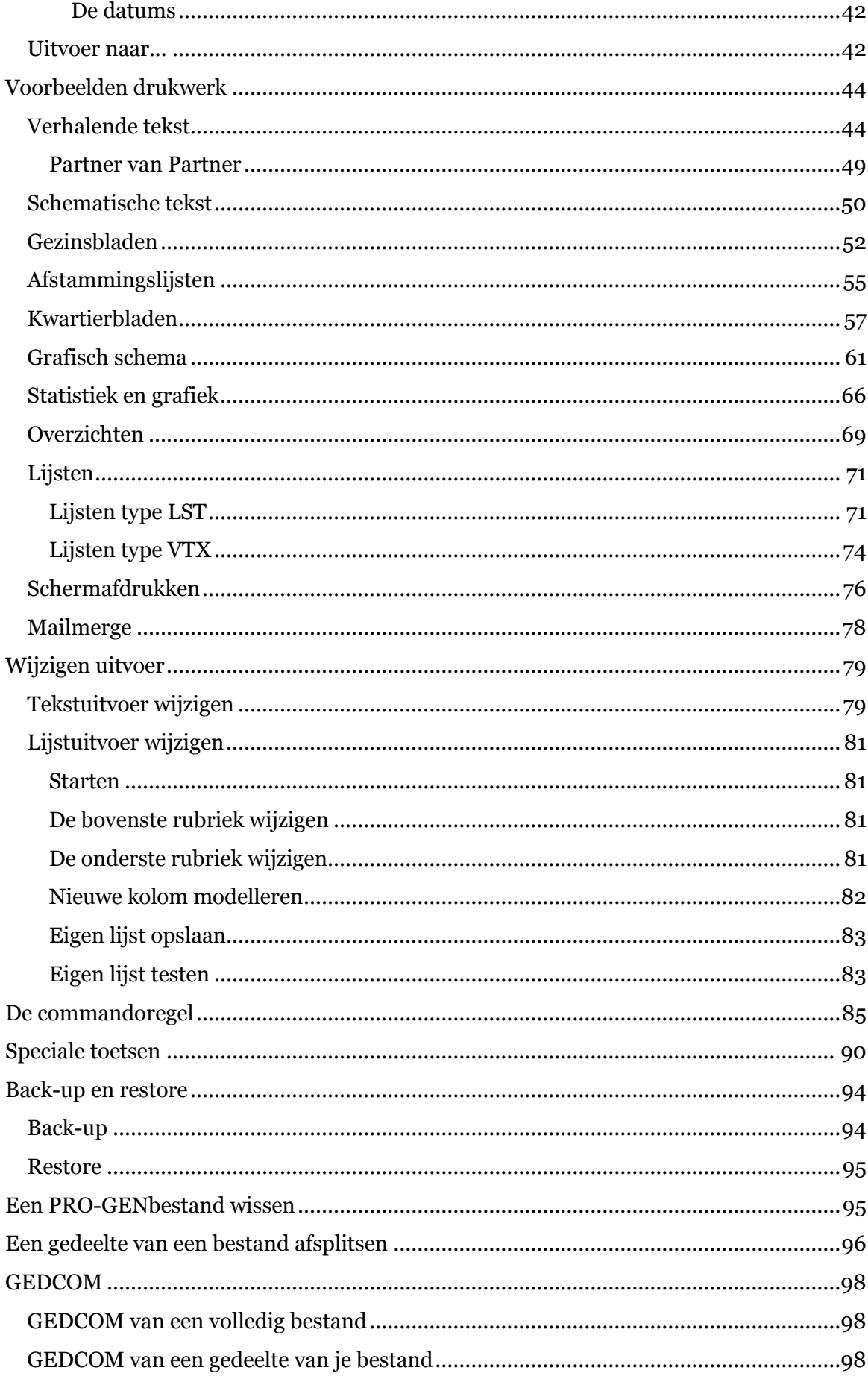

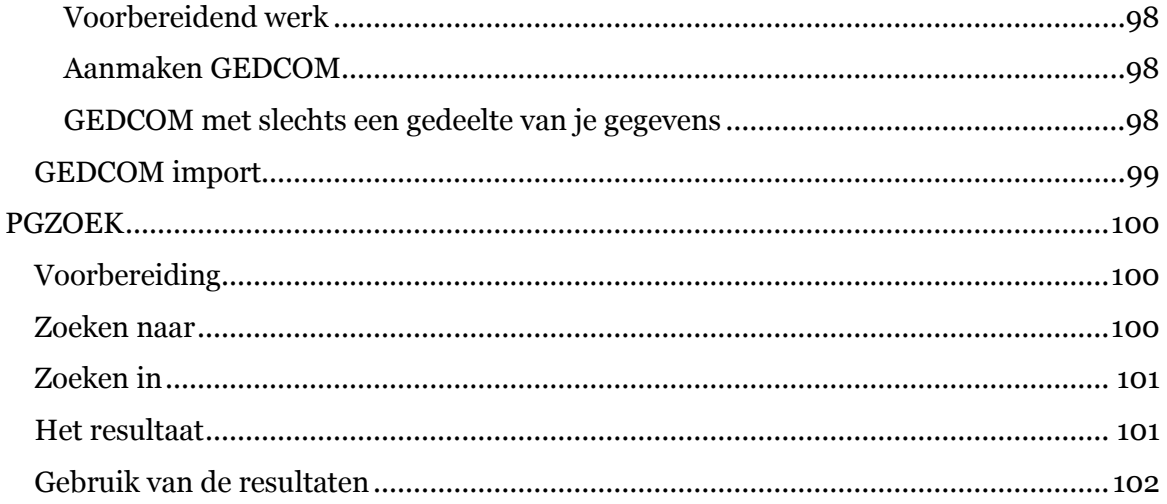

## viii Cursus PRO-GEN voor beginners

#### <span id="page-10-0"></span>**Voorwoord**

PRO-GEN 3.21 is een programma om je genealogische gegevens te beheren.

De auteurs zijn de Nederlanders Johan Mulderij en Dinant Scholte in't Hoff.

Het programma is ontworpen in 1989, een tijd waarin alle computers nog onder MS-DOS werkten. Het eerste 'echte' Windowssysteem dat zonder DOS kon werken, nl. NT, verscheen pas in 1993 op de markt. PRO-GEN is tot en met juni 2012 een DOSprogramma gebleven dat keurig en zonder problemen werkte onder alle Windows besturingssystemen tot en met de 32-bit Windows 7. Voor Windows 7 64-bit was het DOS-programma PG3.0b echter niet geschikt. Via de emulator DOSBox werkte PRO-GEN ook onder dit systeem, maar met enkele beperkingen.

In juli 2012 kwamen de makers met een nieuwe versie van PRO-GEN: een 32-bit "Windows console". Hierdoor kan PRO-GEN nu zonder problemen op 32-bit en op 64 bit Windows 7 werken. Die beperkende DOSBox is niet meer nodig en bovendien werkt het programma veel sneller. Deze versie 3.21 ziet er nog hetzelfde uit en ook de bediening gaat nog steeds via het toetsenbord.

In deze cursus staan allerlei facultatieve instellingen en opmerkingen in kaders.

Gedurende vele jaren stond deze cursus op internet. Aangespoord door de vraag naar *een boekje* heb ik de internetcursus omgevormd. De internetcursus verdwijnt omdat het te moeilijk is om de twee vormen synchroon te houden. De internetcursus zal vervangen worden door dit PDF-bestand.

Intussen is Windows 8 er. Ook op dat besturingssysteem draait PRO-GEN vlot.

Ivo Gilisen [ivo.gilisen@telenet.be](mailto:ivo.gilisen@telenet.be)

Versie 0 (15 april 1996) Vademecum bij de basiscursus PRO-GEN

Versie 1 (21 juni 2010) Cursus PRO-GEN 3.0b voor beginners

Versie 2 (14 april 2011) Cursus PRO-GEN 3.0b voor beginners (+ gebruik onder DOSBox)

Versie 3 (9 juli 2012) Cursus PRO-GEN 3.20 voor beginners

Versie 3.21 (januari 2013) Cursus PRO-GEN voor beginners

Versie 3.21 (juli 2013) Cursus PRO-GEN voor beginners (+ nieuwe hoofdstukken en aanpassingen)

## x Cursus PRO-GEN voor beginners

#### <span id="page-12-0"></span>**Beginnen met PRO-GEN 3.21**

#### <span id="page-12-1"></span>**Installatie PG3.21**

Ga naar<http://www.pro-gen.nl/nldldem2.htm> en

- 1. Download het bestand **setup-pg321-nl.exe**
- 2. Voer **setup-pg321-nl.exe** uit.
- 3. Klik steeds op 'Volgende'
- 4. De standaard map van PRO-GEN is C:\PG30, maar je kan PG ook installeren in bv. D:\PG30 of E:\PG30.

N.B. Sommige virusscanners herkennen tijdens de installatie ten onrechte delen van PRO-GEN als een bedreiging en laten de installatie niet correct verlopen. Schakel in dat geval je virusscanner tijdelijk uit.

Na installatie is PRO-GEN eerst een demoversie. Met de demoversie kan je alle mogelijkheden van PRO-GEN 3.21 uitproberen op je eigen PC. De demoversie is echter beperkt tot maximaal 50 personen per bestand.

#### <span id="page-12-2"></span>**Licentie**

Als je een geregistreerd PRO-GENgebruiker bent, kan PRO-GEN tot ruim 2 miljoen personen per bestand verwerken.

Als je PRO-GEN wil kopen, druk dan he[t bestelformulier](http://www.pro-gen.nl/nlbest.htm) [\(http://www.pro](http://www.pro-gen.nl/nlbest.htm)[gen.nl/nlbest.htm\)](http://www.pro-gen.nl/nlbest.htm) af en stuur dit op. Maak tegelijkertijd het betreffende bedrag over.

Zodra de betaling ontvangen is, wordt de CD-ROM (bevat nogmaals de PRO-GEN die je gedownload hebt) en een brief met je licentiecode binnen een week verstuurd.

#### <span id="page-12-3"></span>**Starten**

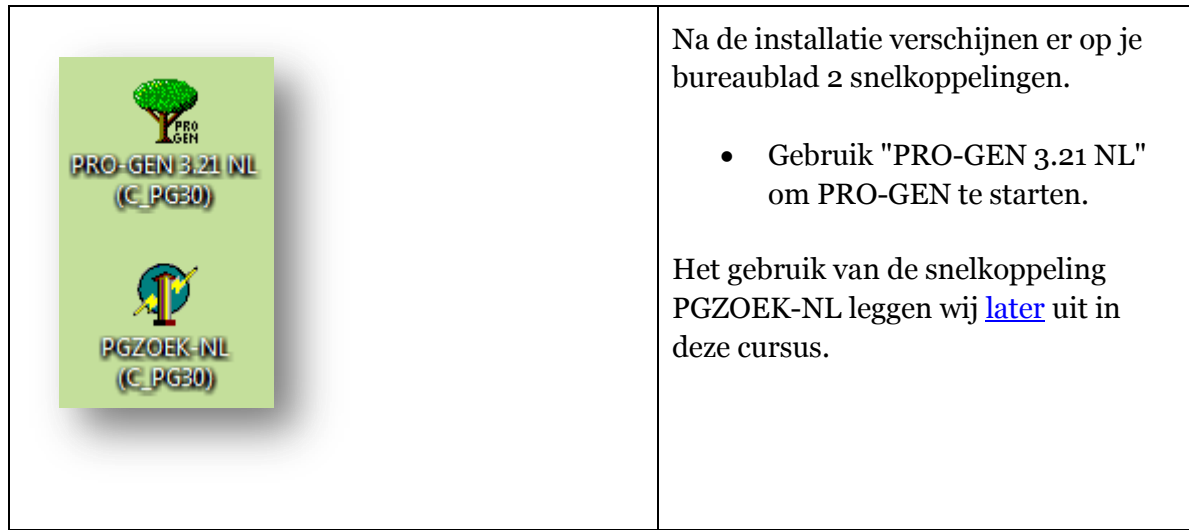

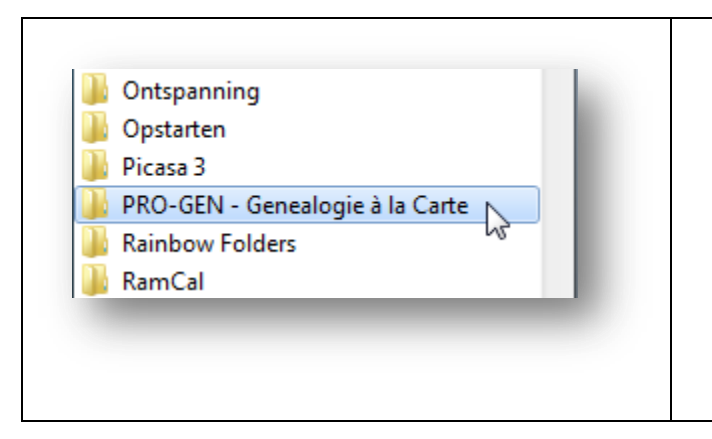

 Ook via Starten ... 'Alle programma's' kan je PRO-GEN 3.21 starten.

#### <span id="page-13-0"></span>**Registratie invoeren**

Zonder registratie kan je in PRO-GEN 3.21 slechts 50 personen invoeren, met registratie heb ik een bestand van **2.499.800** losse personen kunnen maken (mei 2006, vanaf aanvulling 12) .

Als je een geregistreerd PRO-GENgebruiker bent, kan je aan de hand van de brief met je licentiecodes onderstaand scherm invullen.

- 1. Start PRO-GEN
- 2. Kies achtereenvolgens … PRO-GEN hulpprogramma's … Overige … Registratie.

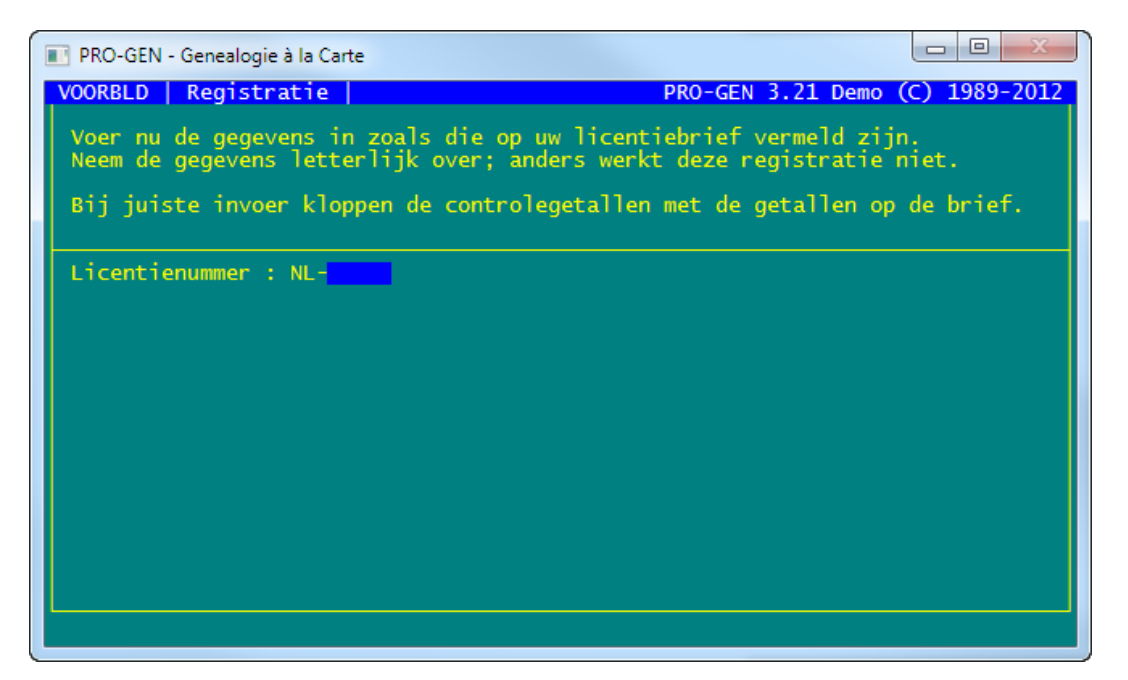

N.B. Voor de licentiegegevens maken hoofd- en kleine letters niets uit. Het is zelfs zo dat accenten ook niet uitmaken, dus je mag ook "Belgie" schrijven als die "ë" even niet lukt. Je kan dat ook zien aan dat controlegetal. Dat is voor "Belgie", "België" en "BELGIE" telkens hetzelfde.

- 3. Sluit je registratie af met <F1>.
- 4. Start PRO-GEN opnieuw.

#### **Facultatief**

Je registratiegegevens worden opgeslagen in een bestandje dat PRO-GEN.USR heet en dat in de map C:\PG30 staat.

Kopieer dit bestandje van 1 kB naar bv. een geheugenstick en bewaar het goed.

Indien je PG3.21 ooit opnieuw moet installeren, kopieer dan het USR-bestandje naar de nieuwe C:\PG30-map en je PG3.21 wordt meteen een 'volledige' versie zonder dat je de registratiegegevens opnieuw moet invullen.

#### <span id="page-14-0"></span>**Eenmalige basisinstellingen**

#### <span id="page-14-1"></span>**Algemene opties**

Doe achtereenvolgens vanuit het Hoofdmenu:

- 1. Instellingen wijzigen
- 2. Algemene opties instellen

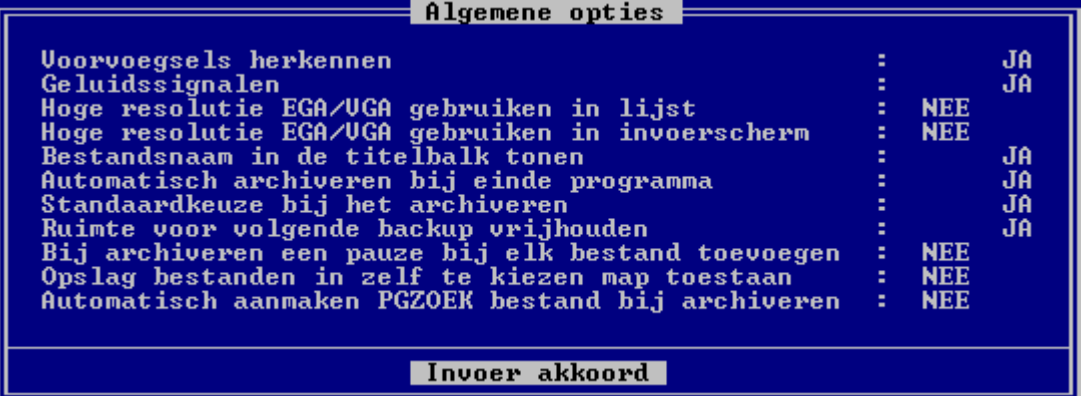

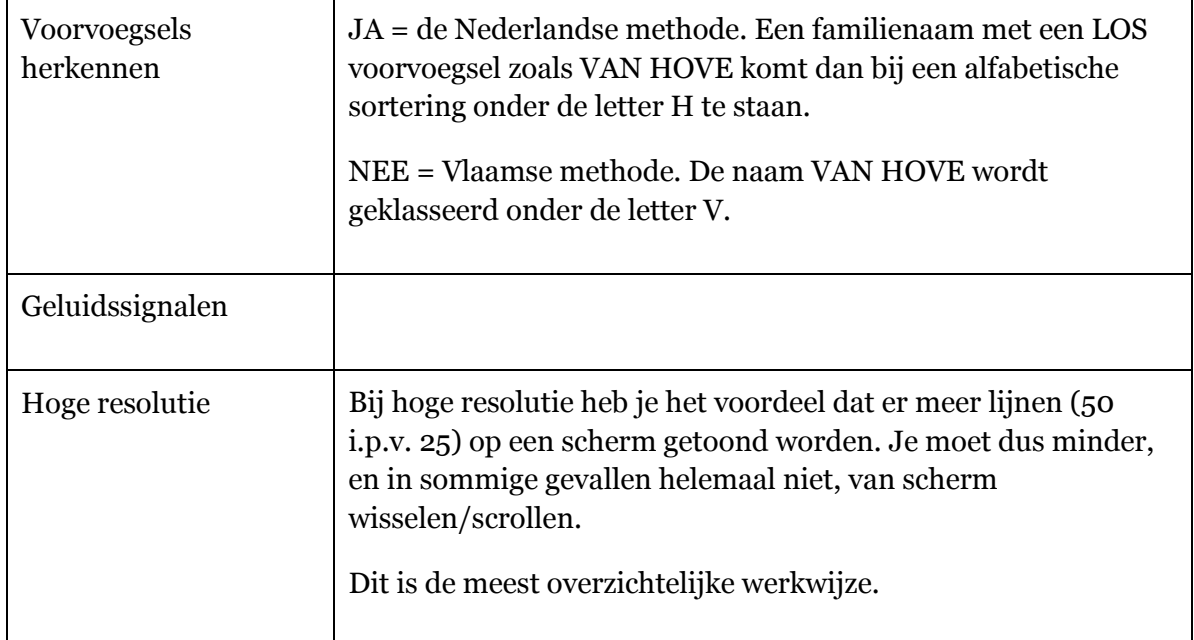

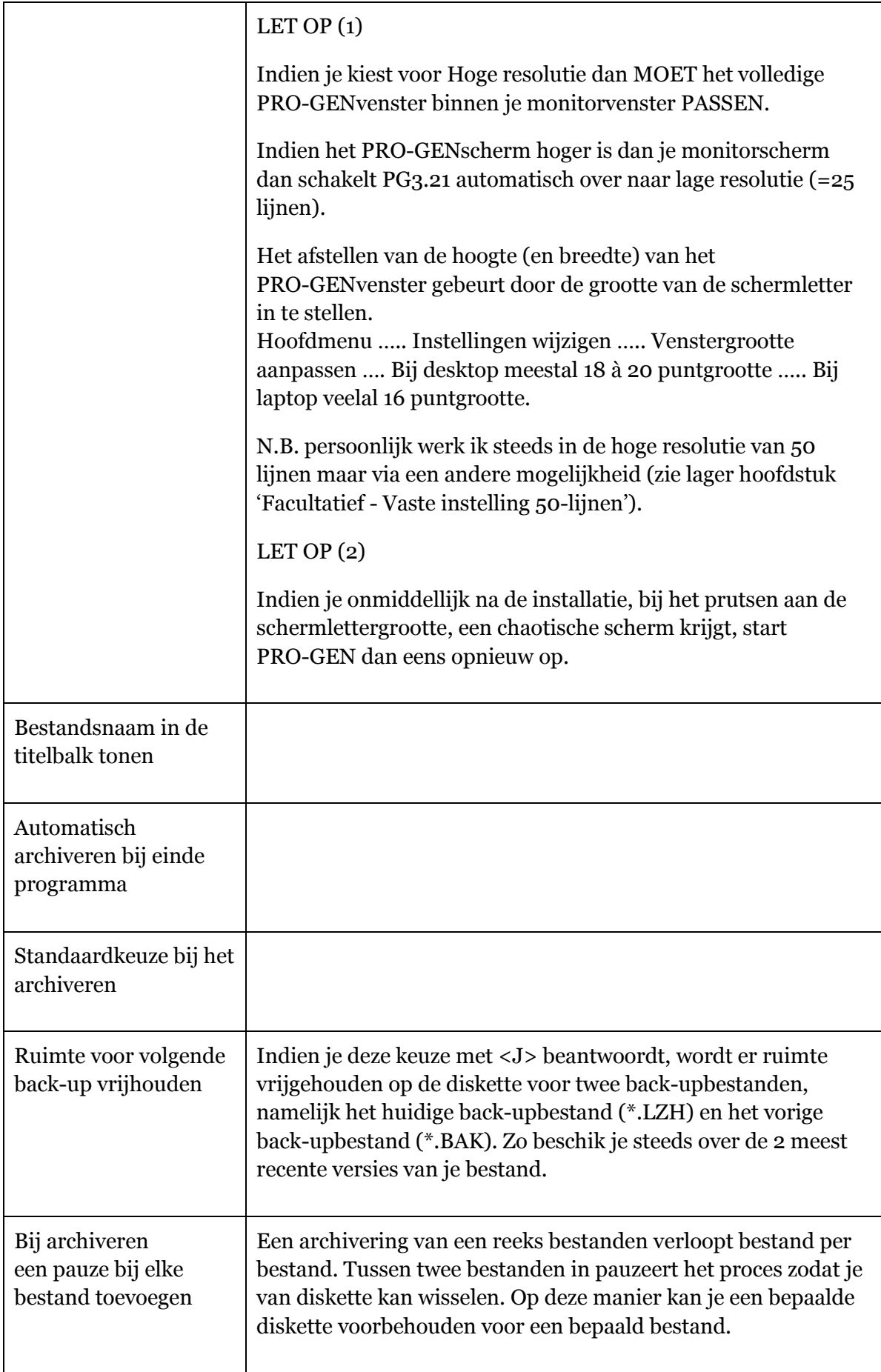

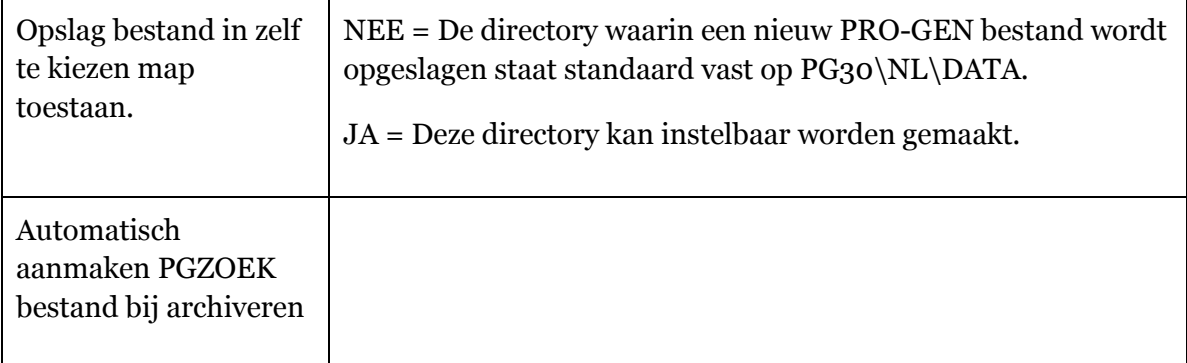

#### <span id="page-16-0"></span>**Venstergrootte aanpassen**

Hoofdmenu ….. Instellingen wijzigen ….. Venstergrootte aanpassen ….

<span id="page-16-1"></span> $=$  Venstergrootte aanpassen : De grootte van het PRO-GEN venster wordt ingesteld door een<br>grotere of kleinere schermletter in te stellen.<br>U kunt deze grootte nu instellen tussen 10 en 30 punten.<br>N.B. PRO-GEN maakt hiertoe een wijziging in het Windows<br>r Geef de puntgrootte voor de schermletters  $(10-30)$  : 18

Indien je werkt met "Hoge resolutie" uit de vorige rubriek en je wenst een zo groot mogelijk PRO-GENvenster dan moet de juiste puntgrootte empirisch zoeken.

- Begin dan bij puntgrootte 10.
- Bekijk vervolgens het effect onder 'Wijzigen gegevens personen'.
- Verhoog langzaam de puntgrootte met 1 of 2 punten en bekijk telkens het effect opnieuw.
- Op zeker ogenblik zal het effect 'lange totaallijst van 43 personen' omslaan naar een korte totaallijst van slechts 18 personen.
- Je hebt dan het kritische punt overschreden. Ga 1 of 2 puntgroottes terug.

### **Facultatief**

#### **Vaste instelling 50 lijnen.**

Werken in 50 lijnen is geen 'fabrieksinstelling' van PG3.21 maar het programma biedt wel deze startmogelijkheid. Persoonlijk werk ik steeds in deze mode.

- 1. Ga naar je Windows Bureaublad
- 2. Klik met de **rechtermuisknop** op de snelkoppeling met het boompje "PRO-GEN 3.21 NL"
- 3. Kies in het submenu het item **Eigenschappen**
- 4. In het tabblad Snelkoppeling voeg je aan het Doel de optie **[spatie]/50** toe zodat er komt te staan:

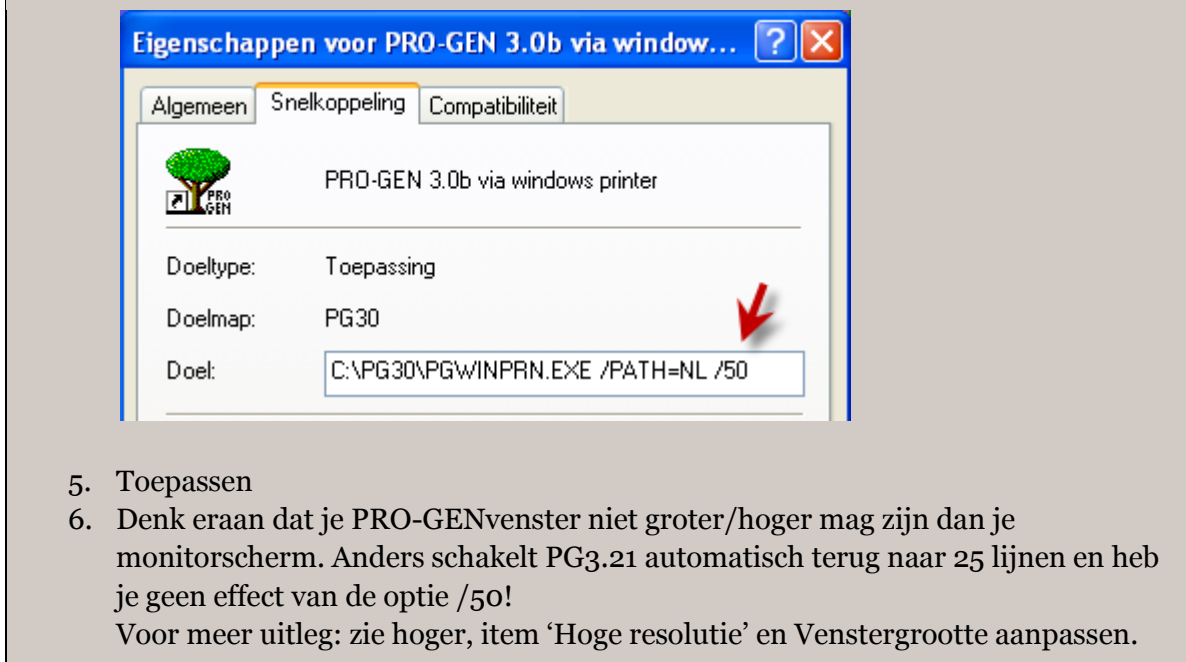

#### <span id="page-17-0"></span>**Modus Snel Bewerken**

Dit is geen PG3.21-instelling, maar een Windowsinstelling. Via deze instelling is het mogelijk om in PG3.21 te kopiëren en te plakken met de muis.

Je brengt dit best zo snel mogelijk in orde.

In het hoofdstuk "Kopiëren, knippen en plakken via Windowsfuncties" komt dit onderwerp nogmaals aan bod.

- 1. Om van de Windowsfuncties gebruik te kunnen maken MOET PG3.21 in een VENSTER draaien. Indien dit niet het geval is, druk dan eens <Alt+Enter>.
- 2. Om straks snel met behulp van een muisklik te kunnen kopiëren en plakken moet je de eigenschappen van het PRO-GENvenster eenmalig aanpassen: de "Modus Snel bewerken" moet aangevinkt worden. Hoe?
	- a) Klik met je RECHTERmuisknop in het PRO-GENvenster **ergens** op de bovenste blauwe balk (die het icoontje **av** of **b**evat). Een submenu verschijnt.
	- b) Kies Eigenschappen.
	- c) Vink in het tabblad Opties de Modus Snel bewerken aan als dat nog niet is gebeurd

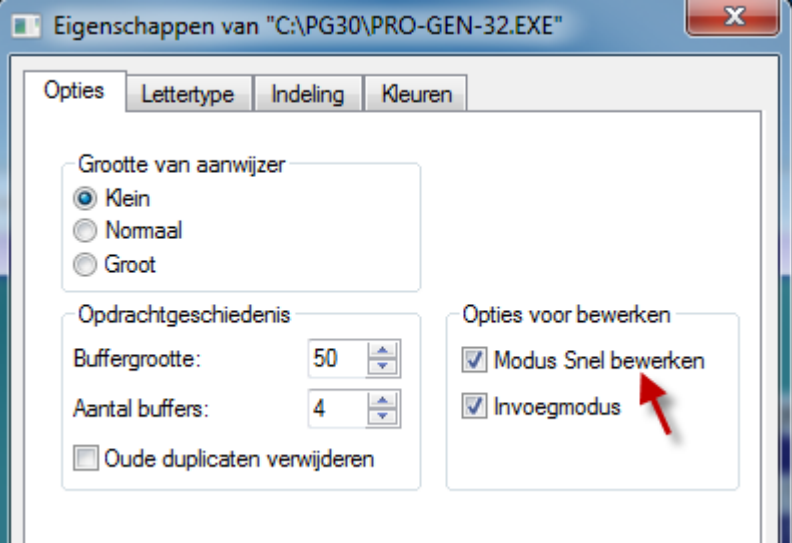

- d) klik vervolgens op OK.
- e) Sommige Windows-versies vragen deze eigenschappen toe te passen.

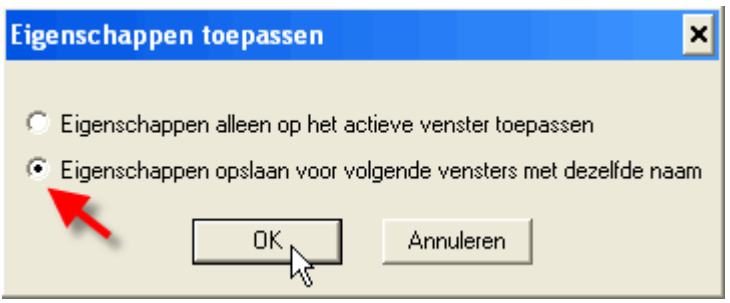

#### <span id="page-18-0"></span>**Een nieuw bestand aanmaken**

Doe vanuit het Hoofdmenu:

- 1. Instellingen wijzigen
- 2. Nieuw PRO-GEN bestand aanmaken
- 3. Vul een bestandsnaam in (bv. MIJNSTAM) <Enter>
- 4. Vul een passende omschrijving in <Enter>

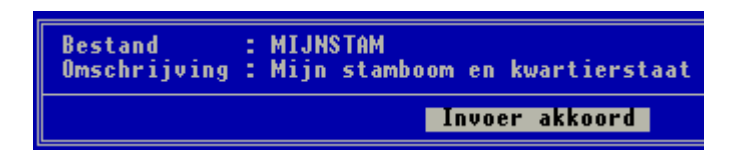

- 5. Invoer akkoord
- 6. Wil je dit bestand nu aanmaken?  $(J/N) : J(a)$
- 7. Kies vervolgens in de lijst van de PRO-GEN opmaakdefinities voor PG30-2 (PG30-2 is gelijk aan PG30-1 maar heeft nog een paar velden meer voor allerhande getuigen).

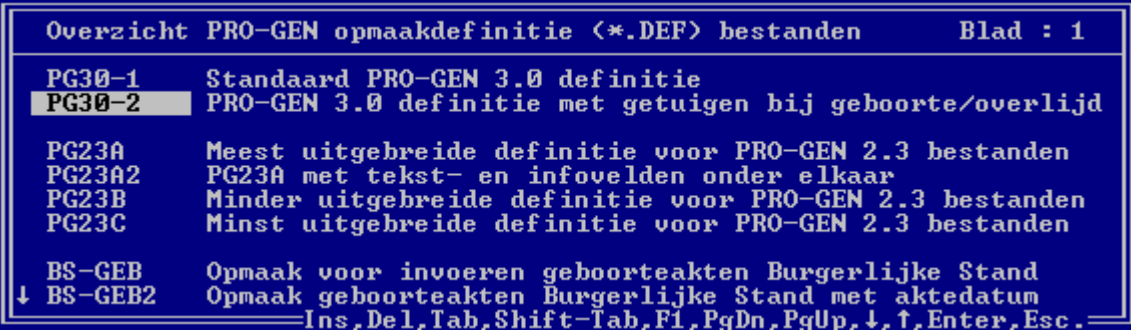

<span id="page-19-0"></span>8. <Enter>

Je staat nu terug in het Hoofdmenu en je kan meteen beginnen met het [invoeren van je](#page-19-0) [1ste persoon.](#page-19-0)

#### <span id="page-20-0"></span>**Invoeren personen en gegevens**

#### <span id="page-20-1"></span>**Invoeren 1ste persoon**

Doe vanuit het Hoofdmenu:

1. Toevoegen via het Relatieschema

**of**

Invoeren 1 persoon

In principe heb je het item "Invoeren 1 persoon" slechts eenmaal nodig per bestand, namelijk bij de allereerste persoon. Voor de personen 2 tot 2,4 miljoen gebruiken wij de [manier Via het Relatieschema.](#page-29-0)

<span id="page-20-2"></span>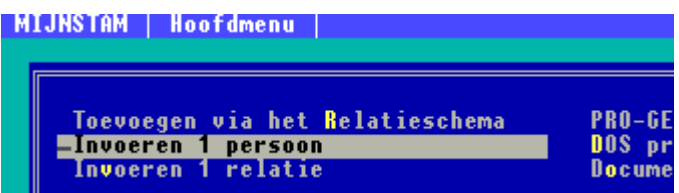

- 2. Vul het PERSOONSBLAD in
- 3. Sla het op: druk achtereenvolgens <Esc> ... <Enter>

De presentatie van het invulformulier is afhankelijk van de instellingen die je koos in "Algemene opties - [Hoge resolutie EGA/VGA gebruiken in invoerscherm \(JA/NEE\)"](#page-14-0). Bij JA beslaat dit invulformulier slechts één scherm. Dat is de meest overzichtelijke werkwijze.

Met de heldere letters spring je onmiddellijk naar een bepaalde rubriek. Bv. <Alt+G> brengt de cursor naar de rubriek "Geboorte".

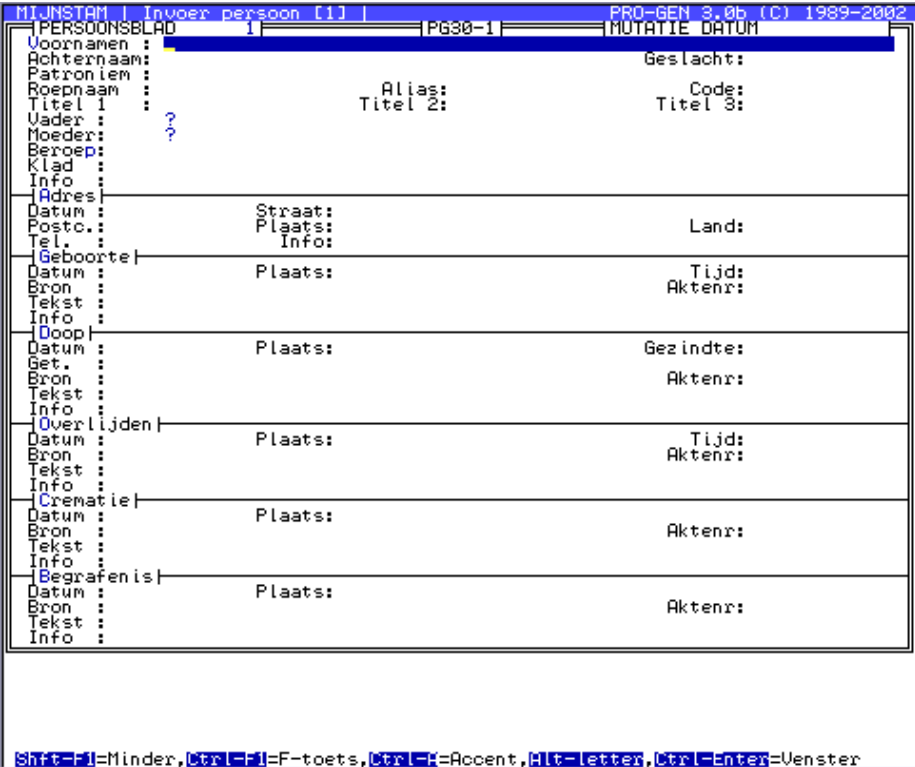

#### **Let op.**

Met <**Shift+F1**> kan je een aantal invulvelden verbergen, alleen de meest elementaire velden blijven dan zichtbaar en bereikbaar.

Door later **opnieuw** <Shift+F1> te drukken worden alle velden weer zichtbaar.

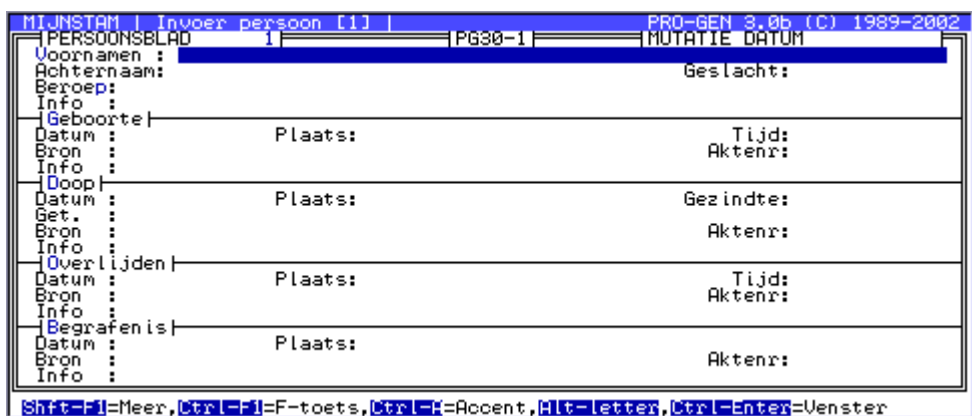

*N.B. wegens het zwakke contrast werden de originele kleuren van de invoerschermen gewijzigd.*

Wij geven hier enkel aanwijzingen hoe het PERSOONSBLAD **kan** ingevuld worden. Oriënteer nu je tikwerk in functie van een latere correcte print. Ooit maak je met PRO-GEN je familieboek. **'t Is dus beter te voorkomen dan te genezen!** Een taalkundig onzuivere invoer levert later een lelijk boek met veel verbeterwerk.

<span id="page-21-0"></span>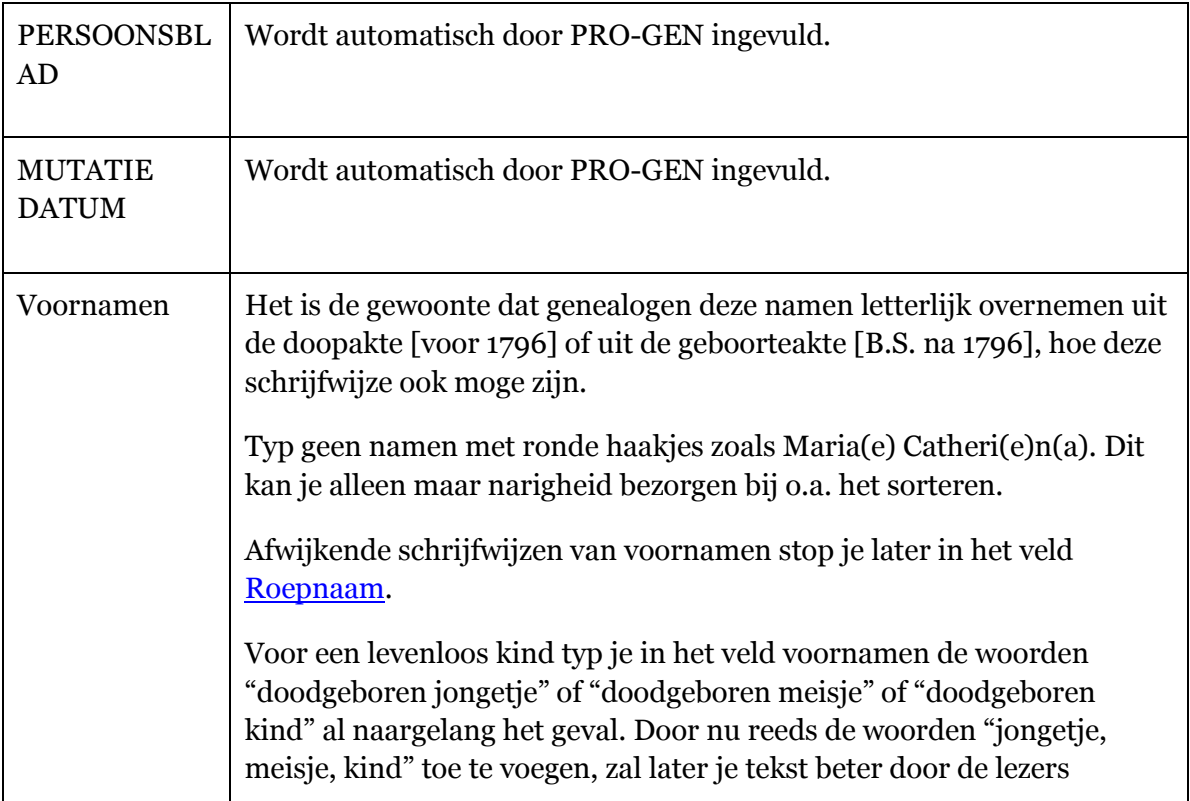

<span id="page-22-1"></span><span id="page-22-0"></span>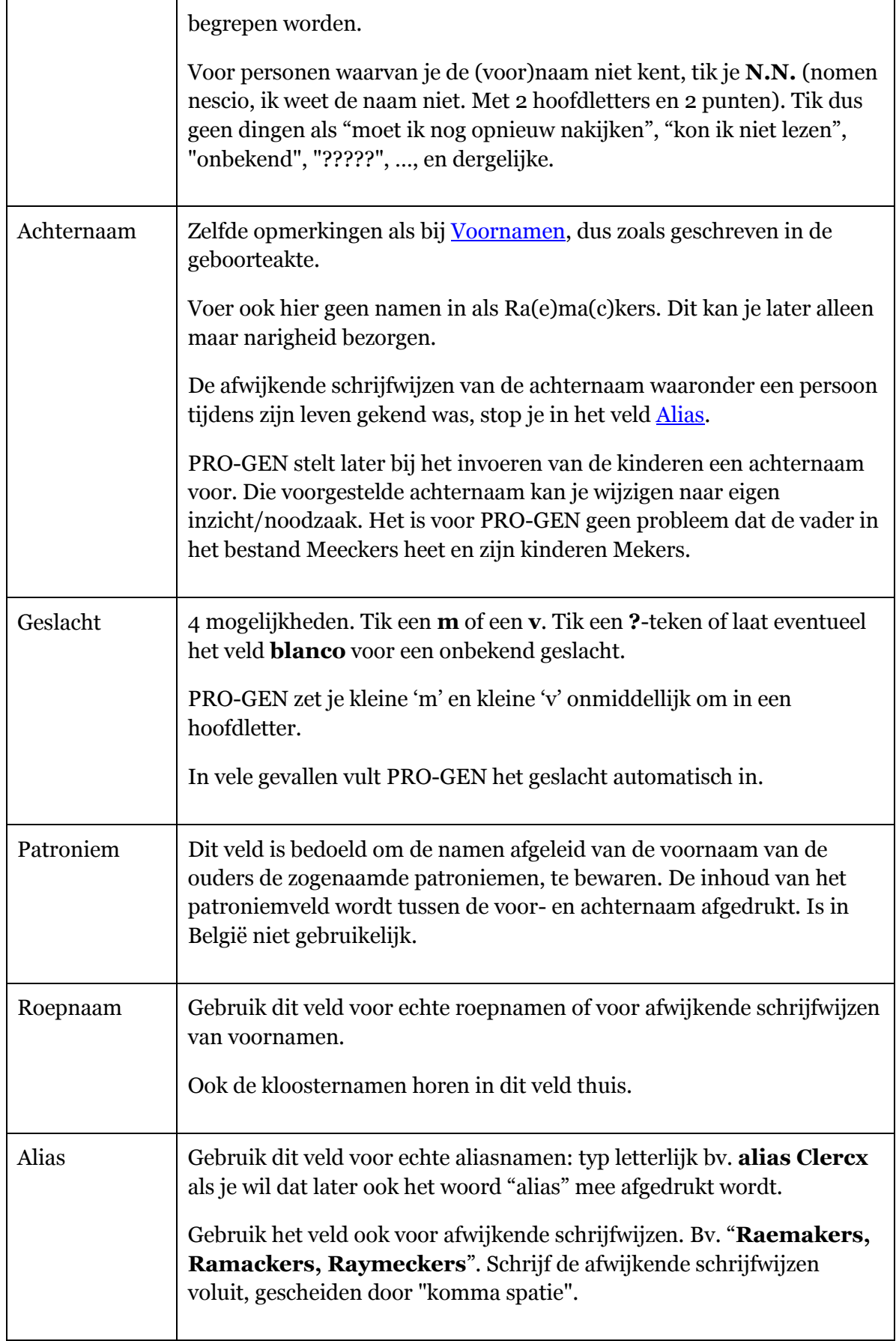

<span id="page-23-0"></span>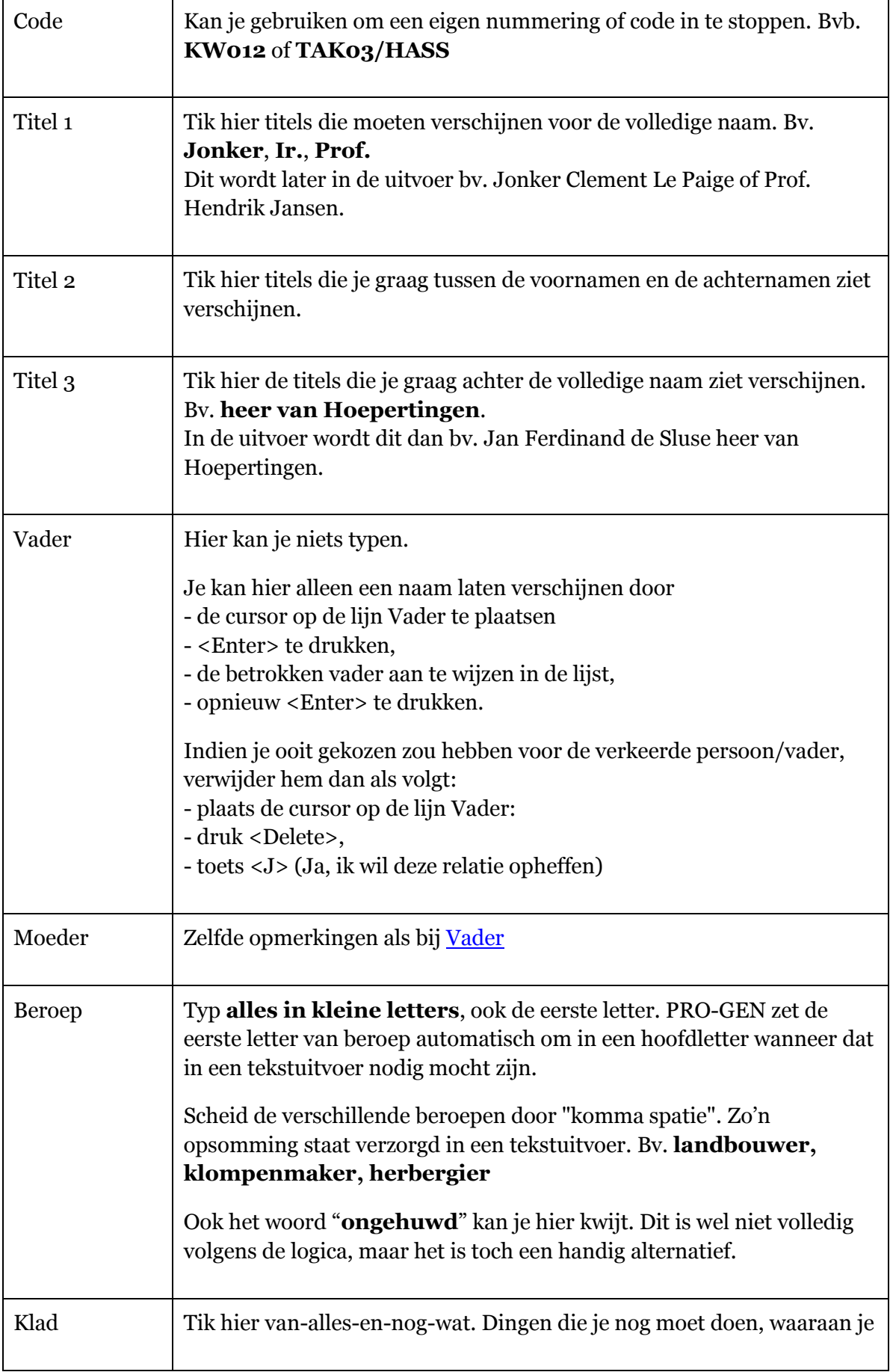

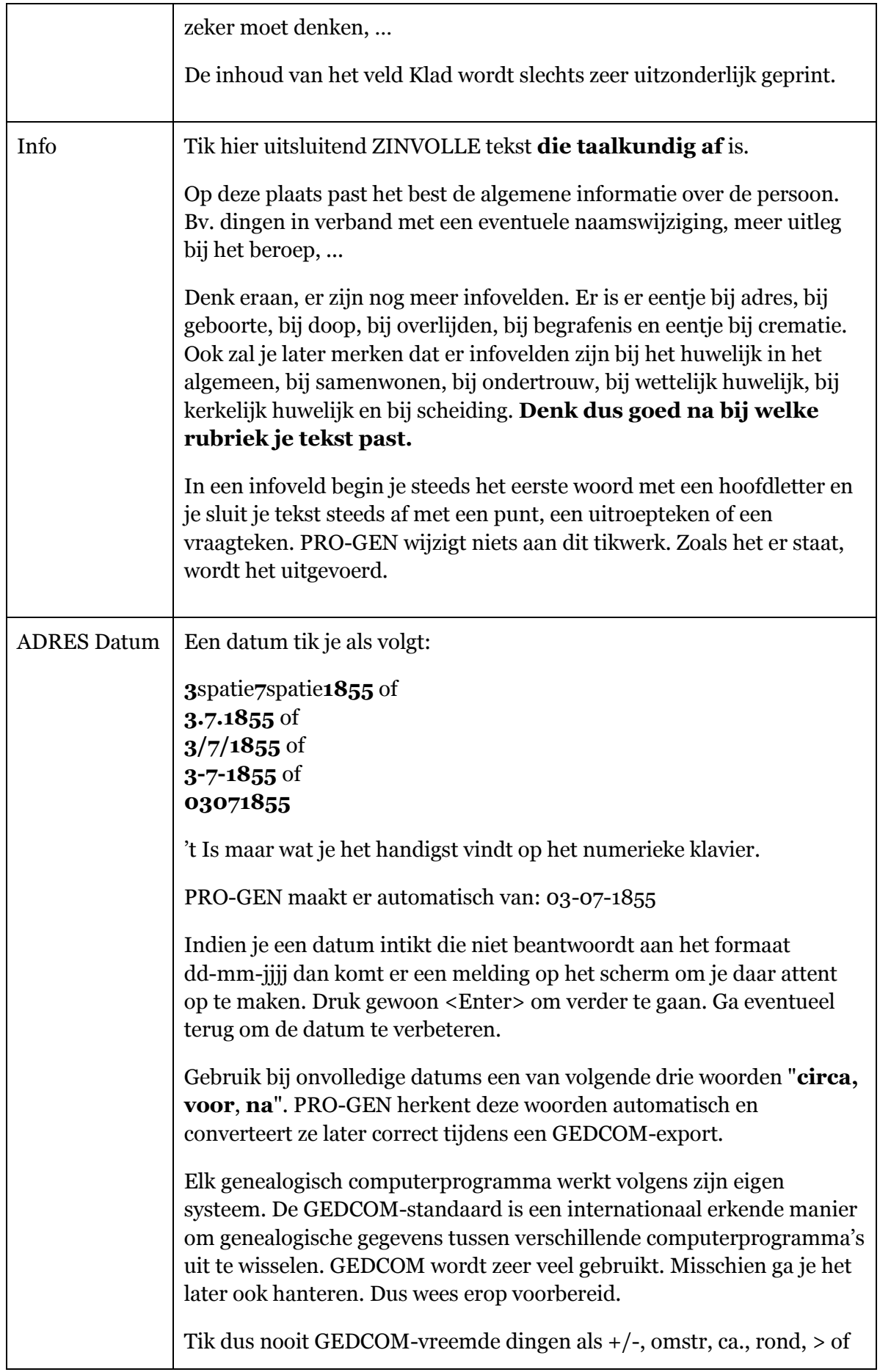

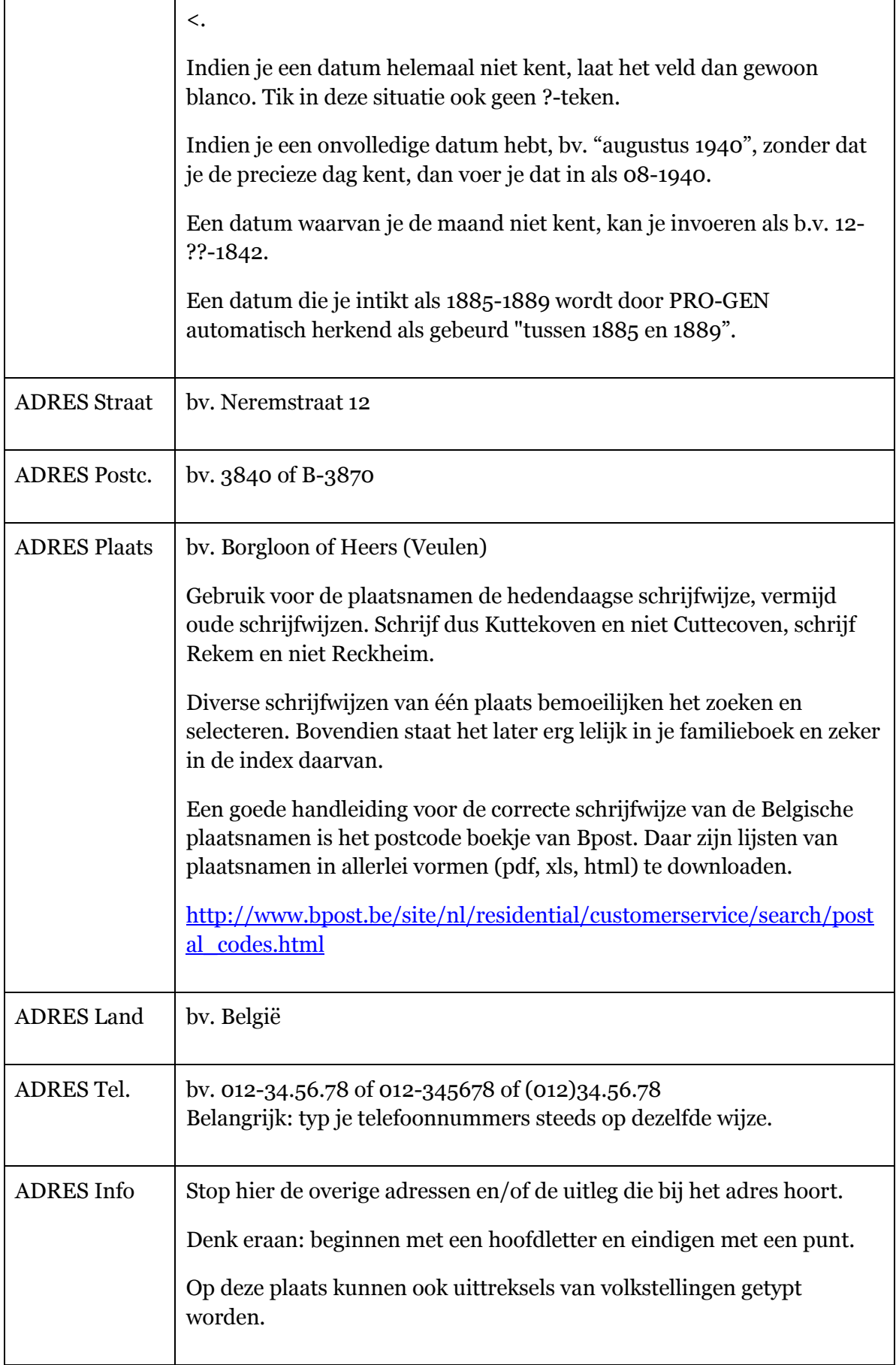

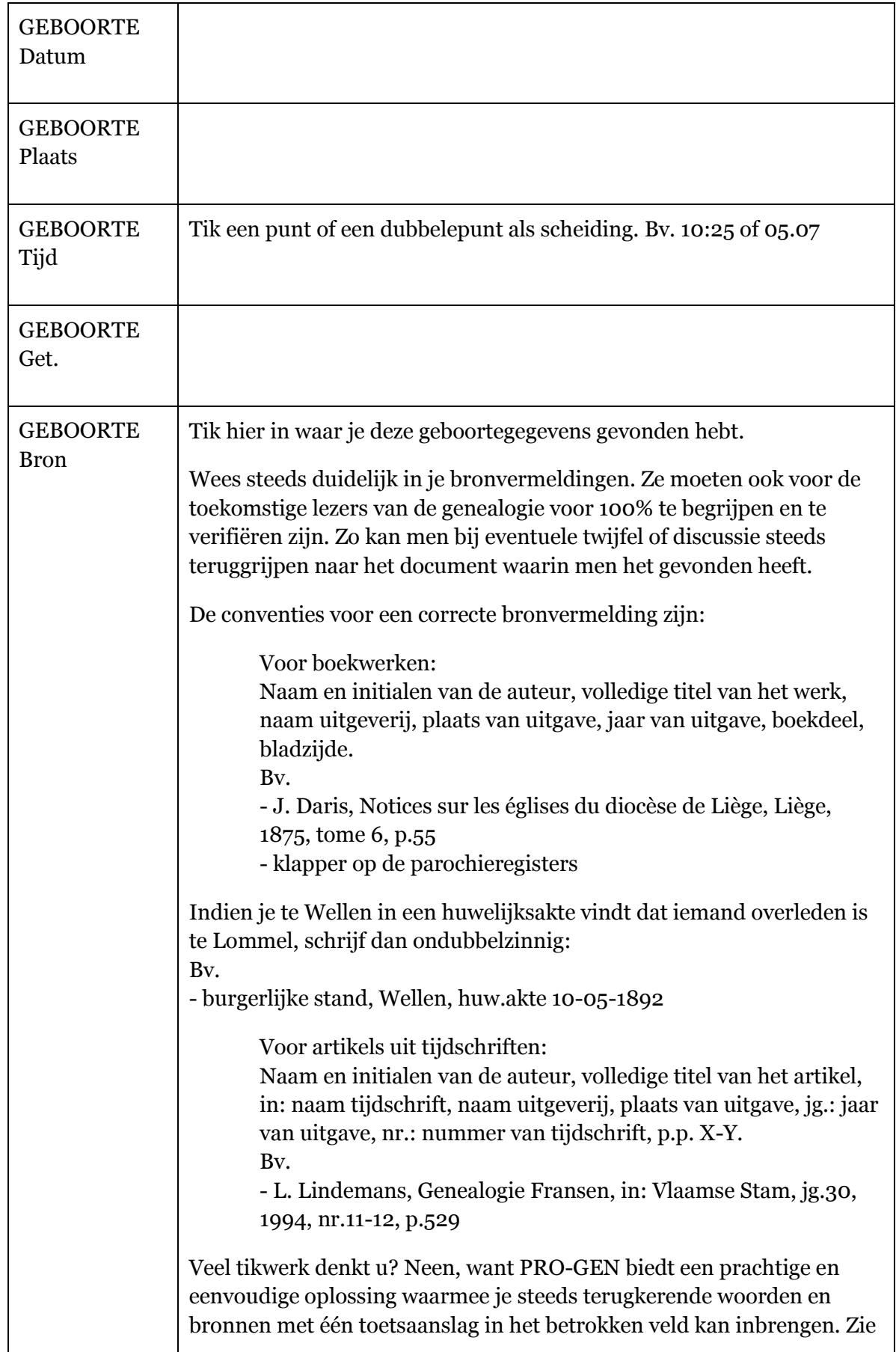

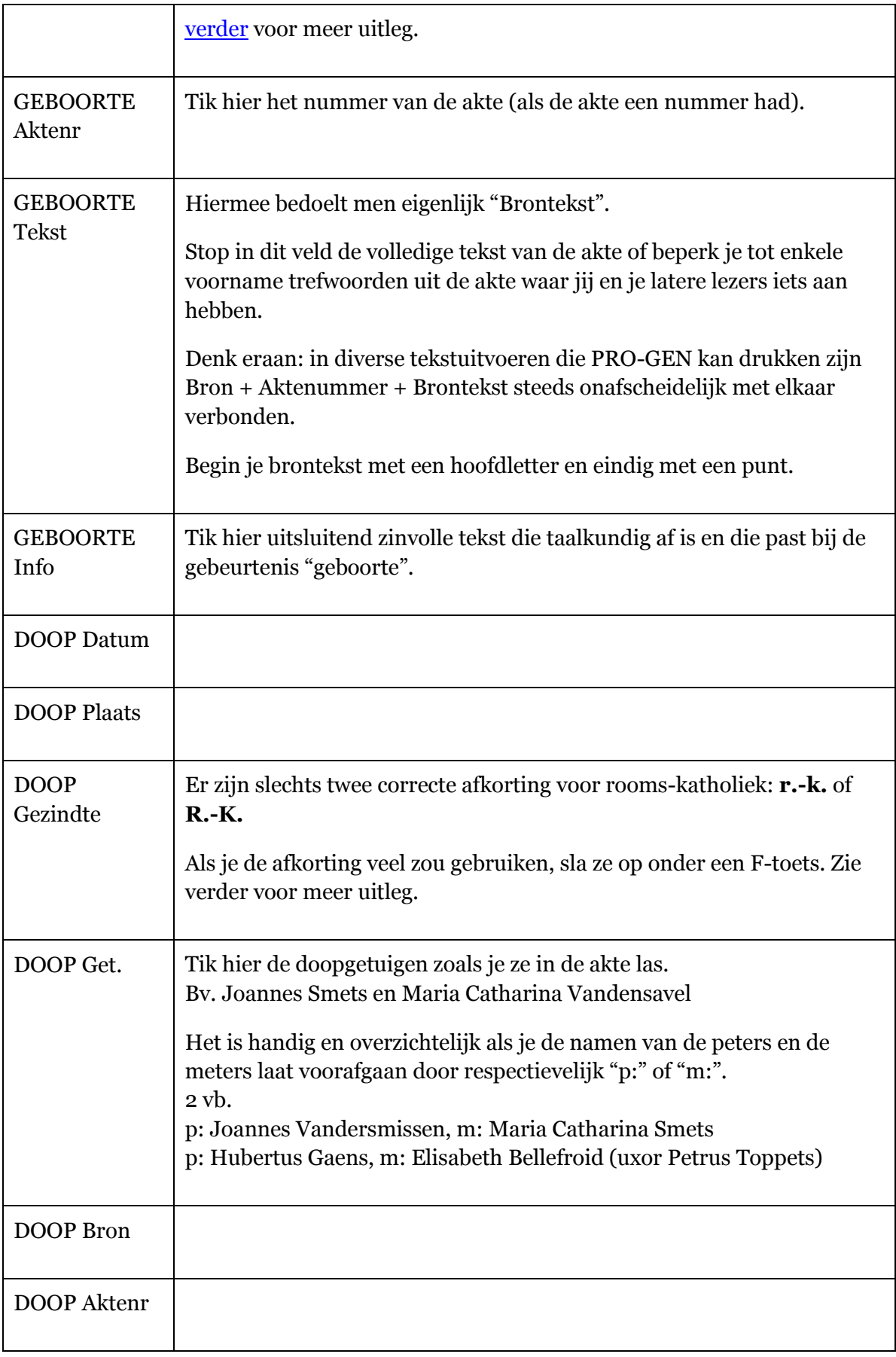

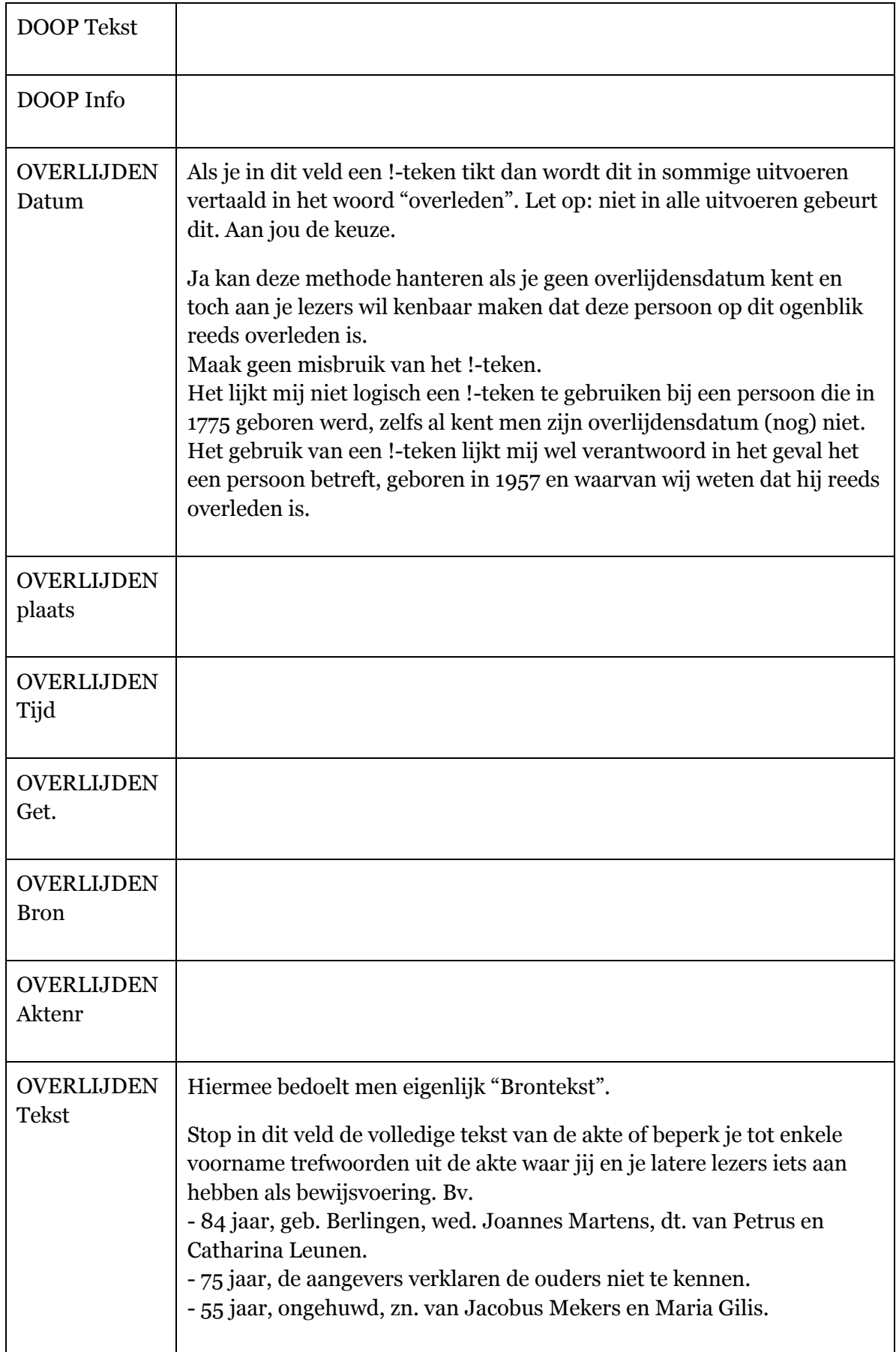

<span id="page-29-0"></span>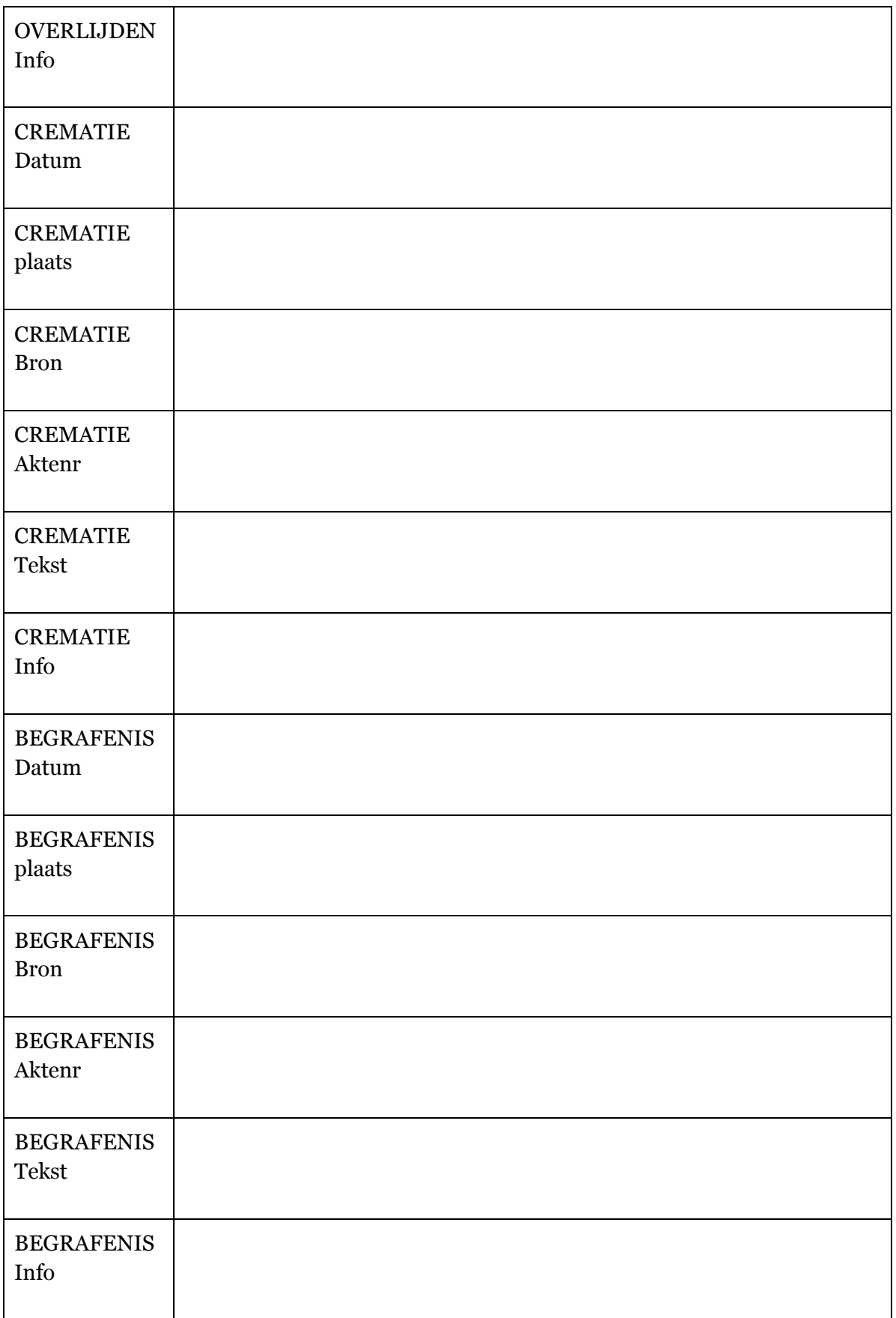

#### <span id="page-30-0"></span>**Invoeren 2de-2,4 miljoenste persoon**

Dé grote kracht en het gebruiksgemak van PRO-GEN is volgens mij het Relatieschema. Via dit Relatieschema kan je alle personen invoeren en ze worden bovendien automatisch met elkaar verbonden. Gemak dient de mens!

Het is bovendien een overzichtelijk visueel schema waar je doorheen kan "surfen".

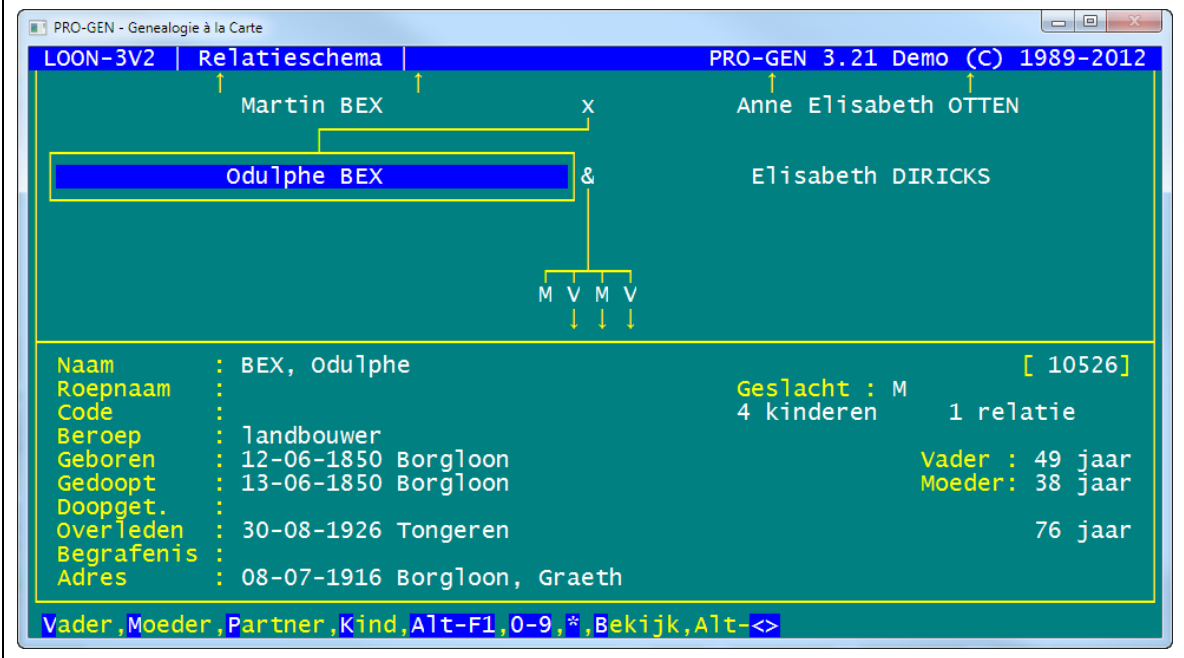

Doe vanuit het Hoofdmenu:

- 1. Wijzigen gegevens personen
- 2. Zet in de totaallijst de cursor op de persoon waaraan je een echtgeno(o)t(e), een kind, een vader, enz. wil toevoegen

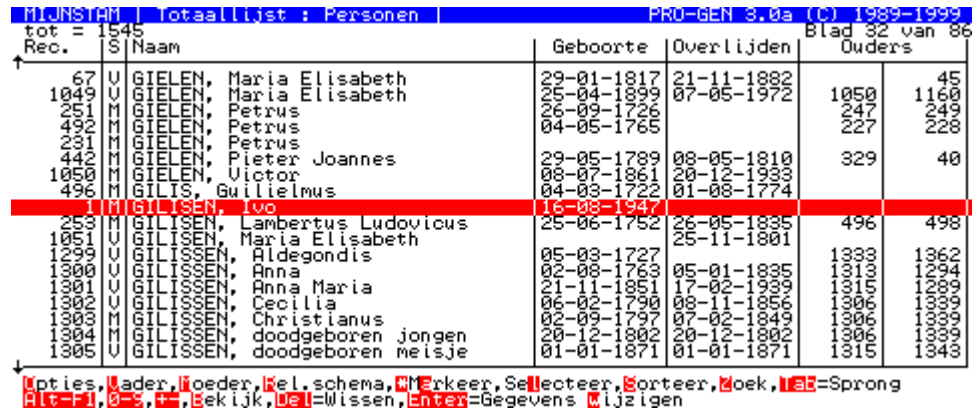

- 3. Typ de letter <R> van Relatieschema
- 4. <Insert> om het blauwe lijstje met mogelijkheden op te roepen

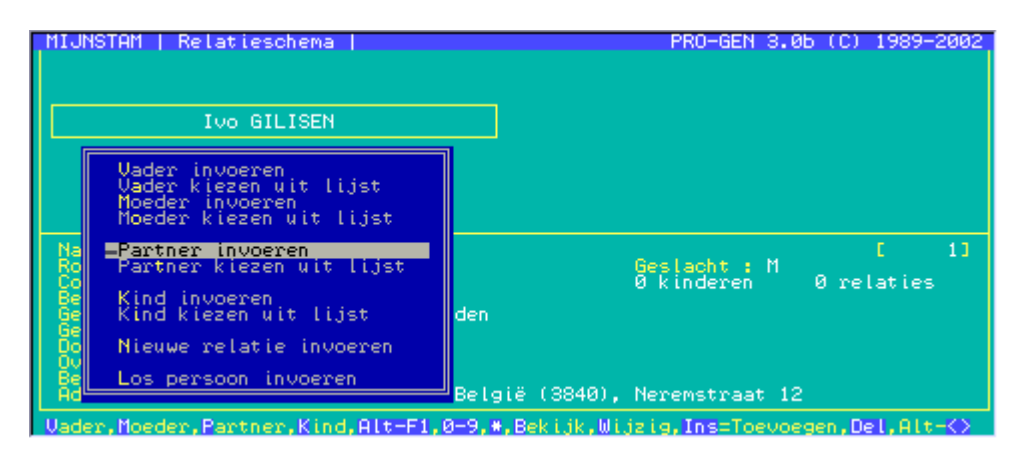

5. kies uit het lijstje wie je wil toevoegen aan de "omkaderde" persoon

Deze intelligente lijst wisselt van inhoud. Indien de "omkaderde" persoon in dit bestand al een moeder heeft, dan zullen de "lijntjes moeder" niet meer in de lijst staan.

- 6. [vul zijn/haar PERSOONSBLAD in](#page-20-2)
- 7. Sla het op (<Esc> ... <Enter>)

#### **Let op.**

Met <**Shift+F1**> kan je een aantal invulvelden verbergen, alleen de meest elementaire velden blijven dan in het invoerscherm zichtbaar en bereikbaar.

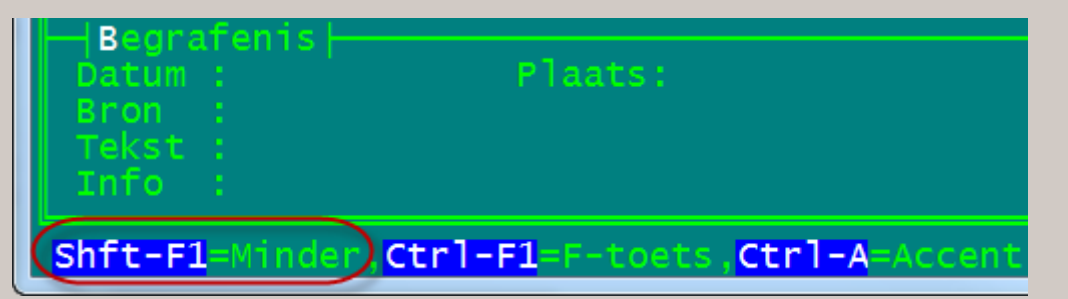

Door later opnieuw <Shift+F1> te drukken worden alle velden terug zichtbaar.

Dus niet panikeren wanneer je onverdacht <Shift+F1> gedrukt hebt en het daardoor lijkt alsof je een deel van je gegevens kwijt bent. Kijk in de onderste instructielijn van het PRO-GENvenster voor de hersteloplossing.

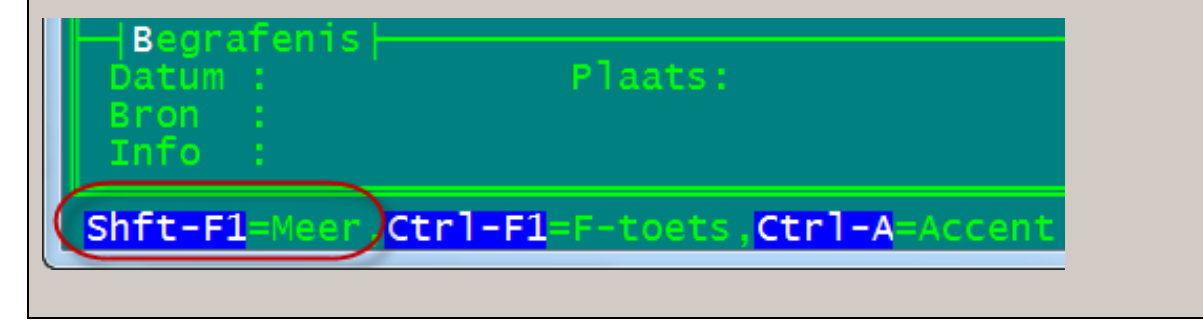

Indien je gekozen hebt voor "Partner invoeren / Partner kiezen uit lijst" dan verschijnt er achteraf **automatisch** een RELATIEBLAD. Vul het in en sla het op.

| REL<br>ЯT                                                                                                    | <b>TEBLAD</b>       | Invoer relatie<br>m                               | $+$ PG30-1 $+$ | PRO-GEN<br>3.0b<br>IMUTATIE DATUM | 14-02-20021 |
|----------------------------------------------------------------------------------------------------|---------------------|---------------------------------------------------|----------------|-----------------------------------|-------------|
| 1an                                                                                                    |                     | Gilisen, 100 [1]<br>Carmans, Marie-Thérèse [2]    |                |                                   |             |
| Vrouw<br>Čöde                                                                                                    | н                   |                                                   |                |                                   |             |
| Klad                                                                                                    |                     |                                                   |                |                                   |             |
| ĺnfo                                                                                                    |                     |                                                   |                |                                   |             |
| Samenwonen∤<br>Datum                                                                                                |                     | Plaats:                                           |                |                                   |             |
| Bron                                                                                                    |                     |                                                   |                | Aktenr:                           |             |
| Tekst                                                                                                    |                     |                                                   |                |                                   |             |
| nfo                                                                                                    | Ondertrouw⊦         |                                                   |                |                                   |             |
| Datum                                                                                                    |                     | Plaats:                                           |                |                                   |             |
| Get.                                                                                                    |                     |                                                   |                | Aktenr:                           |             |
| Bron<br>'ekst                                                                                                    |                     |                                                   |                |                                   |             |
| Info                                                                                                    |                     |                                                   |                |                                   |             |
| Datum                                                                                                    | Wettelijk huwelijk] | Plaats:                                           |                |                                   |             |
| Get.                                                                                                    |                     |                                                   |                |                                   |             |
| Bron                                                                                                    |                     |                                                   |                | Aktenr:                           |             |
| Tekst<br>Info                                                                                                    |                     |                                                   |                |                                   |             |
|                                                                                                    |                     | nfo<br>Kerkelijk huwelijk <del> </del><br>Plaats: |                |                                   |             |
| Datum                                                                                                    |                     |                                                   |                | Kerk:                             |             |
| Get.<br>Bron                                                                                                    |                     |                                                   |                | Aktenr:                           |             |
| ekst                                                                                                    |                     |                                                   |                |                                   |             |
| Info                                                                                                    |                     |                                                   |                |                                   |             |
| Scheiding)<br>Datum                                                                                                 |                     | Plaats:                                           |                |                                   |             |
| Bron                                                                                                    |                     |                                                   |                | Aktenr:                           |             |
| Tekst<br>Info                                                                                                    |                     |                                                   |                |                                   |             |
|                                                                                                    |                     |                                                   |                |                                   |             |
|                                                                                                    |                     |                                                   |                |                                   |             |
|                                                                                                    |                     |                                                   |                |                                   |             |
|                                                                                                    |                     |                                                   |                |                                   |             |
|                                                                                                    |                     |                                                   |                |                                   |             |
|                                                                                                    |                     |                                                   |                |                                   |             |
|                                                                                                    |                     |                                                   |                |                                   |             |
|                                                                                                    |                     |                                                   |                |                                   |             |
|                                                                                                    |                     |                                                   |                |                                   |             |
|                                                                                                    |                     |                                                   |                |                                   |             |
| <b>White i</b> l=Minder, <mark>Dtrlei</mark> l=F-toets, <u>Dtrlei</u> =Accent, <mark>Mite letter,Uel</mark> =Wissen |                     |                                                   |                |                                   |             |
|                                                                                                    |                     |                                                   |                |                                   |             |

*N.B. wegens het zwakke contrast werden de originele kleuren van de invoerschermen gewijzigd.*

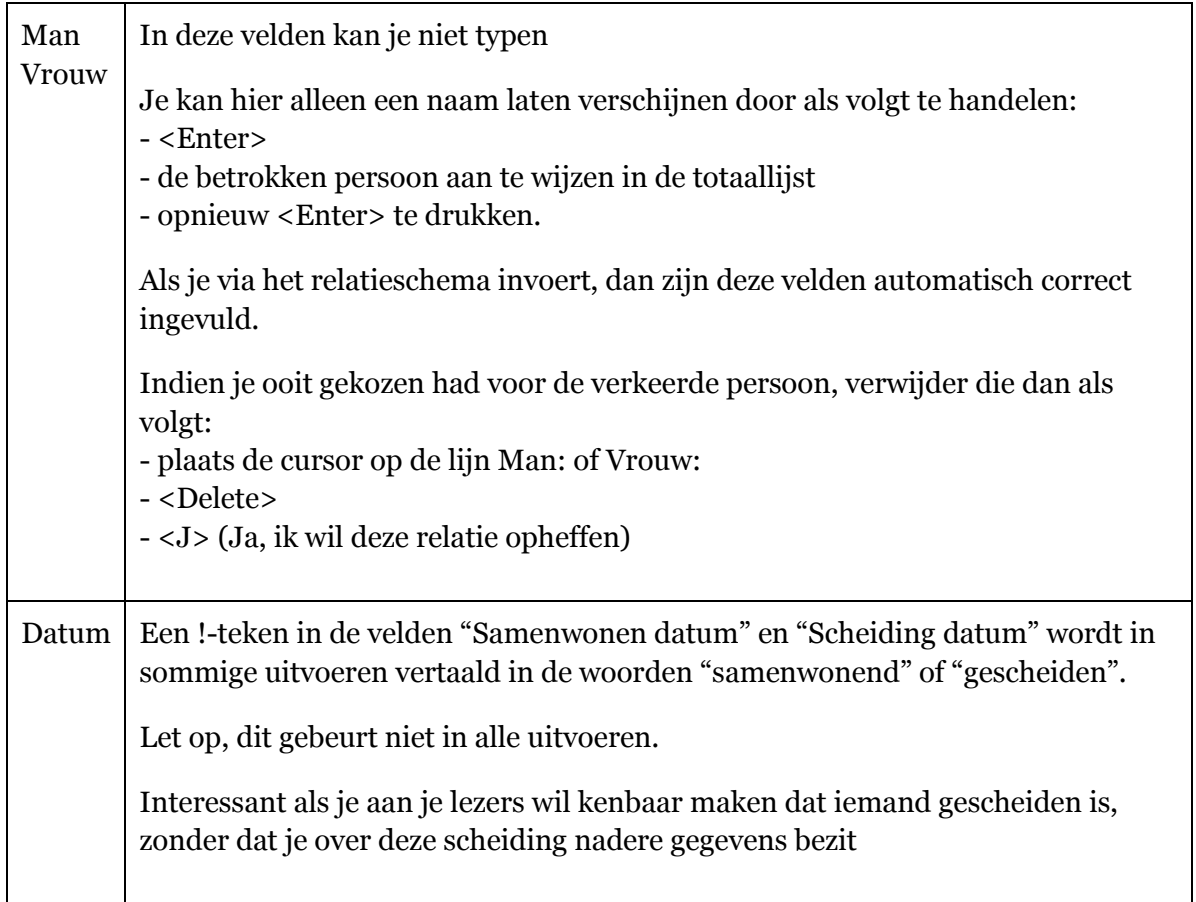

#### <span id="page-33-0"></span>**Relatie tussen personen van hetzelfde geslacht**

Reeds vanaf PRO-GEN 3.0a was het mogelijk om relaties van twee personen met gelijk geslacht vast te leggen. Dit kan op slechts één manier.

Om een relatie tussen twee mannen of twee vrouwen vast te leggen moet u:

- 1) de betreffende personen eerst invoeren in PRO-GEN.
- 2) Vervolgens kies je een van deze twee personen als hoofdpersoon in het "*relatieschema*" en druk je op de **INSERT**-toets om het keuze lijstje op te vragen.
- 3) Alleen via de keuze "*Partner kiezen uit lijst*" kan nu de betreffende relatie vastgelegd worden. Hiertoe dien je de andere partner aan te wijzen in de lijst en op de **ENTER**-toets te drukken. Er verschijnt dan een melding :

*LET OP : Er worden nu twee personen van hetzelfde geslacht aan elkaar gekoppeld! Om deze partners te koppelen moet er een relatie aangemaakt worden!*

*Druk op een toets om de relatie in te voeren. (Esc=stoppen)*

Nadat je hier met bv. de **ENTER**-toets hebt aangegeven dat je deze relatie inderdaad wil vastleggen verschijnt er een "*Relatieblad*" waarin u enkele gegevens over deze relatie kunt intikken.

#### <span id="page-33-1"></span>**Het resultaat**

In het relatieschema ziet u nu de beide partners naast elkaar staan. Omdat normaal in het relatieschema mannen aan de linkerzijde en vrouwen aan de rechterzijde vermeld worden, zullen er wat vreemde effecten optreden bij het omschakelen naar de andere partner. Als je de aanwijsbalk op de partner plaatst en op de **ENTER**-toets drukt, dan zal je zien dat de plaatsing van de beide partners in het relatieschema wisselt.

In het "*Relatieblad*" staan beide partners vermeld in de velden "*Man*" en "*Vrouw*". De aanduiding van deze velden wordt dus niet automatisch aangepast aan deze situatie.

Als er bij de keuze "*Controle gegevens*" ook op "*Onbekend of foutief geslacht*" getest wordt dan zal er bij een van deze partners de melding "*Foutief geslacht in relatie nummer ...*" verschijnen.

In de tekstuitvoer zal er bij de betreffende persoon een normale "*Samenwonen*" vermelding verschijnen als u tenminste de Datum of Plaats bij Samenwonen heeft ingevuld. Als u niets heeft ingevuld dan kan het zijn dat er "*Gehuwd met*" verschijnt. Dat is afhankelijk van de gekozen "*Opgeslagen instelling*" en kan in de lijst met "*Opgeslagen instellingen*" aangepast worden m.b.v. de **INSERT**-toets door onder de keuze "*Genealogische afdrukopties instellen*" de instelling van de optie "*'relatie' i.p.v. 'gehuwd' indien huw. gegevens onbekend ?*" te wijzigen.

#### <span id="page-33-2"></span>**Kinderen toevoegen aan homo/lesbo-koppel**

In het relatieschema is het ook **niet mogelijk** om met behulp van de **INSERT**-toets een kind toe te voegen of te koppelen aan deze partners. De keuzes "*Kind invoeren*" en "*Kind kiezen uit lijst*" zijn dan uit het menu weggelaten.

(Bron voor dit onderwerp: [http://www.pro-gen.nl/nltip07.htm\)](http://www.pro-gen.nl/nltip07.htm)

### <span id="page-34-0"></span>**Kopiëren, knippen en plakken**

#### <span id="page-34-1"></span>**Vreemde tekens en accentletters**

Een vreemd of een diakritisch teken nodig tijdens het typen? Druk dan

- 1. <Control+A>
- 2. Kies met de cursor het teken
- 3. <Enter>

Deze methode is overal toepasbaar, ook al wordt ze soms niet vermeld in de onderste instructielijn.

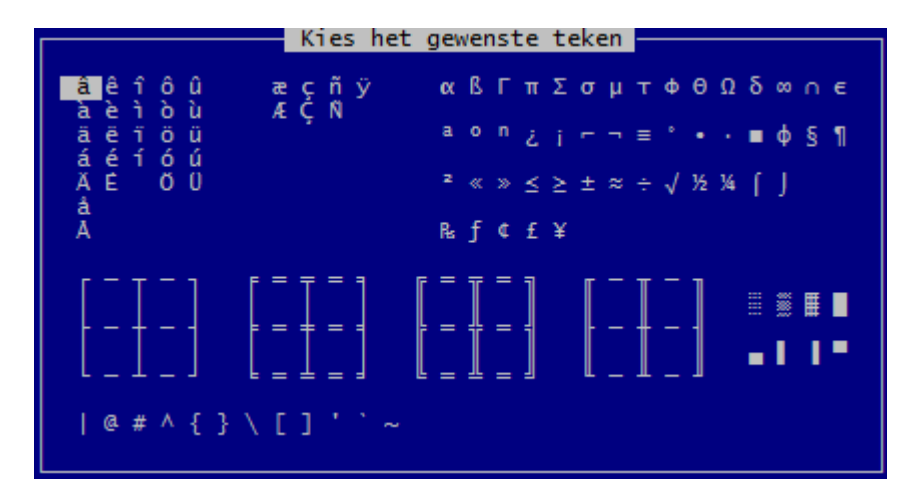

#### <span id="page-34-2"></span>**Woorden en zinnen onder een F-toets opslaan**

Eerder spraken wij al over het grote gebruiksgemak van PRO-GEN. Woorden, zinnen, bronvermeldingen, … moet je niet steeds opnieuw typen. Je kan ze vastleggen onder één van de 44 F-toetsen en ze opvragen door opnieuw op die F-toets te drukken.

Volgende 44 toetsen zijn beschikbaar:

Rechtstreeks: <F2> tot <F12>, Met shift: <Shift+F2> tot <Shift+F12>, Met alt: <Alt+F2> tot <Alt+F12> of Met control: <Control+F2> tot <Control+F12>.

F1 is voorbehouden voor andere dingen.

Het vastleggen van een woord onder een F-toets gaat als volgt:

- 1. Zet de cursor ergens in een Persoonsblad of Relatieblad
- 2. <Control+F1>
- 3. Sla een F-toets aan (bv. <F5>)
- 4. Typ op de invullijn bv. Hasselt
- 5. <Esc>

Telkens je "Hasselt" nodig hebt, druk je op <F5>.

Dit systeem is zeer interessant en tijdbesparend, zeker voor lange bronvermeldingen als:

- J. Daris, Notices sur les églises du diocèse de Liège, Liège, 1875, tome 6, p.55
- J.Cuyvers, De bevolking van Peer, 1646-1806, p.

Met een overlegkartonnetje (à la WordPerfect 5.1) is de plaats van de gedefinieerde woorden en uitdrukkingen gemakkelijk te onthouden.

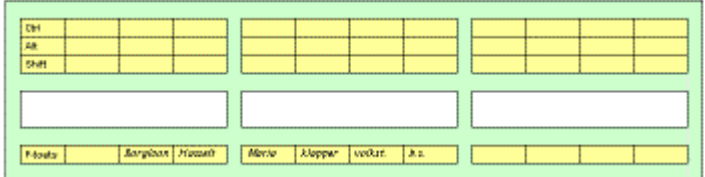

Reeds vanaf Aanvulling 13 d.d. 12-12-2006 kan je met PRO-GEN zo'n volledig ingevuld sjabloon drukken. Je moet het alleen nog uitknippen.

De uitvoer van zo'n sjabloon vind je onder:

- 1. Hulpprogramma's
- 2. Overige
- 3. F-toetsen printen
- 4. Een functietoetsen-sjabloon printen
- 5. Je hebt de keuze uit vier sjablonen.

#### a) Origineel PRO-GEN toetsenbord-sjabloon

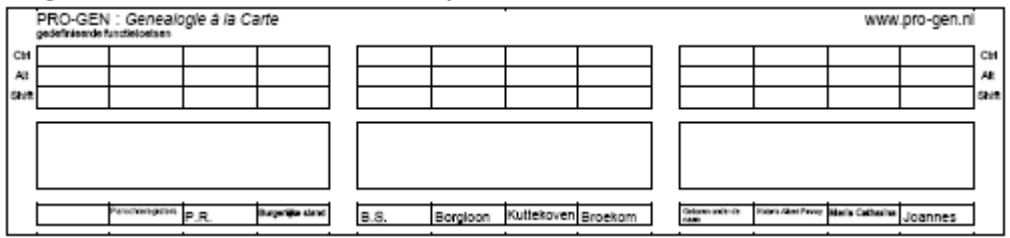

#### b) Verlaagd PRO-GEN toetsenbord-sjabloon

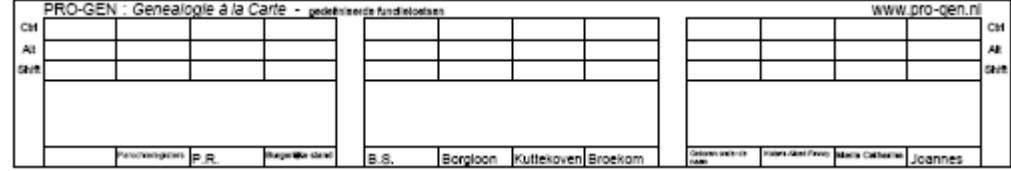

c) PRO-GEN toetsenbord-sjabloon voor notebook

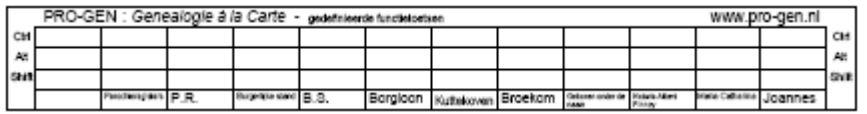

#### d) Smal PRO-GEN toetsenbord-sjabloon voor notebook

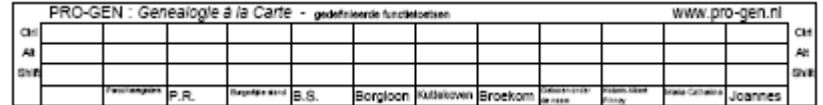
# **Kopiëren en plakken met <Control-C/V>**

Vanaf PG3.21 is er een nieuwe kopieer-en plakmethode die gebaseerd is op de algemene Windows methode <Control-C> en <Control-V>. Deze methode kan overal toegepast worden.

- 1. Ga met de PG-cursor in een veld (datum, plaats, beroep,…) of in een geopend Info/Tekst/Klad-veld staan.
- 2. Je moet NIETS selecteren.
- 3. Druk <Control-C> en de HELE inhoud van het veld of Info/Tekst/Klad wordt gekopieerd.
- 4. Ga naar een ander veld of Info/Tekst/Klad
- 5. Druk <Control-V> en de HELE inhoud wordt geplakt.

## **Dit is de aangewezen manier**

- **om steeds te gebruiken**
- **om tekst uit Word te kopiëren naar PRO-GEN**
- **om tekst tussen 2 PRO-GEN bestanden te kopiëren.**

# **Kopiëren van vensterveld naar vensterveld via <Enter>**

Venstervelden zijn de velden Alias, Beroep, Bron, Getuigen, Gezindte, Kerk, Land, Plaats, Postcode, Roepnaam, Straat, Telefoon, Titels(s).

Een vensterveld is één lange regel die maximaal 16.000 tekens kan bevatten.

Ga als volgt te werk:

Mogelijkheid 1:

- 1. Typ eerst iets in een veld, bv. de plaatsnaam "Hasselt"
- 2. Druk vervolgens op <Enter>

Mogelijkheid 2:

In een veld staat reeds de bron getypt "J.Cuyvers, Klapper op de burgerlijke stand van Wijchmaal (1800-1900), p. 45, nr. 297"

- 1. Zet de cursor ergens in dat veld (begin, midden, einde, de plaats is van geen belang)
- 2. Druk dan op <Enter>

Door in voornoemde situaties op <Enter> te drukken, gaat PRO-GEN zowel het woord "Hasselt" als de zin "J.Cuyvers, Klapper op de burgerlijke stand van Wijchmaal (1800- 1900), p. 45, nr. 297" opslaan in zijn geheugen.

Dit geheugen onthoudt de laatste 20 gevallen.

Je kan die woorden uit het geheugen steeds opnieuw opvragen.

- 1. Ga naar een ander vensterveld. Dit mag zich bevinden in hetzelfde persoonsblad, in een ander persoonsblad of zelfs in een huwelijksblad.
- 2. Zet de cursor in een (lege) vensterveld

3. Blader met <Control+pijltje omlaag> of <Control+pijltje omhoog> in het geheugen tot het goede woord verschijnt.

# **Kopiëren van memoveld naar memoveld**

Memovelden zijn de velden Info, (bron)Tekst en Klad.

Je opent ze door op <Enter> te drukken. Vervolgens verschijnt er een volledig blad op je scherm dat je kan vullen met zo'n 16.000 tekens tekst.

Om de inhoud of een blok uit zo'n memoveld te kopiëren naar een ander memoveld gaan wij als volgt te werk:

- 1. Open het memoveld waar de tekst staat
- 2. Ga op het begin van het te markeren blok staan
- 3. Druk <Shift+F1>
- 4. Verplaats de cursor naar het einde van het beoogde blok
- 5. Kies uit de volgende mogelijkheden:
	- <Delete> om te verplaatsen
	- <Insert> om te kopiëren
- 6. Verlaat het memoveld
- 7. Open een andere memoveld
- 8. Druk <F1> om het blok op de plaats van de cursor op te vragen of vraag blok op met <Control-V>

Zo kan je ook tekst verplaatsen of kopiëren binnen hetzelfde memoveld.

Ook tussen personen onderling, van persoon naar relatie, ... Alles is mogelijk op voorwaarde dat je de dingen verplaatst tussen velden van het type "volledig blad".

# **Kopiëren van vensterveld naar memoveld**

- 1. Ga in het vensterveld staan van waaruit je tekst wil overnemen
- 2. Druk <Control+Enter> Het vensterveld wordt nu tijdelijk onderaan je scherm herschreven in de vorm van een memoveld. Dit tijdelijke memoveld bezit alle eigenschappen van een gewoon memoveld.
- 3. Markeer in het tijdelijke memoveld een tekstblok (<Shift+F1> enz.)
- 4. Kopieer (<Insert>) of verplaats (<Delete>) het tekstblok volgens noodzaak
- 5. Verlaat het tijdelijke memoveld door middel van <Esc>
- 6. Ga naar een ander (echt) memoveld
- 7. Vraag daar door middel van <F1> het tekstblok op of vraag blok op met <Control-V>.

## **Externe tekst importeren in een memoveld**

Als je ergens een kant-en-klare ASCII-tekst hebt (b.v. c:\temp\zomaar.txt) dan kan je die importeren in een memoveld.

Doe vanuit het geopende memoveld:

- 1.  $\langle$ Alt+F1>
- 2. Kies ASCII-bestand inlezen
- 3. Tik pad en naam van het bestand (b.v. c:\temp\zomaar.txt) Let op: je moet het volledige pad en de bestandsnaam op voorhand kennen. PRO-GEN beschikt op dat ogenblik niet over een mogelijkheid "Bladeren…" zoals wij die kennen uit Windows'95/98.
- 4. <Enter>
- 5. De tekst verschijnt nu op je memoblad.

Op deze manier kan je in PRO-GEN alleen een zuivere ASCII-tekst in zijn geheel importeren.

ASCII is een acroniem voor American Standard Code for Information Interchange. Het is een internationaal geaccepteerd systeem om de belangrijkste schrifttekens weer te geven. Een ASCII-tekst is een tekst in zijn meest elementaire vorm zoals je die bekomt via de Windows-editor Kladblok/Notepad. Ook via Word kan je zo'n ASCII-tekst maken indien je hem bewaart met: Bestand … Bestand opslaan als … in het venster "Bestand opslaan als:" kies je voor de vorm Tekstbestand (\*.txt) of MS-DOS-tekst (\*.txt).

# **Een kleine selectie snel kopiëren en plakken via de muisknoppen**

#### *Voorbereidingen*

- 1. Om van de Windows functie gebruik te kunnen maken MOET PG3.21 in een VENSTER draaien. Indien dit niet het geval is, druk dan eens <Alt+Enter>.
- 2. Om straks snel met behulp van een muisklik te kunnen kopiëren en plakken moet je de eigenschappen van het PRO-GENvenster eenmalig aanpassen: de "Modus Snel bewerken" moet aangevinkt worden. Hoe?
	- a) Klik met je RECHTERmuisknop in het PRO-GENvenster **ergens** op de bovenste blauwe balk (die het zwarte icoontje  $\blacksquare$  of  $\blacksquare$  bevat). Een submenu verschijnt.
	- b) Kies Eigenschappen.
	- c) Vink in het tabblad Opties de Modus Snel bewerken aan als dat nog niet is gebeurd

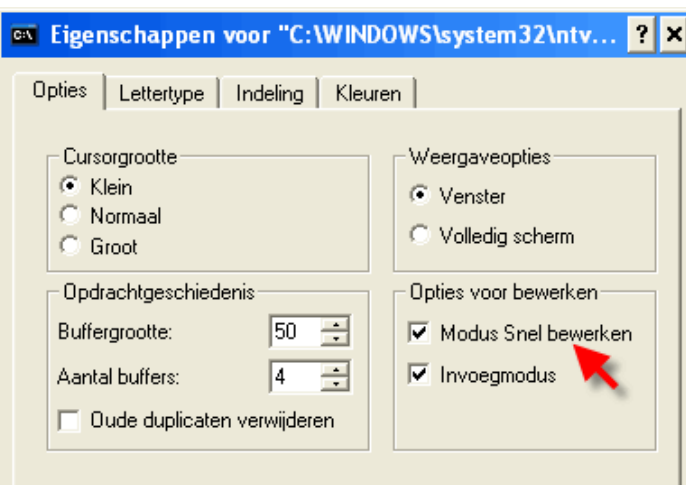

d) klik vervolgens op OK.

e) Pas deze eigenschappen toe

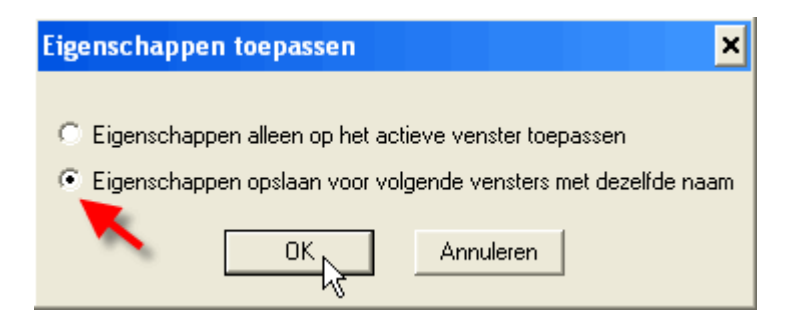

### *Het eigenlijke kopiëren en plakken*

Met behulp van de mogelijkheden die Windows ons biedt, is het mogelijk om binnen PRO-GEN een **klein** stukje tekst te kopiëren met de rechtermuisknop.

Kopiëren met de muisknoppen kan sinds PG3.21 **niet langer als universele methode** gebruikt worden en is dus niet meer aan te raden maar het kan nog steeds in beperkte mate.

Selecties van **hoogstens een paar woordjes (zeker minder dan 1 regel)** kan je in PG3.21 nog steeds op de oude vertrouwde wijze maken:

- 1) Markeer **een paar woordjes** met je LINKERmuisknop.
- 2) Verlaat de selectie met je RECHTERmuisknop. De markering verdwijnt en tegelijkertijd wordt je selectie in het geheugen opgeslagen.
- 3) Ga naar een ander veld
- <span id="page-39-0"></span>4) Klik (opnieuw) op de RECHTERmuisknop om de tekst te plakken.

# **Uitvoeren gegevens**

## **Algemene instellingen**

1. Activeer in het Hoofdmenu één van de volgende 6 items:

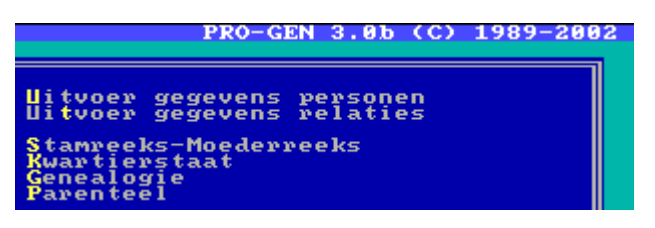

**Uitvoer gegevens personen**: over de personen in het algemeen **Uitvoer gegevens relaties**: over de relaties in het algemeen **Stamreeks-Moederreeks**: voorouders in mannelijke of vrouwelijke lijn **Kwartierstaat**: alle voorouders

**Genealogie**: alle afstammelingen, in mannelijke lijn en/of de dragers van de achternaam

**Parenteel**: alle afstammelingen, om het even welke lijn of naam

2. Zet in de Totaallijst de cursor op de betrokken persoon

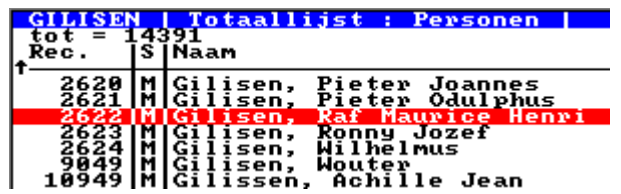

- 3. <Enter>
- 4. Stel het menu Instellingen in en sluit het af met Invoer akkoord.

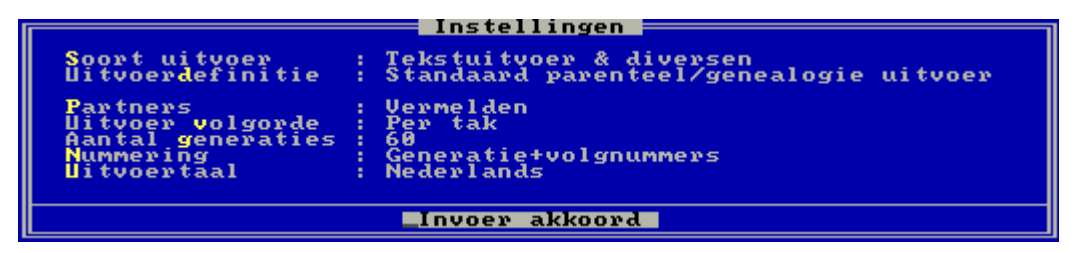

Afhankelijk van de situatie kan de inhoud van dit menu variëren. Soms zijn er meer/minder items aanwezig. Hier volgen alle mogelijke rubrieken.

- 1. **Soort uitvoer:**
	- Schermafdruk
	- Grafisch schema
	- Tekstuitvoer & diversen
	- Lijstuitvoer.
	- PDF cirkeldiagram
- 2. **Uitvoerdefinitie**, lijstdefinitie, blokdefinitie en soort cirkeldiagram worden uitvoerig beschreven in het hoofdstuk [Voorbeelden drukwerk.](#page-44-0)

#### 3. **Nummering:**

- Geen nummers
- Recordnummers
- Kwartiernummers (Kekule) [alleen mogelijk bij de uitvoeren Stamreeks en Kwartierstaat]

- Kwartiernummers met duizendtal-punten [alleen mogelijk bij de uitvoeren Stamreeks en Kwartierstaat]

- Generatie+volgnummers [alleen mogelijk bij de uitvoeren Genealogie en Parenteel]
- Standaardnummers [alleen mogelijk bij de uitvoeren Genealogie en Parenteel]
- Code-veld [in de praktijk zijn dit slechts de 6 laatste tekens uit dit veld]
- Doorlopend volgnummer

### 4. **Uitvoertaal:**

[Verschijnt alleen bij Tekstuitvoer & diversen]

Alleen de verhalende teksten kan je in verschillende talen laten printen. In dat geval worden alleen de woordjes vertaald die PRO-GEN zelf genereert. Bvb. *geboren op ... te ..., overleden op ... te ..., gehuwd op ...-jarige leeftijd, uit dit huwelijk, ...,* enz. Je eigen typwerk wordt niet vertaald. Als je ooit zelf het woord "*geboren*" of "*dagloner*" tikte, dan wordt dat niet vertaald door PRO-GEN. Volgende talen zijn ter beschikking:

- Nederlands
- Duits
- Engels
- Frans
- Fries
- Papiaments [Curaçao, Bonaire en Aruba]
- Zuid-Afrikaans
- Pools

#### 5. **Aantal generaties:**

[Verschijnt alleen bij Stamreeks, Kwartierstaat, Genealogie en Parenteel] Het maximum is 60.

#### 6. **Te printen personen/relaties:**

[Verschijnt alleen bij Uitvoer gegevens personen/relaties]

- Alleen persoon x (& persoon y)
- Alle geselecteerde personen/relaties [aantal]

### 7. **Te volgen lijn:**

- [Verschijnt bij Stamreeks-Moederreeks]
- Stamreeks (strikt mannelijk)
- Afstammingsreeks, mannelijk waar mogelijk
- Moederreeks (strikt vrouwelijk)

[Verschijnt bij Genealogie]

- Genealogie (strikt mannelijk)
- Mannelijke lijnen + vrouwelijke naamlijnen
- Naamgenealogie

### 8. **Kwartiernummer proband:**

[Verschijnt alleen bij Stamreeks en Kwartierstaat] Normaal is dat het getal 1, maar je kan de proband ook een ander nummer geven. Dat is bvb. interessant om de kwartierstaat die je maakt, qua nummering te laten aansluiten op een reeds bestaande kwartierstaat.

### 9. **Uitvoervolgorde:**

- [Bij Stamreeks en Kwartierstaat]
- Kwartiernummer volgorde
- Huidige sorteer volgorde
- [Bij genealogie en parenteel]
- Per generatie
- Per tak
- Huidige sorteervolgorde

### 10. **Kwartierherhaling:**

[Verschijnt alleen bij Kwartierstaat]

- Eenmaal vermelden
- Altijd vermelden

### 11. **Partners:**

[Verschijnt alleen bij Genealogie en Parenteel]

- Vermelden
- Niet vermelden

### 12. **Print volgorde:**

[Verschijnt alleen bij Grafisch schema van Genealogie en Parenteel]

- Van oud naar jong
- Van jong naar oud

### 13. **Info- en venstervelden:**

[Verschijnt alleen bij Schermafdruk]

- Alle regels voluit
- Alleen eerste regel

# **Bijzondere instellingen**

Nadat je via **Instellingen/Invoer akkoord** een uitvoermodel gekozen hebt, kan je de volgende elementen nog extra aanpassen via het item *Weergave opties wijzigen*:

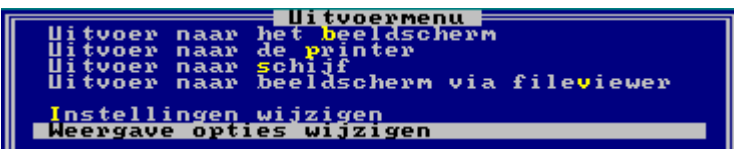

#### *De namen*

De achternamen kan je laten schrijven:

- In hoofdletters.
- In kleine letters.

Bij de voornamen kan je:

Alle voornamen voluit laten schrijven.

- Alleen de voorletters van elke voornaam laten verschijnen.
- Alleen de eerste voornaam gebruiken.

## *Veldvervanging JA/NEE*

Met "JA" zeg je dat bij het ontbreken van de geboortegegevens, deze gegevens mogen worden vervangen door de doopgegevens. En bij het ontbreken van de gegevens van het wettelijk huwelijk, deze mogen worden vervangen door die van het kerkelijk huwelijk.

## *De datums*

De datum kan weergegeven worden in de vorm:

- Standaard (dd-mm-jjjj).
- Andere datumopmaak.

Handel als volgt voor een andere datumopmaak:

1. Geef eerst in het menu *Weergave opties wijzigen* aan met "JA" dat je een ander datumopmaak wil gebruiken.

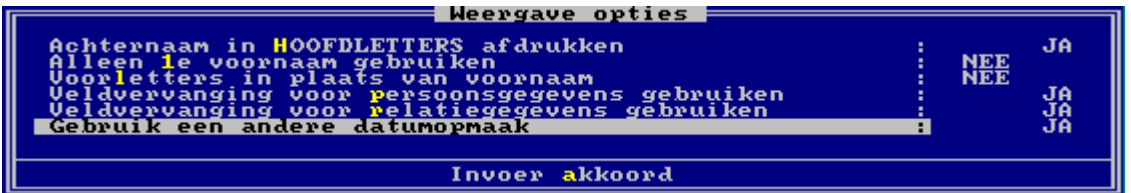

2. Pas daarna verschijnt *Datumopmaak wijzigen* in het Uitvoermenu.

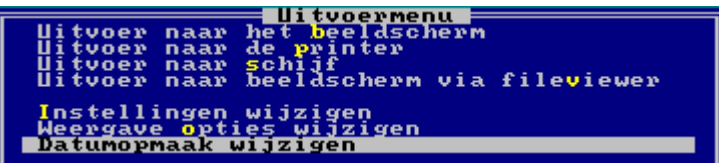

3. Bepaal in het venster het uitzicht van de datumopmaak.

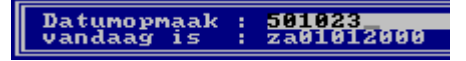

**Bij lijsten, let op** dat je een datumopmaak samenstelt die past in de kolom. Van een datumopmaak zoals "donderdag 15 augustus 1889" zullen meestal alleen de laatste 10 lettertekens gebruikt worden, wat uiteindelijk in de lijst zal resulteren in een onbruikbaar "ustus 1889".

## **Uitvoer naar...**

Kies één van de 4 uitvoermogelijkheden.

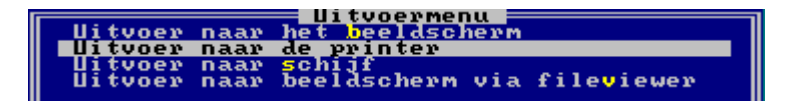

### **Naar het beeldscherm:**

Voordeel: Snel en mooi. Nadeel:

1) De tekst loopt alleen van onder naar boven over je scherm. Tekst die onder de bovenrand van het scherm is verdwenen, kan je niet terughalen om hem even opnieuw te lezen.

2) Is het resultaat breder dan 80 tekens, dan krijg je na een verwittiging alleen de eerste 80 tekens te zien of helemaal niets. Wil je toch een volledig overzicht dan moet je gebruik maken van "*Uitvoer naar beeldscherm via fileviewer*".

### **Naar de printer:**

Alleen als je PRO-GEN gestart hebt via de snelkoppeling "*PRO-GEN 3.0a direct naar printer*" verschijnen er nog extra 2 aanverwante items in het Uitvoermenu, nl. "*Printer stuurprogramma*" en "*Printerpoort*".

### **Naar schijf:**

Je kan het resultaat onder wel 10 verschillende tekstformaten bewaren op schijf. WordPerfect 5.0, RTF, HTML, DOS en ANSI zijn daarvan de voornaamste. Het gewenste formaat moet je eerst aangeven in "*Schijfuitvoer stuurprogramma*"

### **Naar beeldscherm via fileviewer:**

Voordeel:

1) Uitvoeren die breder zijn dan 80 tekens zijn in hun geheel te bekijken. 2) De teksten kan je met de pijltjestoetsen in alle richtingen doorlopen: vooruit, achteruit, links en rechts.

Nadeel:

1) Vraagt van de gebruiker even geduld. Er wordt op je harde schijf eerst een tijdelijk bestand geschreven dat je op elk ogenblik met <Esc> kan afbreken indien het je bvb. te lang duurt.

<span id="page-44-0"></span>2) Het uitzicht is monochroom.

# **Voorbeelden drukwerk**

# **Verhalende tekst**

Het type *verhalende tekst* is beschikbaar bij:

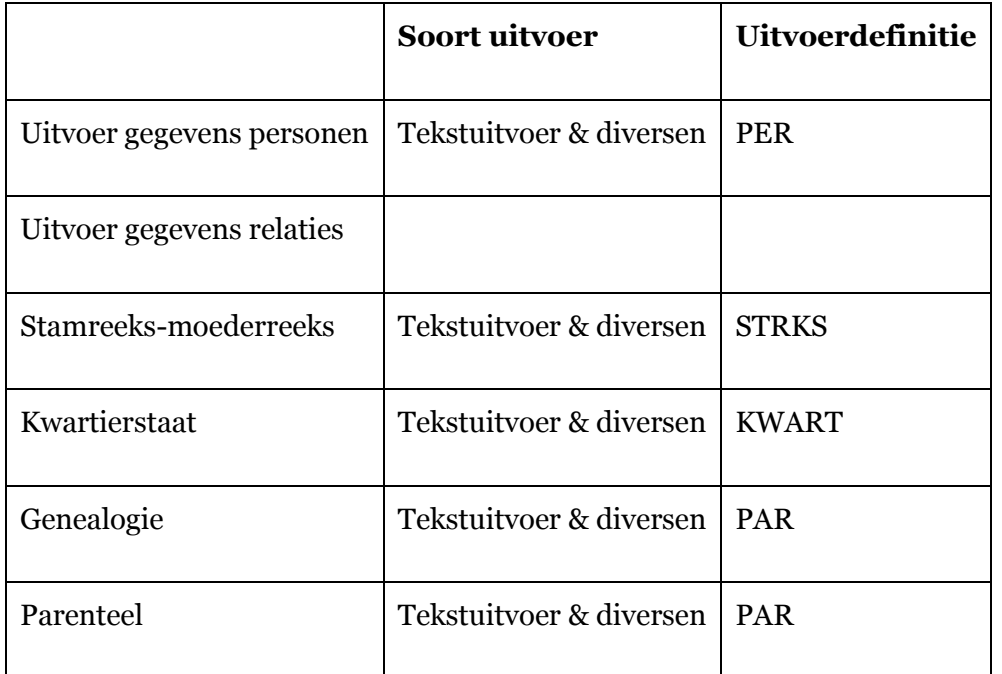

Op zijn beurt kent elke van de 5 voornoemde uitvoeren nog 7 submodellen:

- 1. [Standaard uitvoer](#page-46-0)
- 2. [Standaard met privacy-bescherming graad 1](#page-46-1) Graad 1: van een datum wordt alleen het jaartal getoond en dit voor geboortedata vanaf 1900, huwelijksdata vanaf 1925 en overlijdensdata vanaf 1950.
- 3. [Standaard met privacy-bescherming graad 2](#page-47-0) Graad 2: er worden helemaal geen datums getoond bij geboortedata vanaf 1900, bij huwelijksdata vanaf 1925 en bij overlijdensdata vanaf 1950.
- 4. [Uitvoer met afkortingen voor publicatie](#page-47-1)
- 5. [Eenvoudige uitvoer](#page-48-0)
- 6. [Uitvoer met alle velden](#page-48-1)
- 7. [Uitvoer met terugverwijzingen \(t.b.v. HTML\)](#page-49-0)

En als je binnen deze standaardmodellen je gading niet vindt, dan kan je nog [zelf de](#page-80-0)  [inhoud en lay-out van de afdruk bepalen.](#page-80-0)

<span id="page-46-0"></span>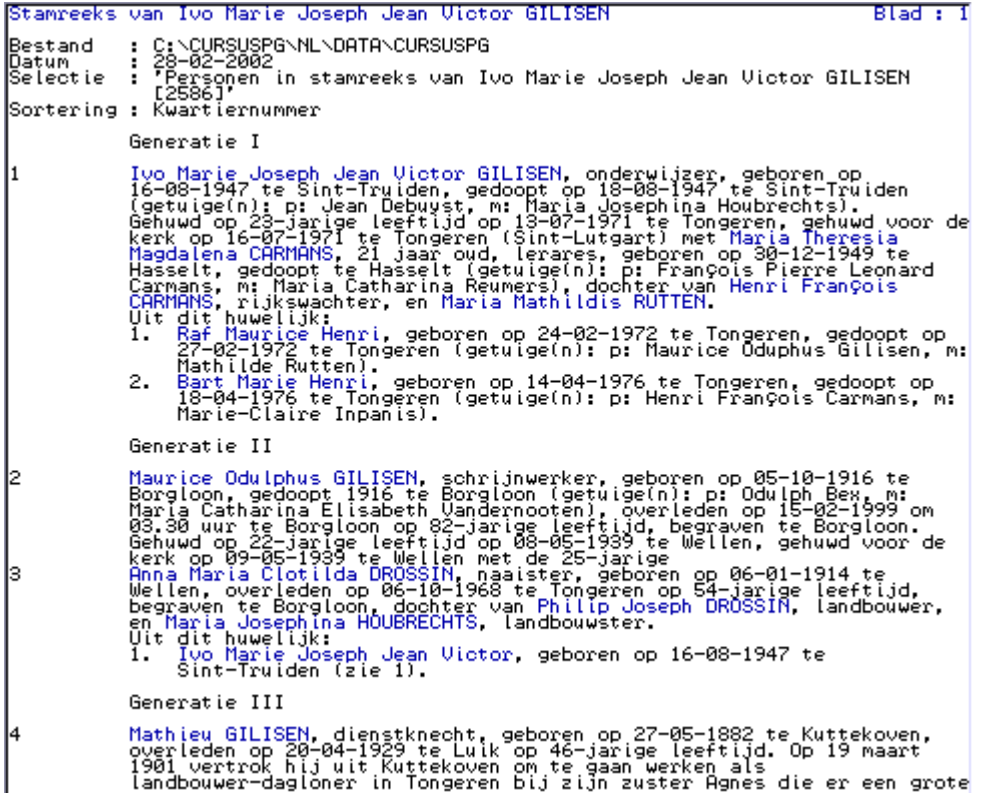

STRKS, Standaard stamreeks-uitvoer

<span id="page-46-1"></span>

|                                 | Stamreeks van Ivo Marie Joseph Jean Victor GILISEN                                                                                                    | Blad : 1 |
|---------------------------------|----------------------------------------------------------------------------------------------------|----------|
| Bestand<br>lDatum.<br> Selectie | : C:\CURSUSPG\NL\DATA\CURSUSPG<br>: 28–02–2002<br>"Personen in stamreeks van Ivo Marie Joseph Jean Victor GILISEN<br>٠.<br>125861'<br>Sortering : Kwartiernummer                                                                                                    |          |
|                                 | Generatie I                                                                                                    |          |
| I1                              | Ivo Marie Joseph Jean Victor GILISEN, onderwijzer, geboren in 1947 te<br>Sint-Truiden, gedoopt in 1947 te Sint-Truiden (getuige(n): p: Jean<br>Debyyst, m: Maria Josephina Houbrechts), zoon van Maurice Odulphus<br>GILISEN (zie 2) en Anna Maria Clotilda DROSSIN (zie 3).<br>Gehuwd op 23-jarige leeftijd in 1971 te Tongeren, gehuwd voor de kerk<br>in 1971 te Tongerên (Sint-Lutgart) met Maria Theresia Magdalena<br>CARMANS, 21 jaar oud, lerares, geboren in 1949 te Hasselt, gedoopt te<br>Hasselt (getülge(n): p: François Pierre Leonard Carmans, m: Maria<br>Catharina Reumers), dochter van Henri François CARMANS, rijkswachter,<br>en Maria Mathildis RUTTEN.<br>Uit dit huwelijk:<br>Raf Maurice Henri, geboren in 1972 te Tongeren, gedoopt in 1972 tel<br>1.<br>Tongeren (getuigeln): p: Maurice Oduphus Gilisen, m: Mathilde<br>Rutten).<br>2.<br>Bart Marie Henri, geboren in 1976 te Tongeren, gedoopt in 1976 te<br>Tongeren (getuige(ñ): p: Henri François Carmans, m: Marie-Claire<br>Inpánis). |          |
|                                 | Generatie II                                                                                                    |          |
| l2<br>Iз                        | Maurice Odulphus GILISEN, schrijnwerker, geboren op 05-10-1916 te<br>Borgloon, gedoopt 1916 te Borgloon (getuige(n): p: Odulph Bew, m:<br>Maria Catharina Elisabeth Vandernooten), overleden op 15-02-1999 om<br>03.30 uur te Borgloon<br>Anna María Clotilda DRÖSSIN, naaister, geboren op 06-01-1914 te<br>Wellen, overleden op 06-10-1968 te Tongeren op 54-jarige leeftijd,<br>begraven te Borgloon, dochter van Philip Joseph DROSSIN, landbouwer,<br>en Maria Josephina HOUBRECHTS, landbouwster.<br>Uit dit huwellik:<br>Ivo Marie Joseph Jean Victor, geboren in 1947 te Sint-Truiden (zie)<br>1.<br>īΰ.                                                                                                    |          |
|                                 | Generatie III                                                                                                    |          |
| 14                              |                                                                                                    |          |
|                                 | Mathieu GILISEN, dienstknecht, geboren op 27-05-1882 te Kuttekoven,<br>overleden op 20-04-1929 te Luik op 46-jarige leeftijd. Op 19 maart                                                                                                    |          |

STRKS, Standaard stamreeks-uitvoer met privacy-bescherming graad 1

<span id="page-47-0"></span>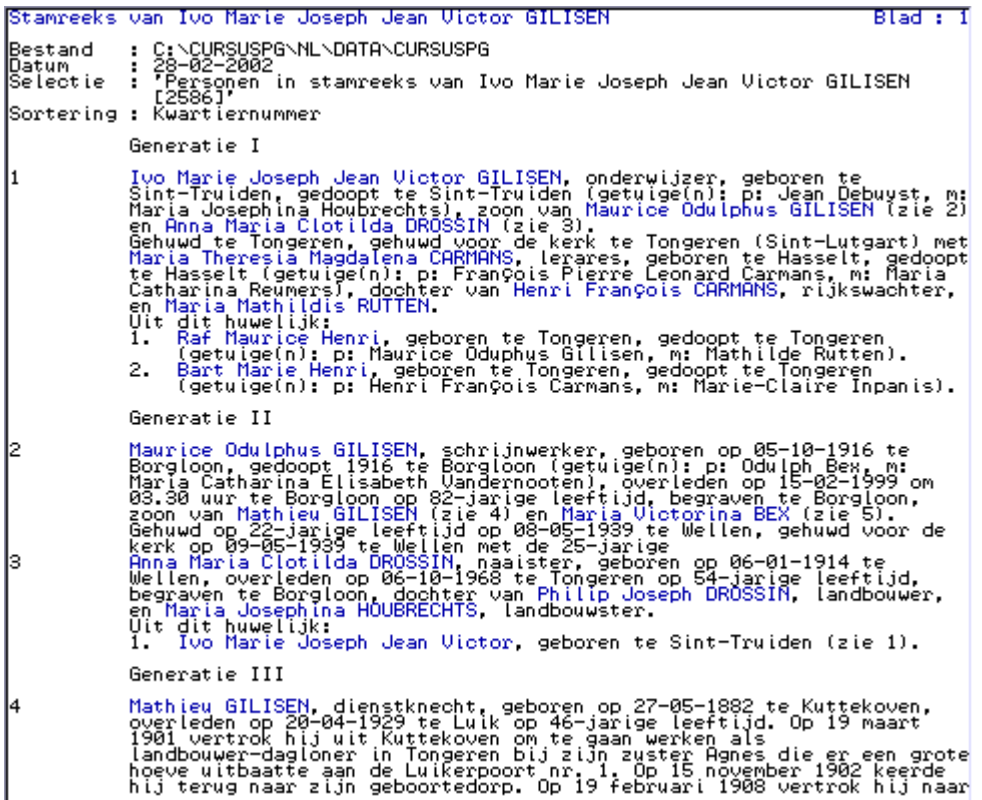

STRKS, Standaard stamreeks-uitvoer met privacy-bescherming graad 2

<span id="page-47-1"></span>Stamreeks van GILISEN Ivo Marie Joseph Jean Victor Blad + 1 Bestand : C:\CURSUSPG\NL\DATA\CURSUSPG<br>Datum : 28-02-2002<br>Selectie : 'Personen in stamreeks van Ivo-Marie Joseph Jean-Victor-GILISEN<br>Sortering : Kwartiernummer<br>Sortering : Kwartiernummer Generatie I GILISEN, Ivo Marie Joseph Jean Victor, geb. Sint-Truiden 16-08-1947,<br>ged. ald. 18-08-1947 (get.: p: Jean Debuyst, m: Maria Josephina<br>Houbrechts), onderwijzer, tr. Tongeren 13-07-1971, tr.kerk Tongeren<br>(Sint-Lutgart) 16-07-Generatie II GILISEN, Maurice Odulphus, geb. Borgloon 05-10-1916, ged. ald. 1916<br>(get.: p: Odulph Bex, m: Maria Catharina Elisabeth Vandernooten),<br>schrijnwerker, overl. ald. 15-02-1999 03.30 u., begr. ald., tr. Wellen<br>08-05-1939, tr.ke b DROSSIN, Anna Maria Clotilda, geb. Wellen 06-01-1914, naaister, overl.<br>Tongeren 06-10-1968, begr. Borgloon, dr. van DROSSIN, Philip Joseph,<br>landbouwer, en HOUBRECHTS, Maria Josephina, landbouwster. lз Generatie III<br>GILISEN, Mathigu, geb. Kuttekoven 27-05-1882, dienstknecht, overl.<br>Luik 20-04-1929.<br>Dp 19 maart 1901 vertrok hij uit Kuttekoven om te gaan werken als<br>landbower-dagloner in Tongeren bij zijn zuster Agnes die e Generatie III

STRKS, Uitvoer met afkortingen voor publicatie

<span id="page-48-0"></span>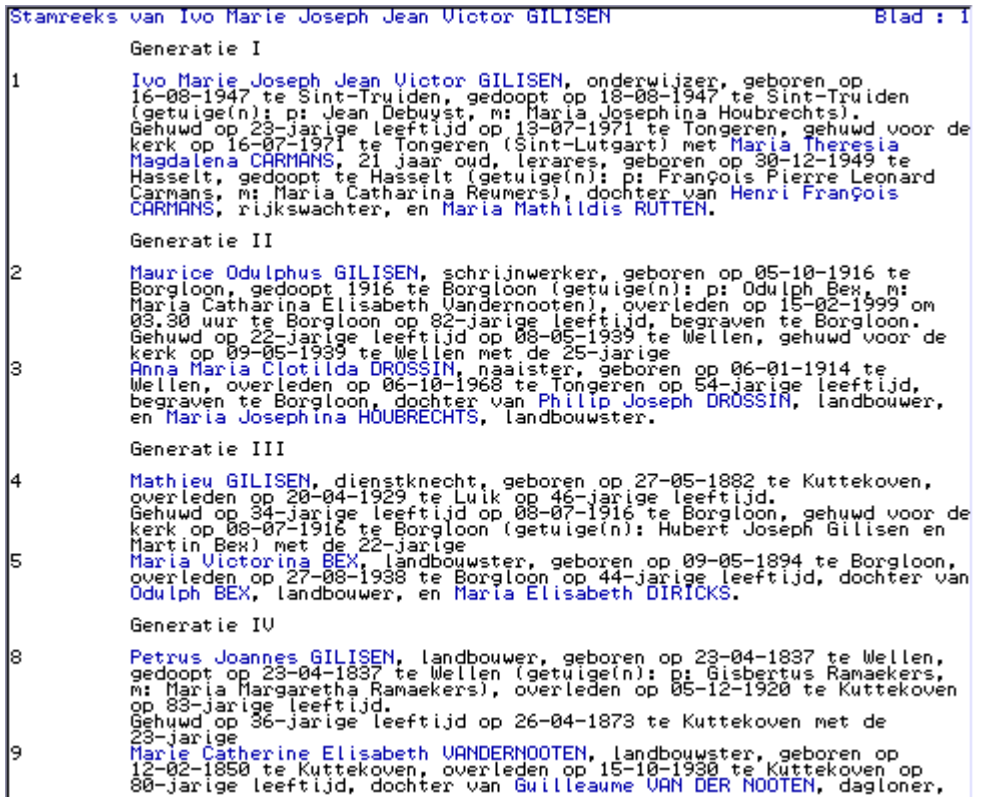

STRKS, Eenvoudige stamreeks-uitvoer

<span id="page-48-1"></span>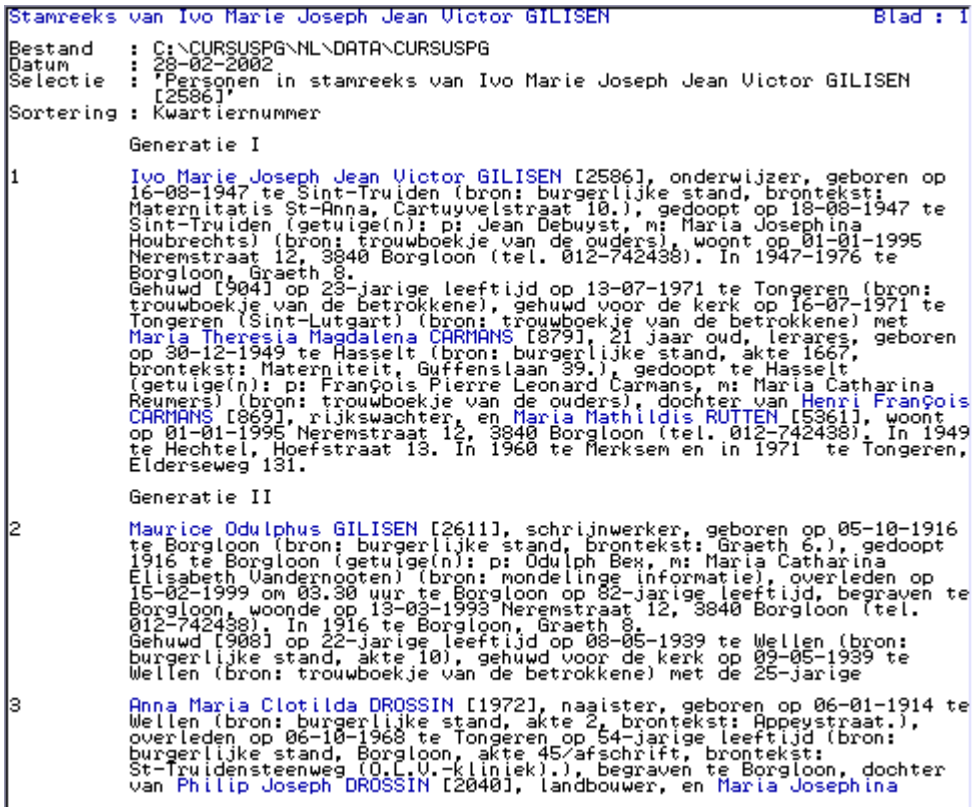

STRKS, Uitvoer met alle velden

.<br>Stamreeks van Ivo Marie Joseph Jean Victor GILISEN Generatie I Ivo Marie Joseph Jean Victor GILISEN, onderwijzer, geboren op<br>16-08-1947 te Sint-Truiden, gedoopt op 18-08-1947 te Sint-Truiden<br>(getuige(n): p: Jean Debuyst, m: Maria Josephina Houbrechts), zoon van<br>Maurice Odulphus GILISE namical continues arrival in the 2) en Hina narra crotical phossin trie<br>
Sehuwd op 23-jarige leeftijd op 13-07-1971 te Tongeren, gehuwd voor de<br>
kerk op 16-07-1971 te Tongeren (Sint-Lutgart) met Maria Theresia<br>
Hasselt, ge Generatie II Maurice Odulphus GILISEN, schrijnwerker, geboren op 05-10-1916 te<br>Borgloon, gedoopt 1916 te Borgloon (getuige(n): p: Odulph Bex, m:<br>Maria Catharina Elisabeth Vandernooten), overleden op 15-02-1999 om<br>03.30 uur te Borgloon gehuwd voor de Anna Maria Clotilda DROSSIN, naaister, geboren op 06-01-1914 te<br>Wellen, overleden op 06-10-1968 te Tongeren op 54-jarige leeftijd,<br>begraven te Borgloon, dochter van Philip Joseph DROSSIN, landbouwer,<br>en Maria Josephina HOU Ιз Generatie III Mathieu GILISEN, dienstknecht, geboren op 27-05-1882 te Kuttekoven,<br>overleden op 20-04-1929 te Luik op 46-jarige leeftijd. Op 19 maart<br>1901 vertrok hij uit Kuttekoven om te gaan werken als<br>landbouwer-dagloner in Tongeren b

STRKS, Stamreeks-uitvoer met terugverwijzingen (t.b.v. HTML) Naar beeldscherm.

<span id="page-49-0"></span>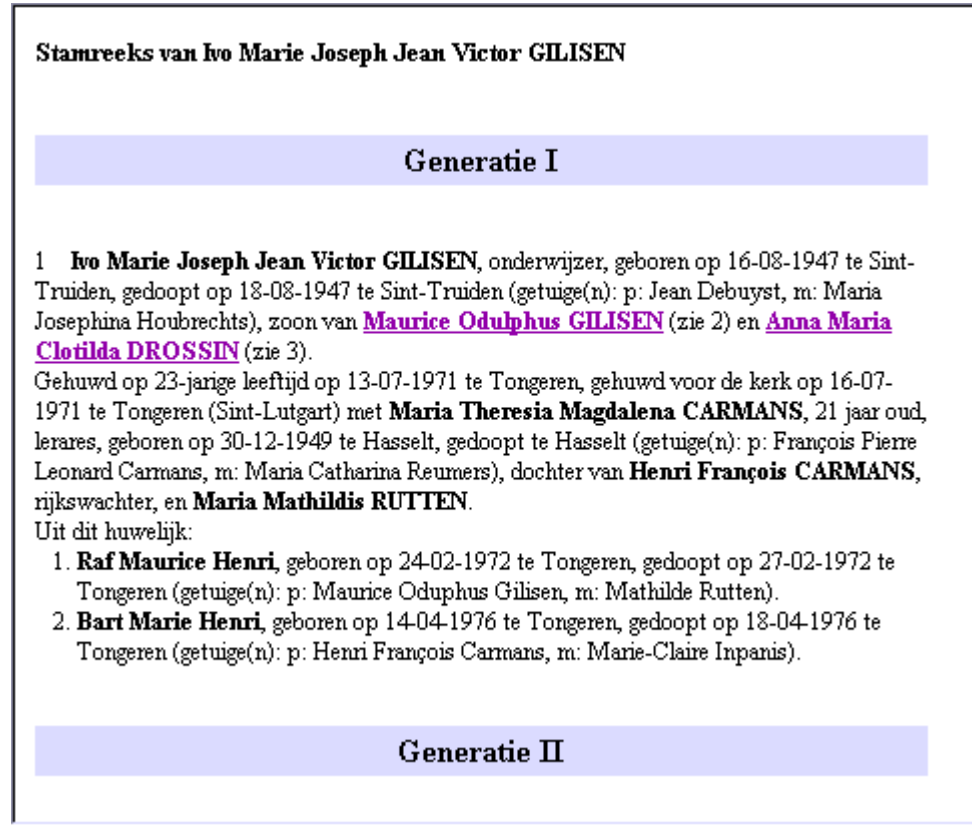

STRKS, Stamreeks-uitvoer met terugverwijzingen (t.b.v. HTML) In Internet Explorer-browser.

#### **Partner van Partner**

Sinds PG3.21 is het PARVAPAR-systeem in de standaarduitvoer geïntegreerd. PARVAPAR was oorspronkelijk een creatie van Benno Schulenberg uit Coevorden (NL).

Het PARVAPAR-systeem verzorgt de uitvoer van het onderdeel *Q = weduw/hertrouw van partners* dat ergens diep in PRO-GEN terug te vinden is. Het komt voor in elke (verhalende) Standaard uitvoer. Zie afbeelding 8 van het hoofdstuk [Tekstuitvoer](#page-80-0)  [wijzigen.](#page-80-0)

Tussen accolades wordt extra informatie gegeven over de andere huwelijken van de partner. Dit gebeurt onder de vorm van *eerder gehuwd… later gehuwd…* en *ooit gehuwd…* Ook combinaties zijn mogelijk zoals blijkt uit het laatste voorbeeld

Om het visueel wat duidelijker te maken werden onderstaande passages gekleurd.

**Anna Elisabeth Vanhaght**, dagloonster, gedoopt op 08-02-1785 te Zepperen, overleden op 22-06-1833 te Borgloon op 48-jarige leeftijd.

Gehuwd (1) op 25-jarige leeftijd op 06-06-1810 te Borgloon met **Jacobus Otten**, 49 jaar oud (zie 42 op blz. **Fout! Bladwijzer niet gedefinieerd.**).

Gehuwd (2) op 31-jarige leeftijd op 28-12-1816 te Borgloon met **Wilhelmus Houben**, 36 jaar oud, dagloner, handwerker, geboren op 18-01-1780 te Kerniel, gedoopt op 18-01-1780 te Kerniel (getuige(n): p: Mathias Driesen, m: Joanna Beijles), overleden op 11-07-1862 te Borgloon op 82 jarige leeftijd. {Hij was eerder gehuwd op 17-jarige leeftijd op 17-01-1798 te Kuttekoven (getuige(n): Walter Moes en Dymphna Meekers) met **Anna Moes**, overleden op 26-02-1811 te Kuttekoven.}

- **Anna Catharina** (Maria Catharina), gedoopt op 31-01-1722 te Wellen (getuige(n): p: Lambertus Meekers, m: Maria Brugmans), overleden op 26-10-1789 te Wellen op 67-jarige leeftijd. Gehuwd op 31-jarige leeftijd op 07-08-1753 te Wellen (getuige(n): Michael Ramakers, Arnoldus Meekers en Joannes Esselen). *De echtelingen huwden met het rode zegel.* Echtgenoot is **Joannes Raemaeckers** (Ramaekers), 21 jaar oud, landbouwer, gedoopt op 20-08-1731 te Wellen (getuige(n): p: Michaël Vandersmissen, m: Anna Moers), overleden op 20-11-1819 te Wellen op 88-jarige leeftijd, zoon van **Petrus Raemaeckers** (zie 136 op blz. **Fout! Bladwijzer niet gedefinieerd.**) en **Anna Vandersmissen** (zie 137 op blz. **Fout! Bladwijzer niet gedefinieerd.**). {Hij is later gehuwd op 58-jarige leeftijd op 20-04-1790 te Wellen (getuige(n): Petrus Raemaekers, Gerard Driesen en Maria Elisabeth Briers) met **Maria Catharina** (Catharina) **Driesen**, 47 jaar oud, gedoopt op 24-08-1742 te Wellen, overleden op 23-01-1818 te Wellen op 75-jarige leeftijd, dochter van **Christianus Driesen** en **Elisabeth Lieffsoons** (Lievesoons, Lievesons).}
- **Erlindus Isabella Bussy**, geboren op 22-03-1825 te Binderveld, overleden op 29-09-1867 te Binderveld op 42-jarige leeftijd.

Gehuwd op 27-jarige leeftijd op 04-08-1852 te Binderveld met **Henri Laporte**, 37 jaar oud. {Hij was ook ooit gehuwd met **Maria Anna Vanacht**, overleden op 13-03-1851 te Attenhoven.}

**Marie Ida Corfs**, geboren op 02-05-1802 te Wellen, overleden op 18-05-1851 te Wellen op 49-jarige leeftijd.

Gehuwd op 44-jarige leeftijd op 01-07-1846 te Wellen met **Herman Massoels** (Massouls), 34 jaar oud. {Hij was eerder gehuwd op 27-jarige leeftijd op 10-02-1839 te Wellen met **Anne Marie Corfs**, 27 jaar oud, geboren op 25-04-1811 te Wellen, gedoopt op 26-04-1811 te Wellen, overleden op 01-02-1844 te Alken op 32-jarige leeftijd, dochter van **Arnoldus Corfs**, landbouwer, en **Anna Maria Treunen**, landbouwster. Hij was ook ooit gehuwd met **Anna Margaretha Craeybeckx**, geboren circa 1810 te Ulbeek, overleden op 11-03-1867 te Wellen, dochter van **Gerardus Craeybeckx**, grondeigenaar, geneesheer, en **Maria Margaretha Wauters**, grondeigenaarster.}

# **Schematische tekst**

Het type *schematische tekst* is beschikbaar bij:

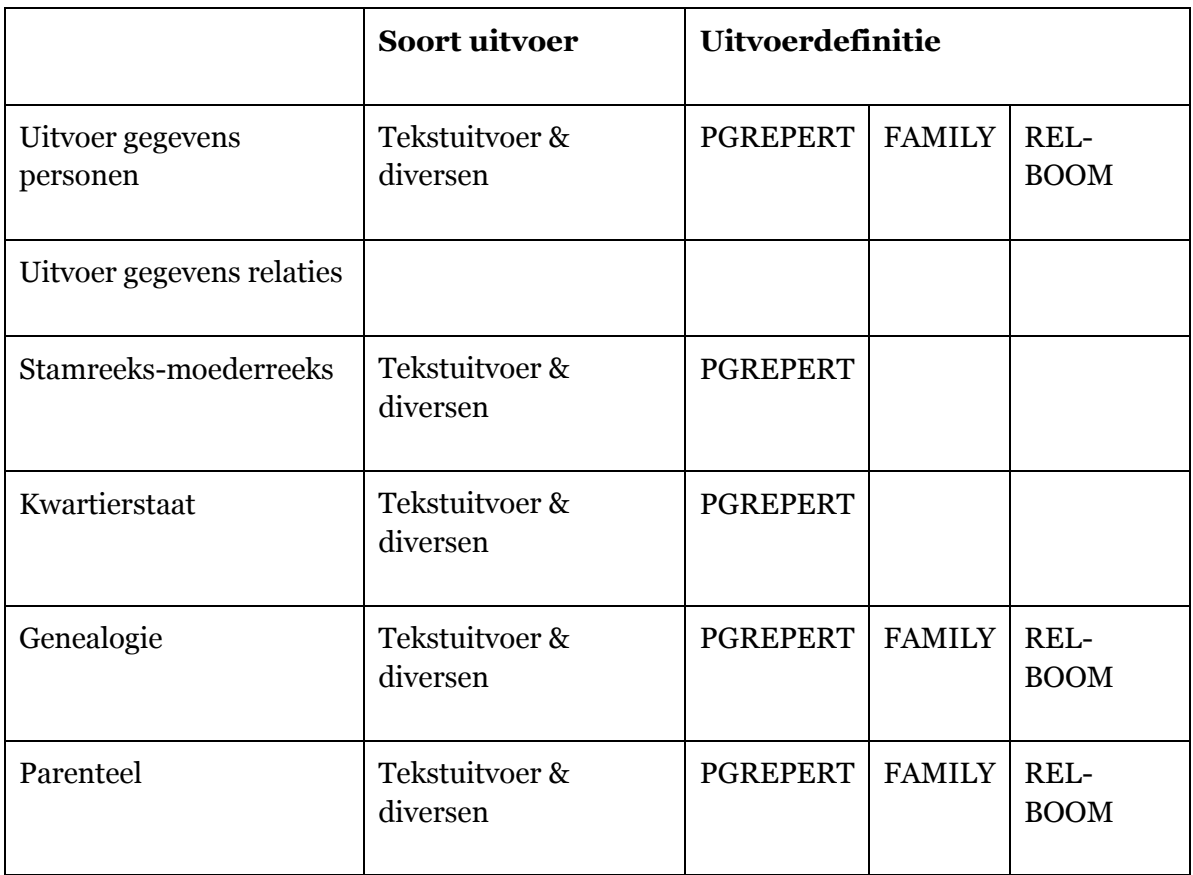

| 20-02-2002                                                                               | Gezinsrepertorium                                                                                                    | Pagina 1 |
|------------------------------------------------------------------------------------------|----------------------------------------------------------------------------------------------------|----------|
| IBEX Odulph<br>Landbouwer                                                                |                                                                                                    | [384]    |
| * 12-06-1850 Borgloon<br>Uit dit huwelijk:                                               | + 30-08-1926 Tongeren<br>  (Zoon van BEX Martin [378] en OTTEN Marie Elisabeth [4211])<br>  M6-05-1882 Hendrieken<br> DIRICKS Maria Elisabeth<br>  # 92-02-1823 Hendrieken                 + 14-06-1896 Luik<br>  # 92-02-1823 Hendrieken             + 14-06-1896<br>ـ 15-09–1853 Hendrieken<br>- (dochter van DIRICKS Henri [1882] en COENEN Maria Anna [1084])                                                                                                    | [1884]   |
| 1. Martin Joseph                                                                         |                                                                                                    | E3791    |
| Landbouwer, ongehuwd<br>* 31-03-1883 Borgloon                                            | + 30-01-1936 Borgloon                                                                                                    | [375]    |
| 3. Willem Herman Hendrik<br>Chauffeur                                                    | 2. Maria Joanna ------<br>* 03-04-1824 Borgloon -- + 30-04-1928 Antwerpen<br>8 (1) 12-11-1910 Borgloon met BOUSSIER Marie Joseph [693]<br>8 (goon van BOUSSIER Frederic Bonderten Nicolae Evederic [698]<br>x (2) 13-02-1924 Borgloom met BOUSSIER Nicolas Frederic [698]<br>(zoon van BOUSSIER Frederic [663] en VANDERBEEKEN Philomena [6195])<br># 29-01-1887 Borgloon<br>+ 16-01-1969 Etterbeek<br>n 20-01-1969 Wezembeek-Oppem<br>w 15-02-1912 Hendrieken met JACOBS Anna Căthârină Agnes (3083)<br>- (dochter van JACOBS Joannes Ludovicus (3084) en LANDELOOS Aldegondis<br>- Maximiliana (3326) | [388]    |
| 4. Maria Victorina<br>Landbouwster                                                       | Czoon van GILISEN Petrus Joannes (2016) en VANDERNOOTEN Marie Catherine<br>Elisabeth [6249])<br>ADRES GEZINSHOOFD (21) 30-08-1926 Steenweg 6, Borgloon (Graeth)<br>ADRES GEZINSHOOFD (2) 14-06-1896 Graeth 6, Borgloon                                                                                                    | E3771    |
|                                                                                          |                                                                                                    |          |
| COENEN Joannes Ambrosius                                                                 | Eigenaar en maire-adjoint in 1820<br>+ 14-02-1847 Wintershoven                                                                                                    | [1078]   |
| $= 04-11-1780$ Wintershoven<br>VONCKEN Catharina<br>Huishoudster<br>= 11-06-1784 Hoeselt | (zoon van COENEN Louis [1081] en VONCKEN Landrade [6772])<br>12-08-1804 Sint-Huibrechts-Hern<br>+ 01-11-1856 Schalkhoven<br>Schalkhoven                                                                                                    | E67671   |

PGREPERT, Uitvoer van compact gezinsrepertorium

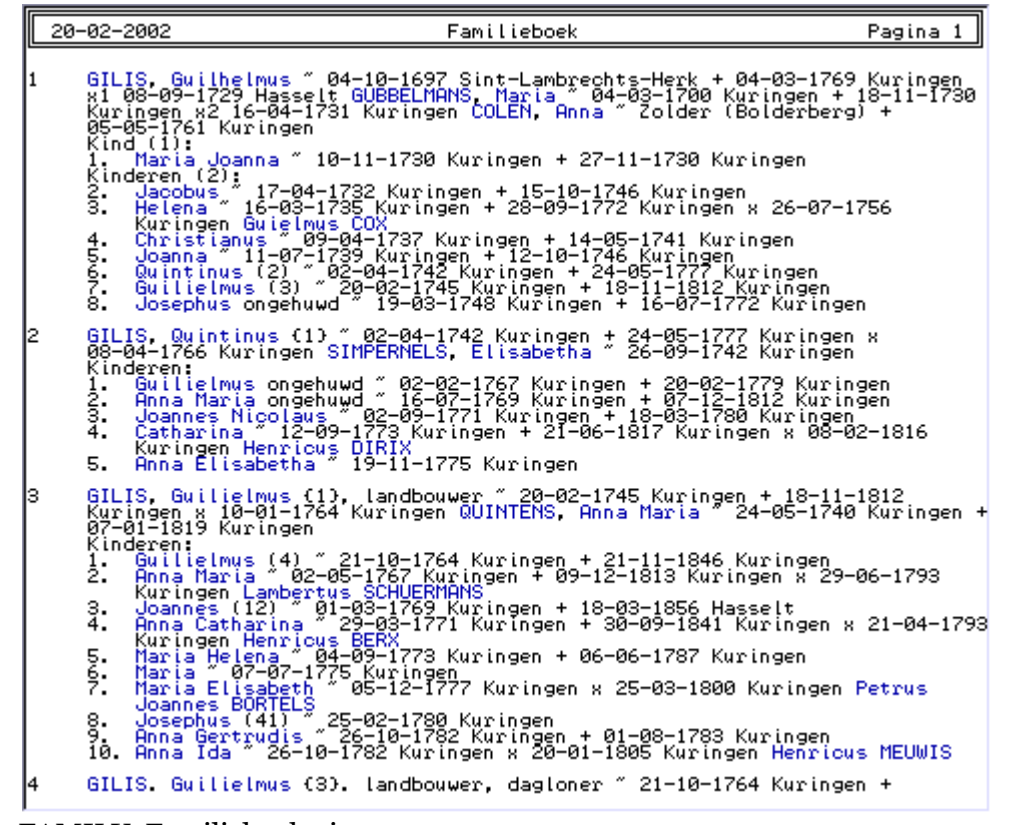

FAMILY, Familieboek uitvoer

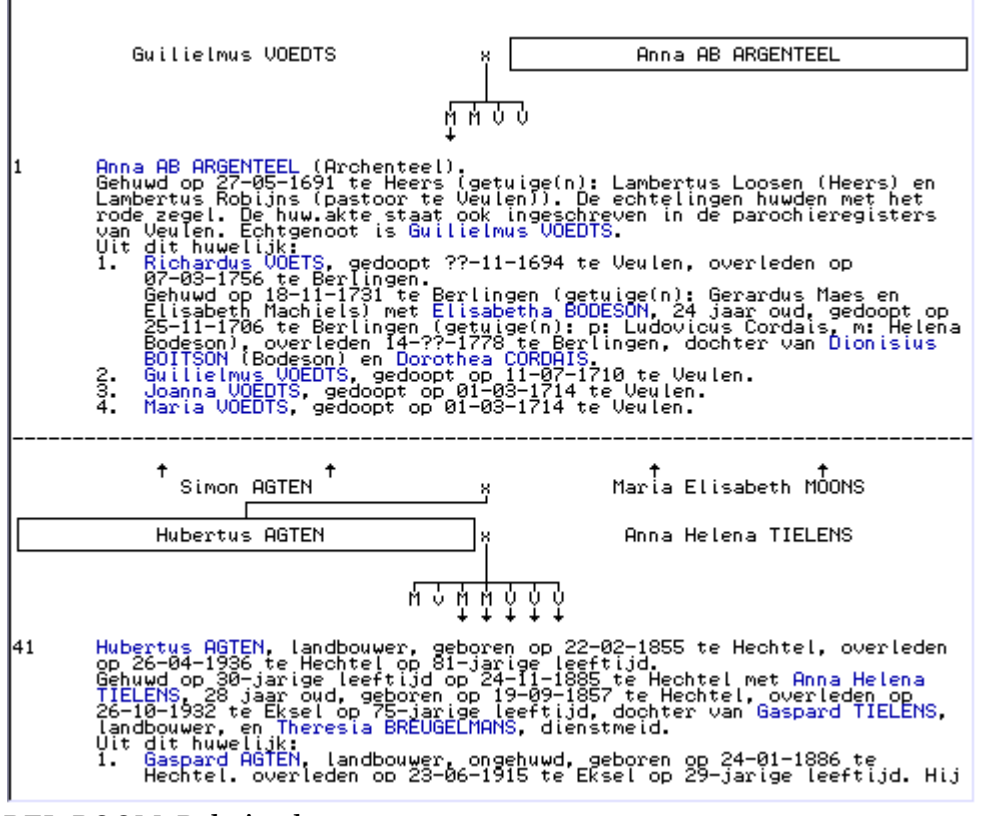

REL-BOOM, Relatieschema

# **Gezinsbladen**

Het type *gezinsblad* is beschikbaar bij:

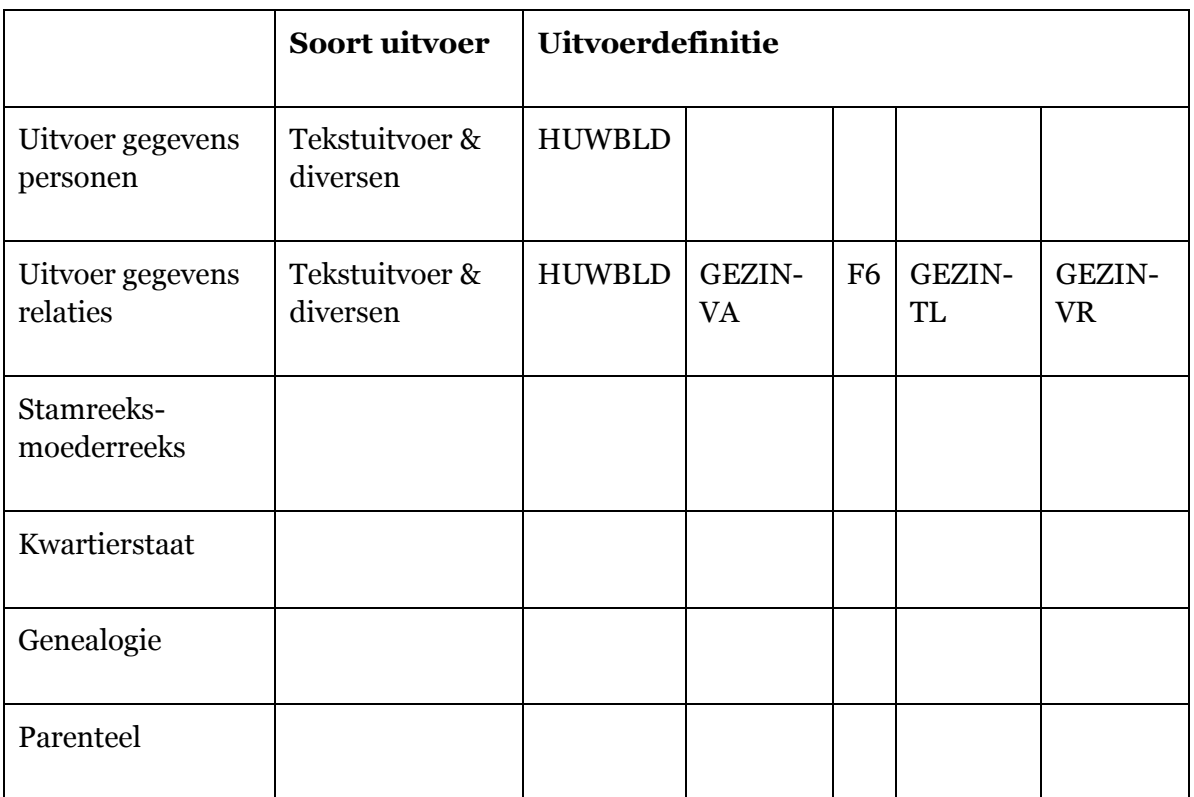

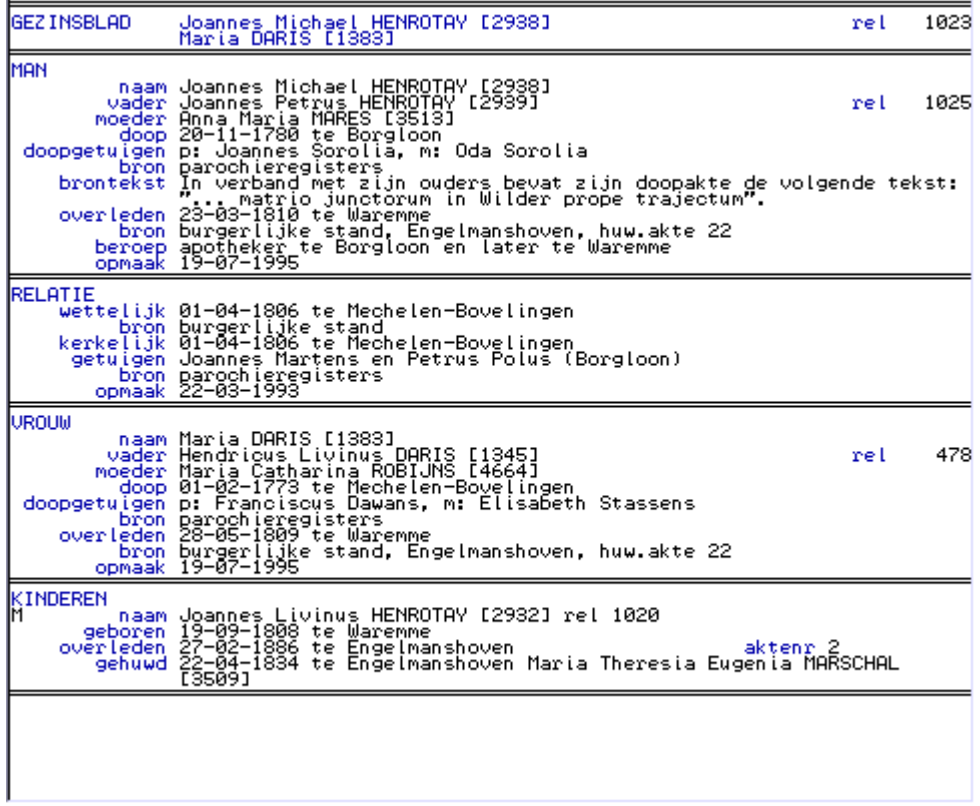

HUWBLD, Standaard gezinsblad

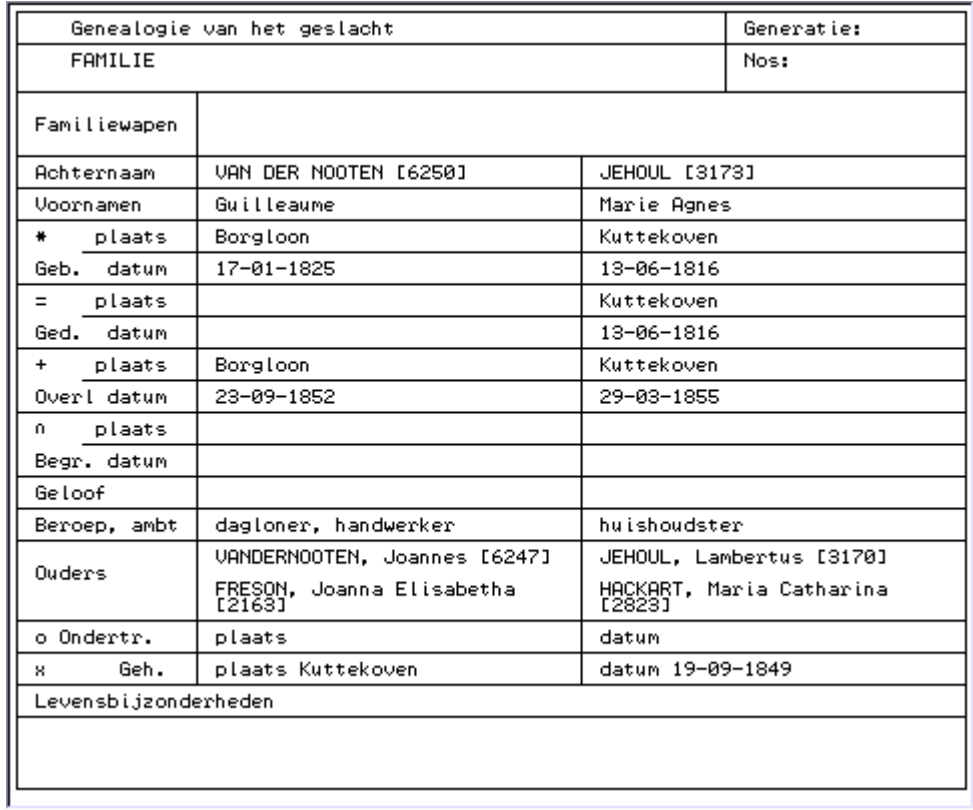

# GEZIN-VA, Gezinsblad t.b.v. inwinnen genealogische gegevens (geen afbeelding)

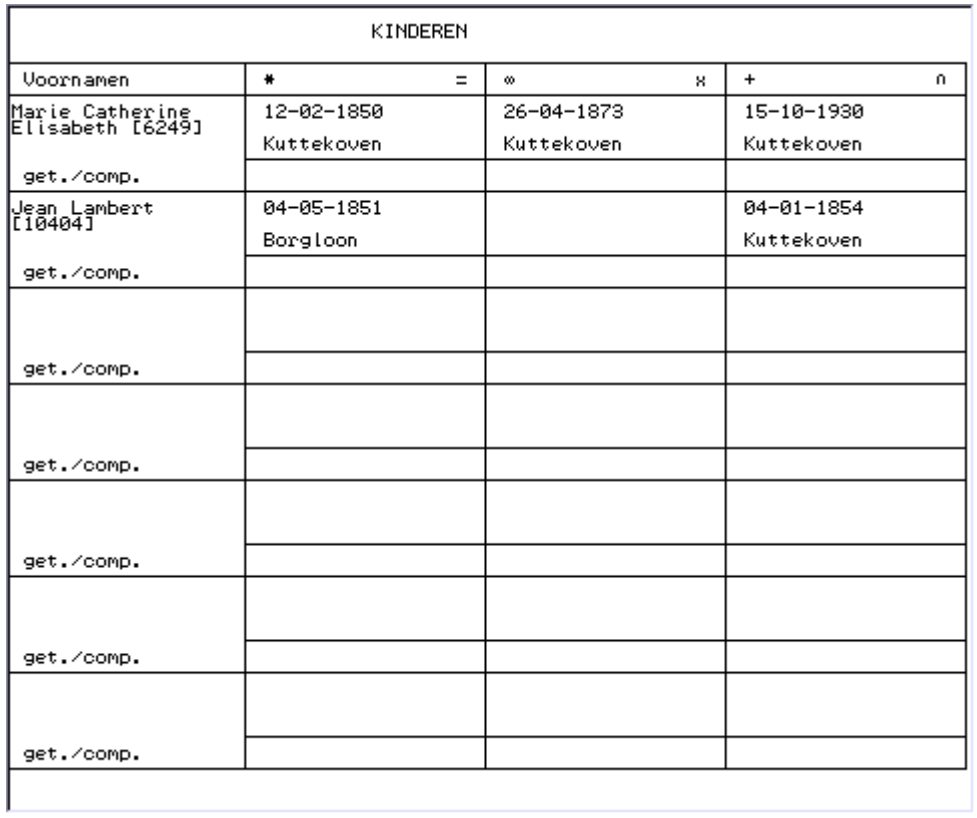

F6, F6a formulier (NGV)

Bestaat ook in de vorm F6-LEEG, Leeg F6a formulier (NGV)

# GEZIN-TL,Ingevuld gezinsblad (geen afbeelding) Bestaat ook in de vorm GEZIN-LG, Leeg gezinsblad

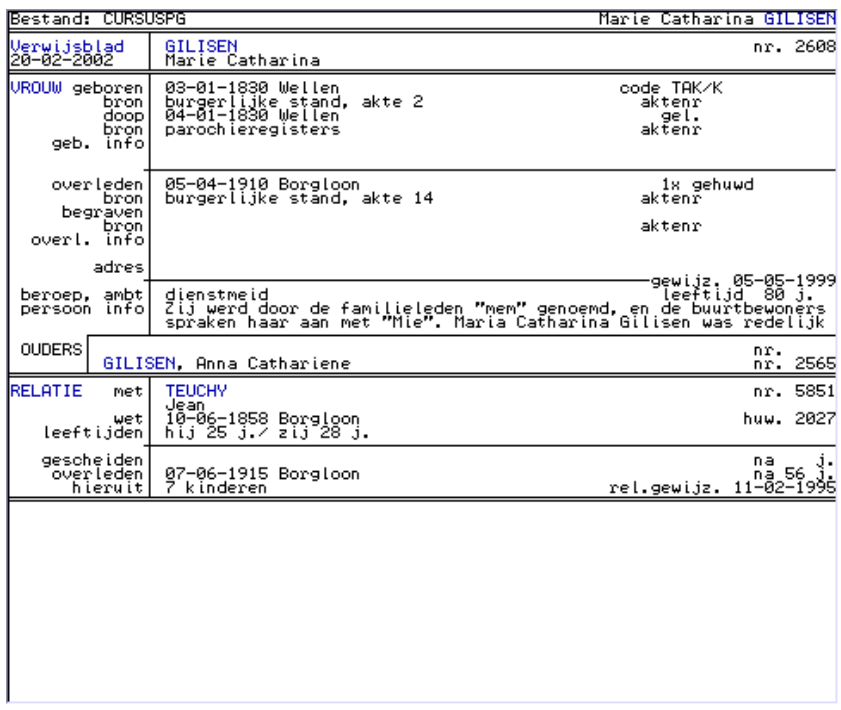

GEZIN-VR, Verwijzing gezinsblad

# **Afstammingslijsten**

Het type *afstammingslijst* is beschikbaar bij:

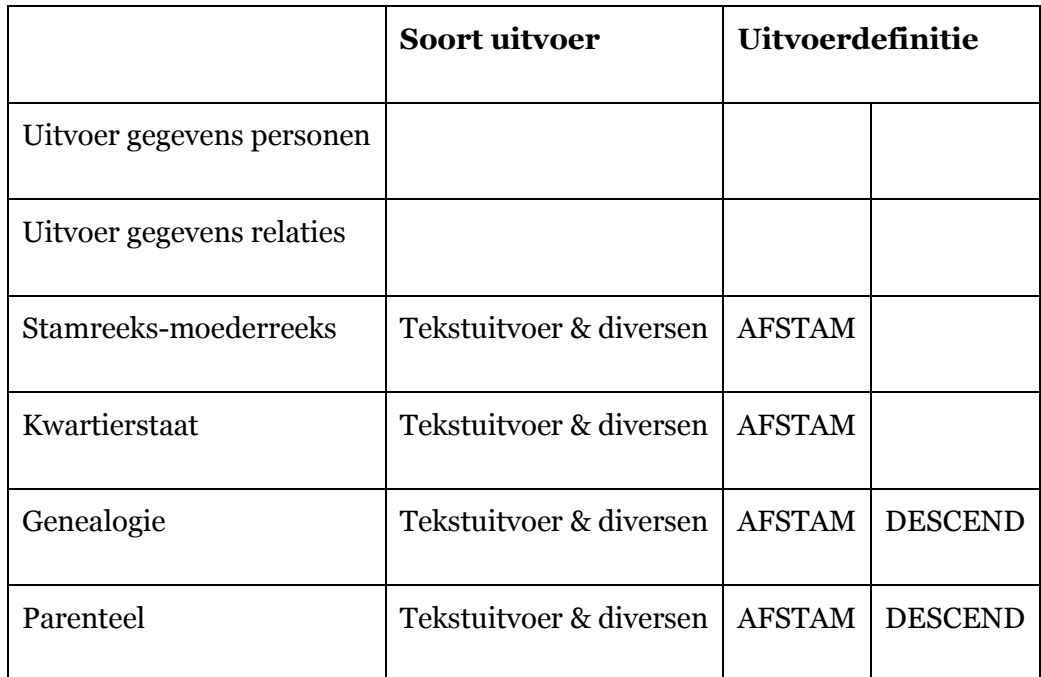

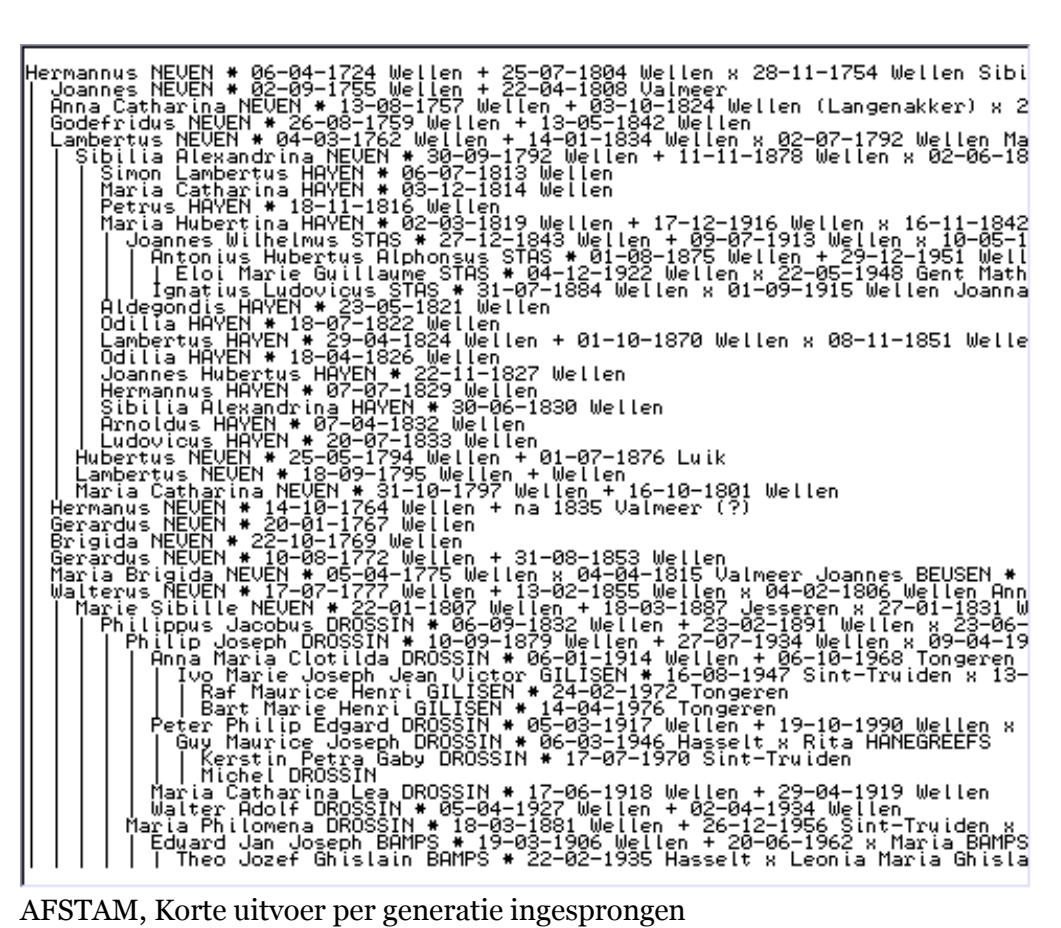

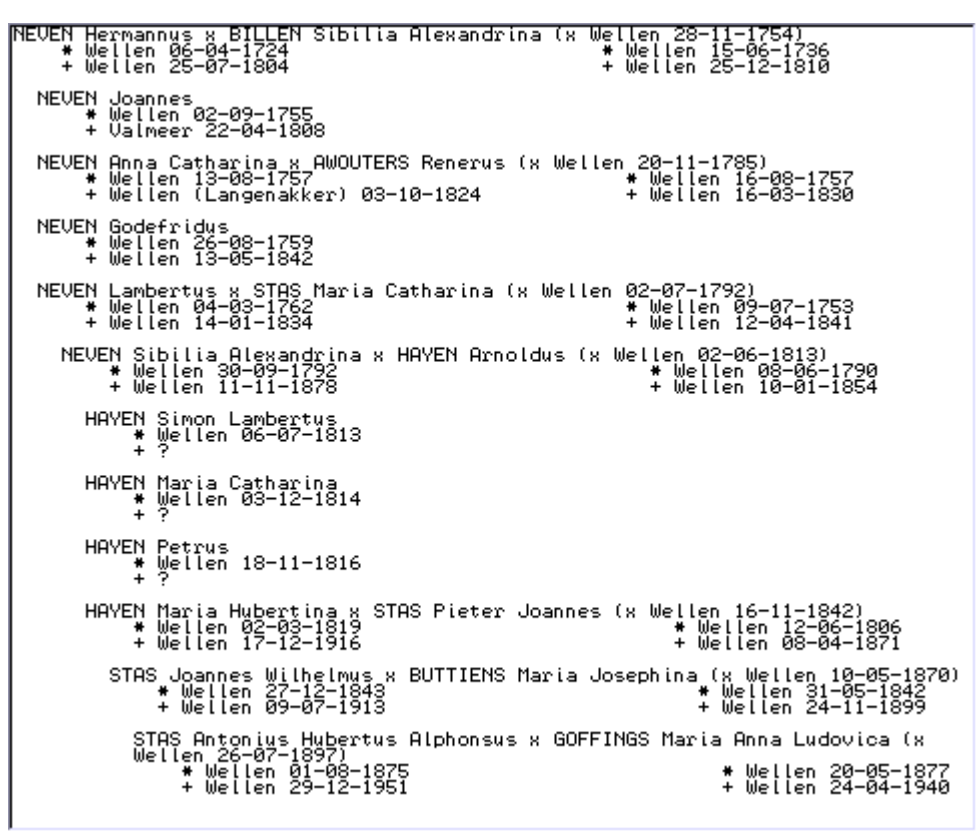

DESCEND, Descendenten uitvoer

# **Kwartierbladen**

Het type *kwartierblad* is beschikbaar bij:

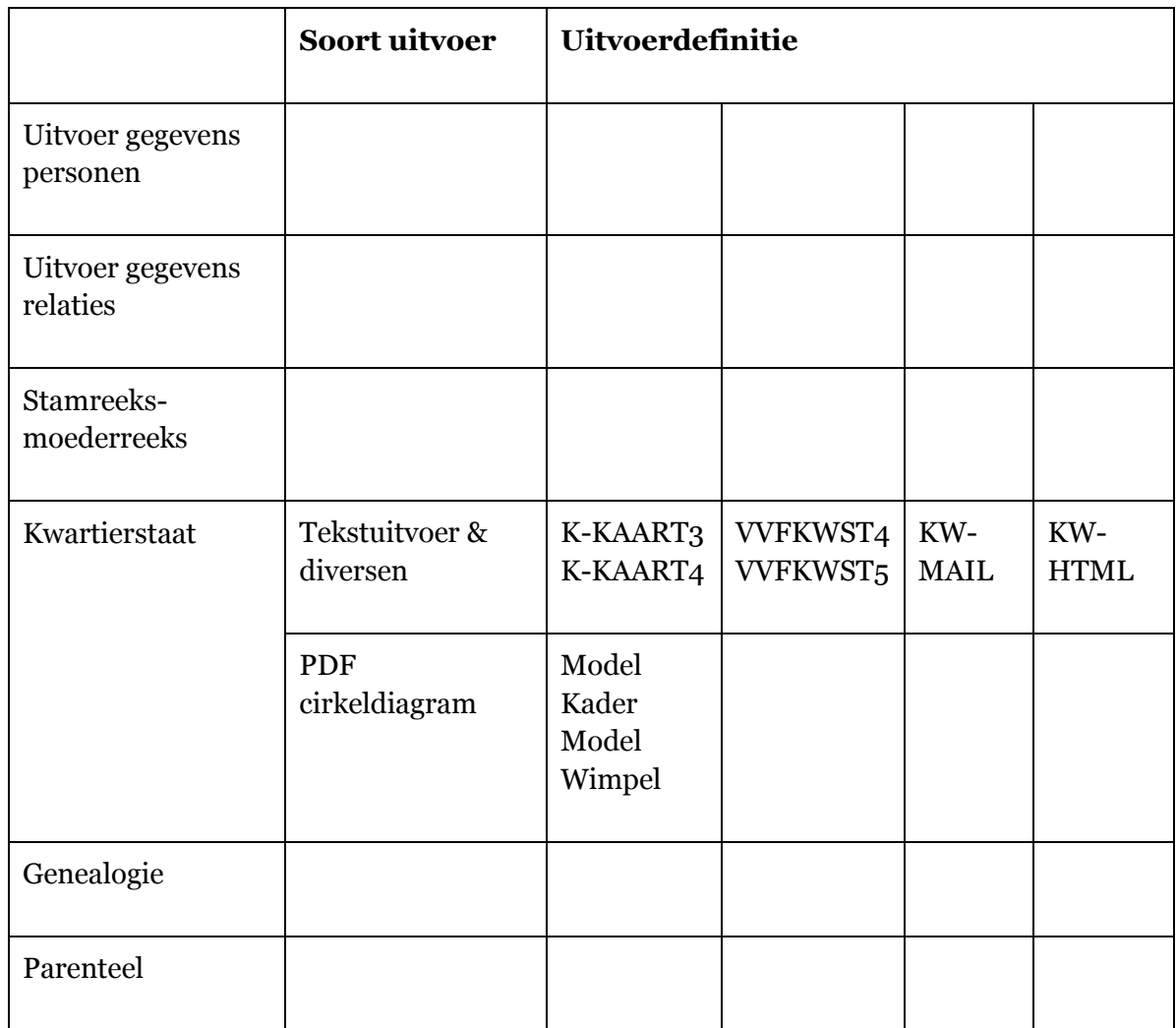

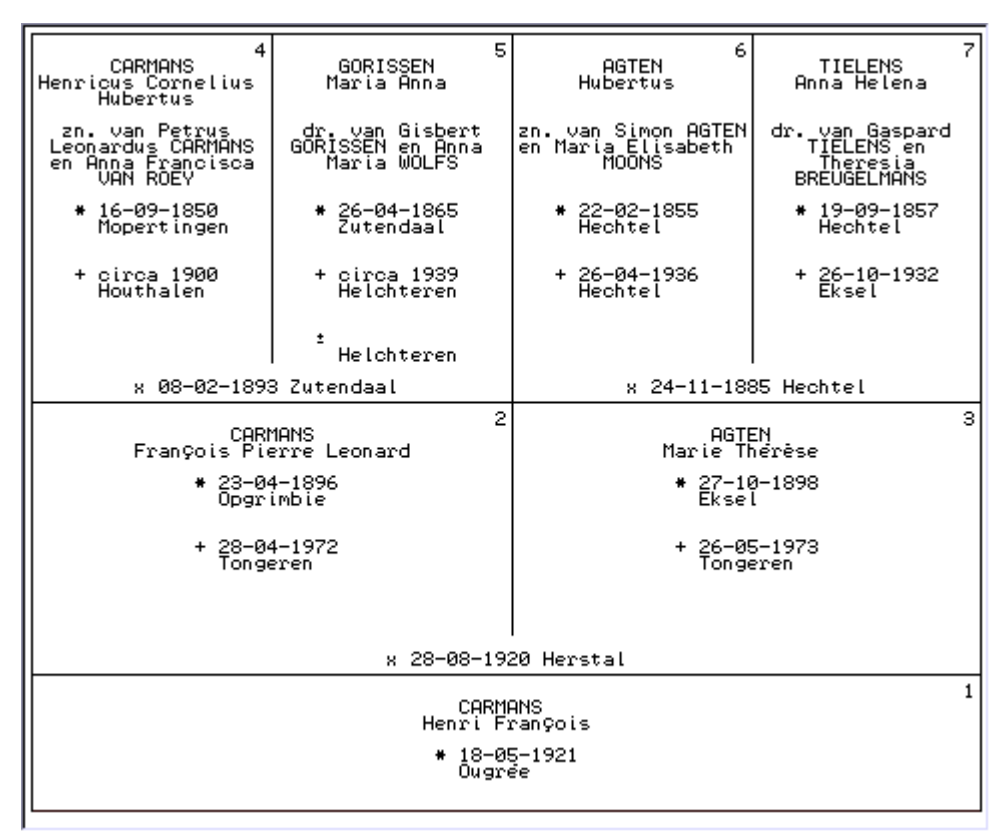

K-KAART3, Kwartierbladen met 3 generaties Bestaat ook in de vorm K-KAART4, Kwartierbladen met 4 generaties

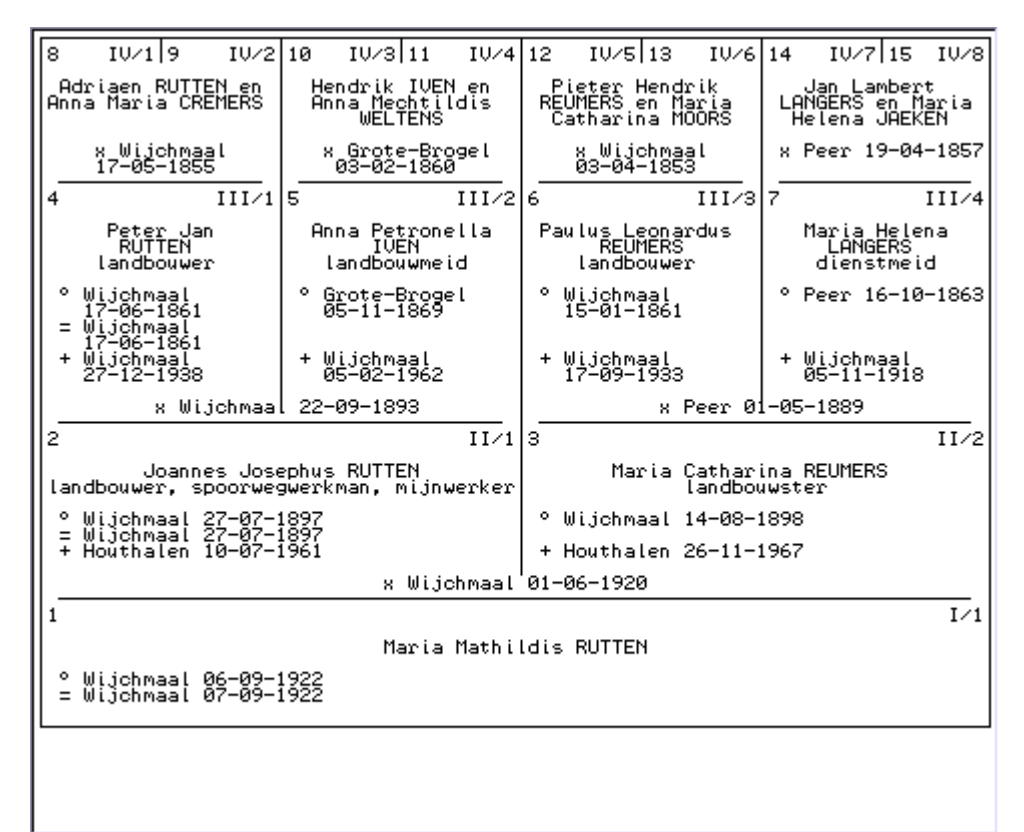

VVFKWST4, Kwartierbladen met 4 generaties model Vlaamse Stam Bestaat ook in de vorm VVFKWST5.VTX,Kwartierbladen met 5 generaties model Vlaamse Stam

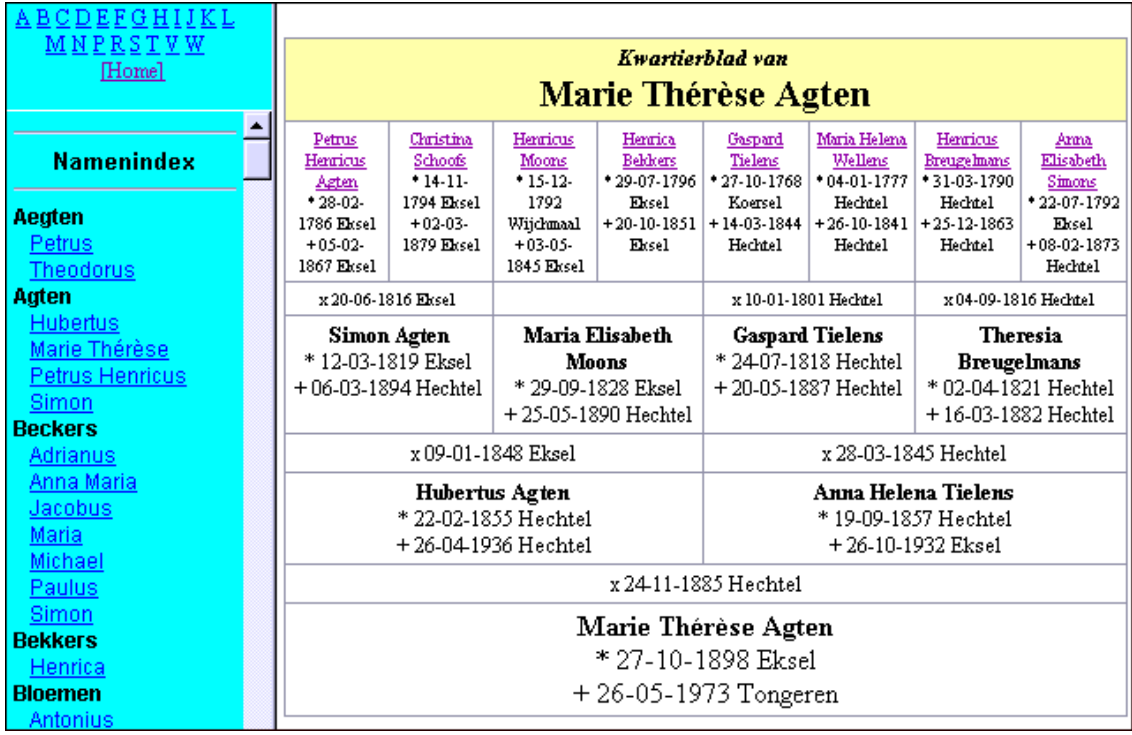

KW-MAIL, Kwartierbladen voor Word en WordPerfect (geen afbeelding)

KW-HTML, Kwartierbladen voor HTML

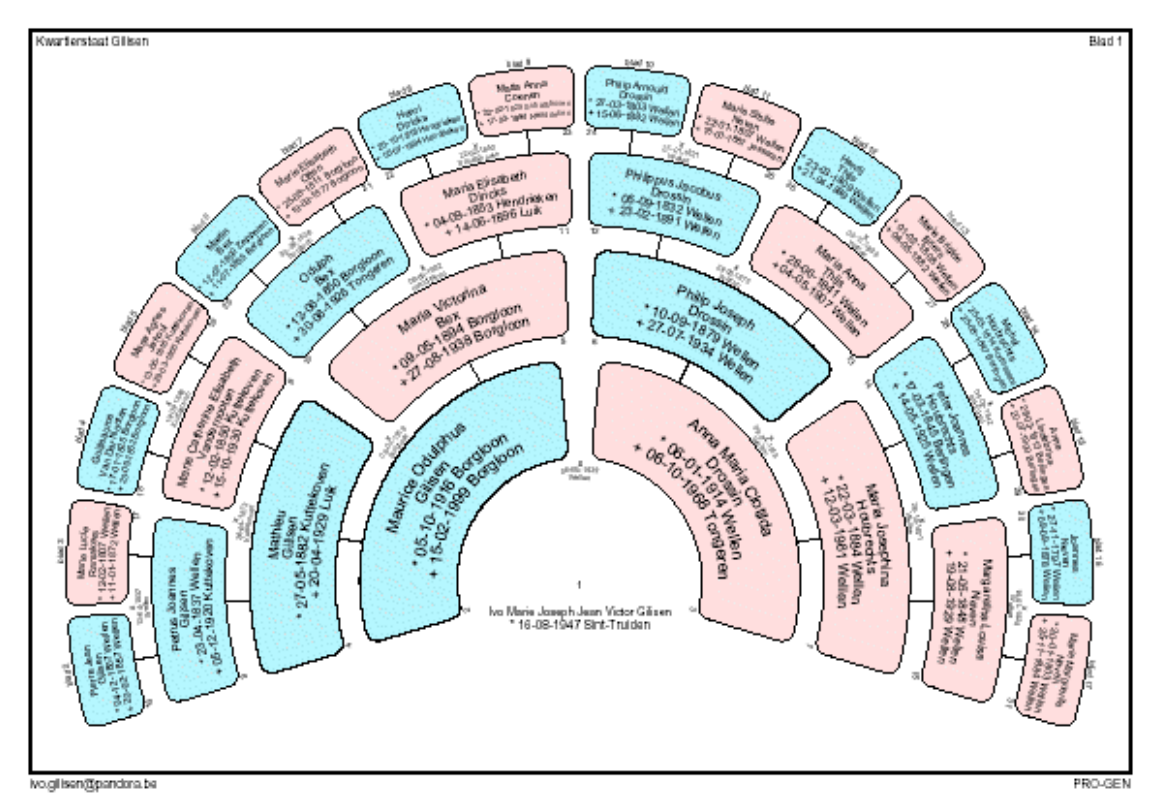

PDF CIRKELDIAGRAM, Gegevens in kaders (blauw & roze)

Bestaat ook in de vorm PDF CIRKELDIAGRAM, Gegevens in kaders, Gegevens in kaders (grijs), Gegevens in kaders (roze & blauw).

PDF CIRKELDIAGRAM kan via de Cirkeldiagram-optie *Hokjes per echtpaar als wimpel weergeven ?* de volgende vorm aannemen:

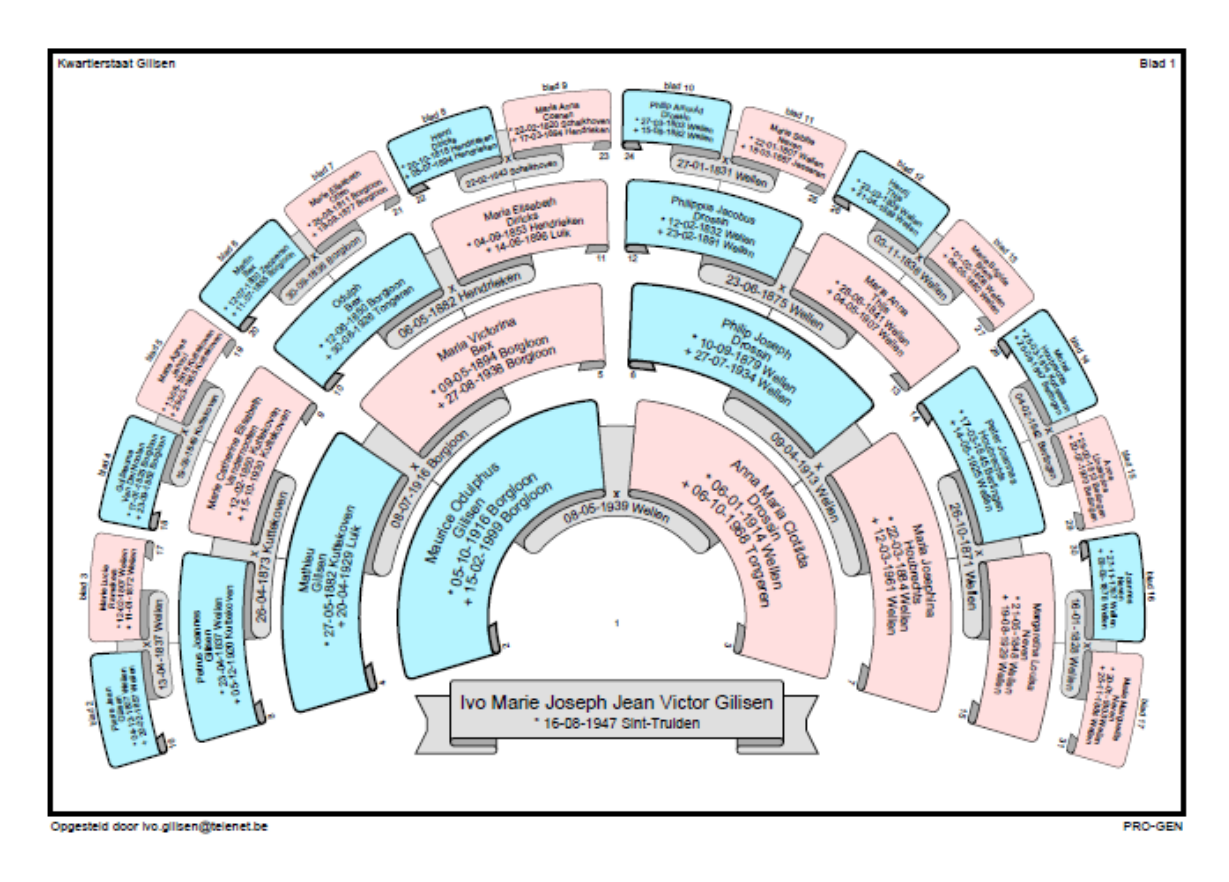

# **Grafisch schema**

Het type *grafisch schema* is beschikbaar bij:

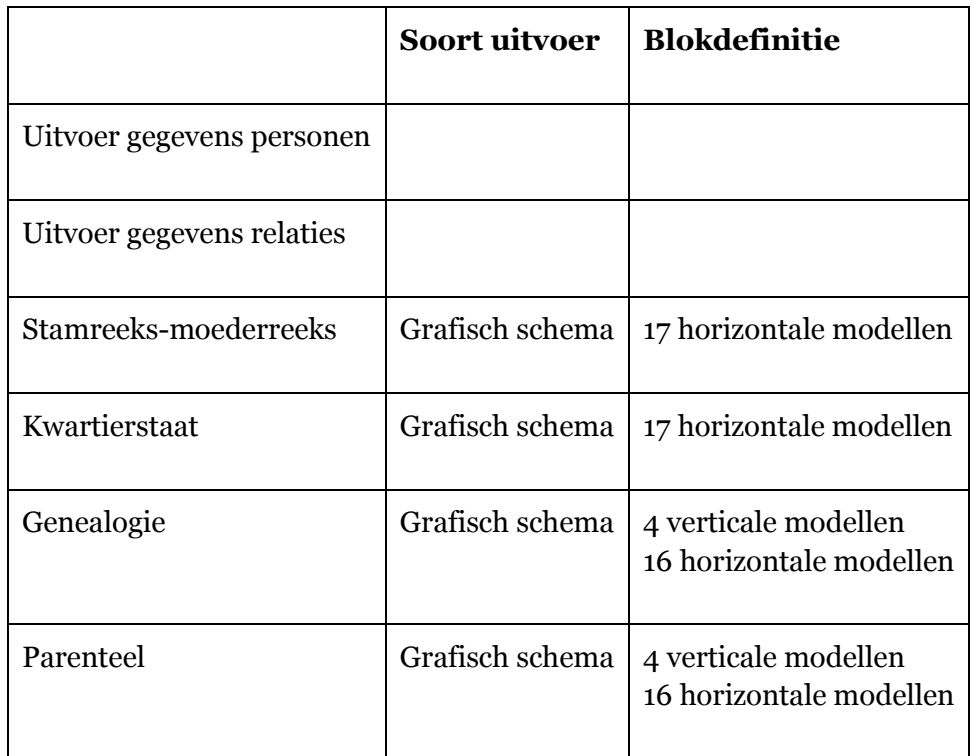

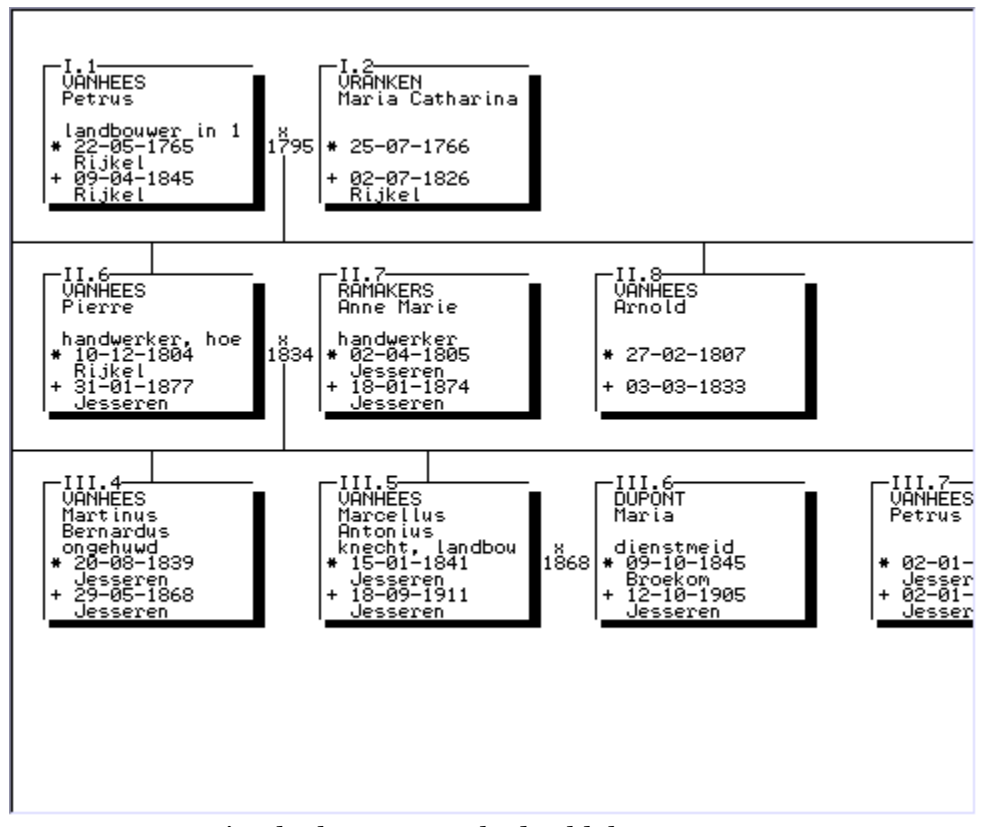

GENEA-V1, Verticaal schema met schaduwblok

GENEA-V1, Verticaal schema met schaduwblok (zie afbeelding) GENEA-V2, Verticaal schema met dubbele lijn GENEA-V3, Verticaal schema met alleen persoonsnummers GENEA-V4, Verticaal schema met persoonnummers in enkele lijn

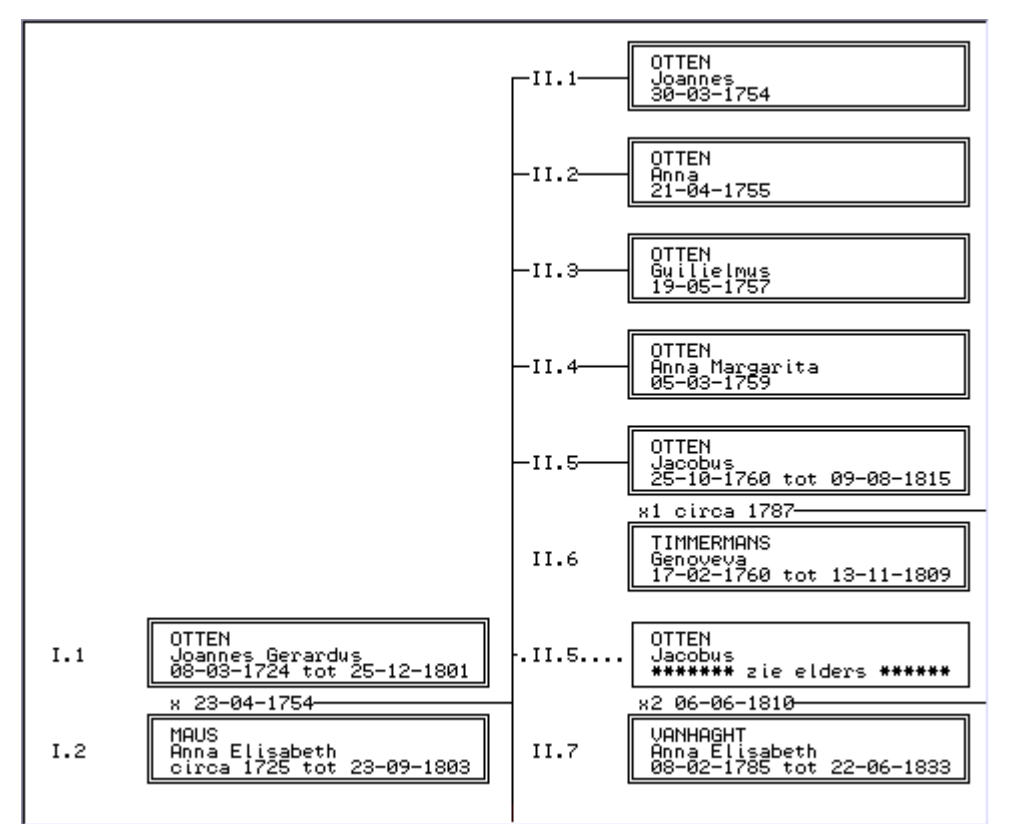

GENEA-2D, Voornaam, achternaam en data in dubbele lijn

GENEA-2S, Voornaam, achternaam en data in schaduwblok GENEA-2D, Voornaam, achternaam en data in dubbele lijn (zie afbeelding) GENEA-2, Voornaam, achternaam en data

KWART-2S, Voornaam, achternaam en data in schaduwblok KWART-2D, Voornaam, achternaam en data in dubbele lijn KWART-2, Voornaam, achternaam en data KWART-2A, Naam en jaren

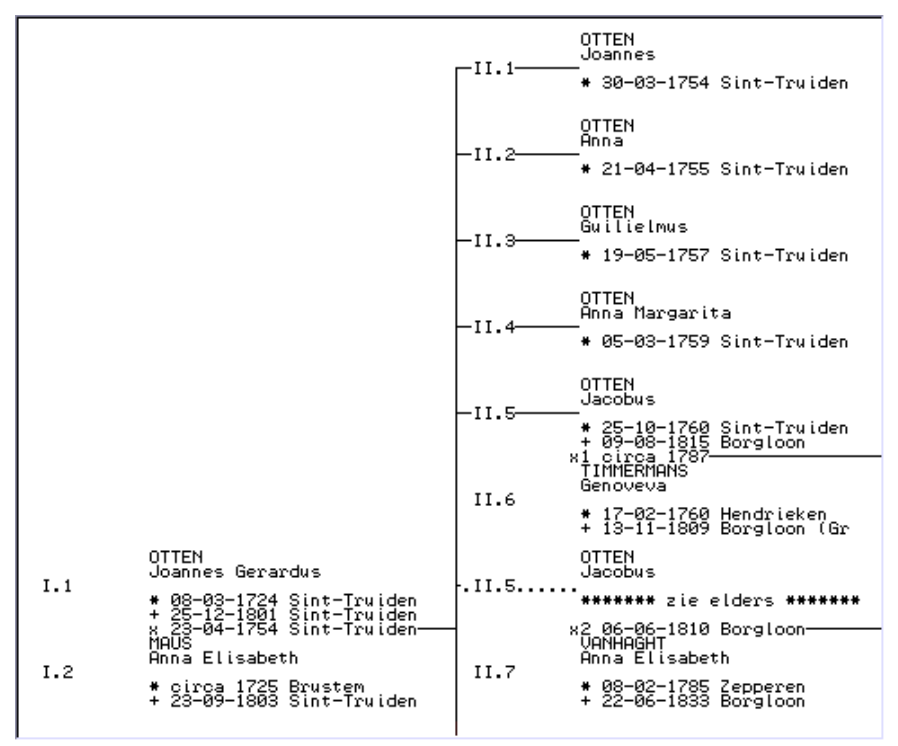

GENEA-3, Voornaam, achternaam, data en plaatsen

GENEA-3S, Voornaam, achternaam, data en plaatsen in schaduwblok GENEA-3D, Voornaam, achternaam, data en plaatsen in dubbele lijn GENEA-3, Voornaam, achternaam, data en plaatsen (zie afbeelding)

KWART-3S, Voornaam, achternaam, data en plaatsen in schaduwblok KWART-3D, Voornaam, achternaam, data en plaatsen in dubbele lijn KWART-3, Voornaam, achternaam, data en plaatsen

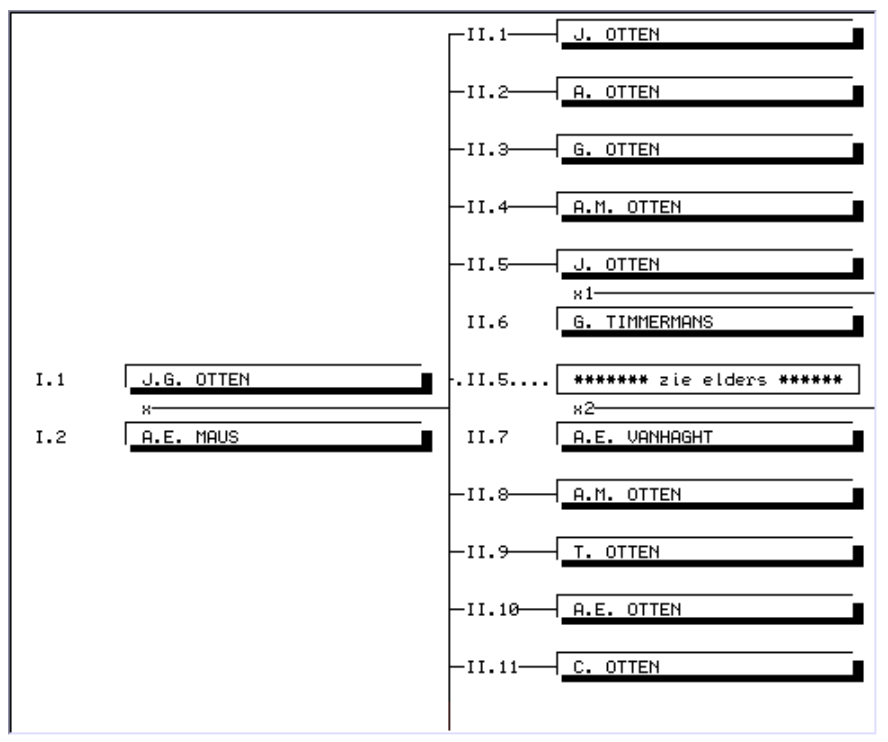

GENEA-1S, Voorletters en achternaam in schaduwblok

GENEA-1S, Voorletters en achternaam in schaduwblok (zie afbeelding) GENEA-1D, Voorletters en achternaam in dubbele lijn GENEA-1, Voorletters en achternaam

KWART-1S, Voorletters en achternaam in schaduwblok KWART-1D, Voorletters en achternaam in dubbele lijn KWART-1, Voorletters en achternaam

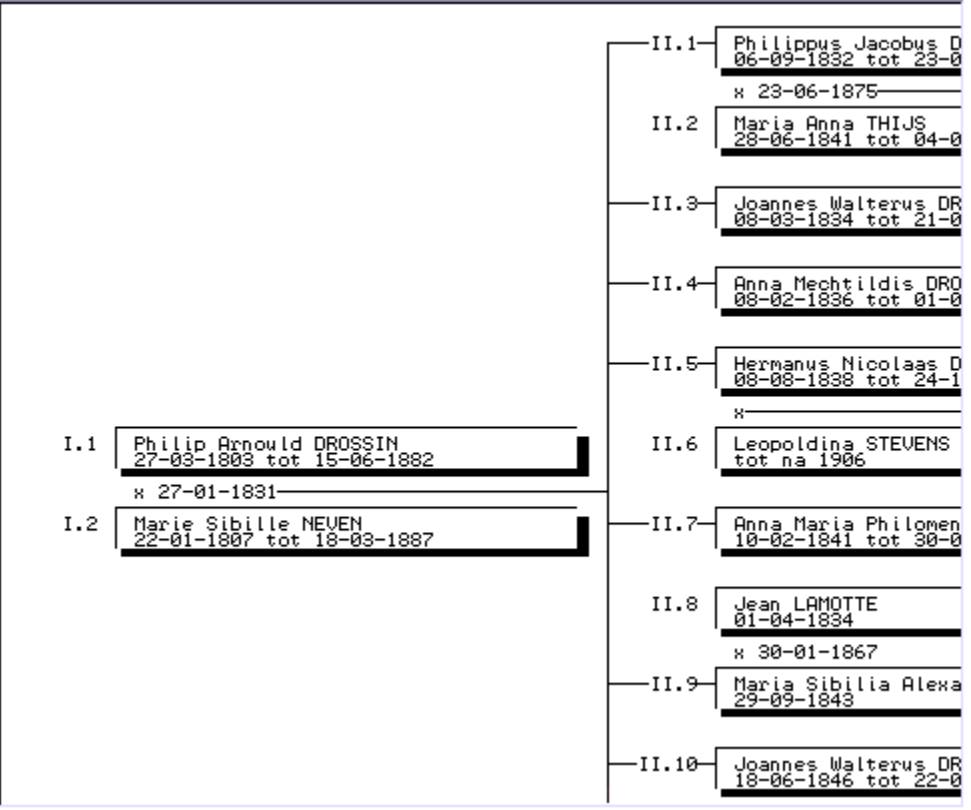

GENEA-BS, Voornaam, achternaam en data in breed schaduwblok

GENEA-BS, Voornaam, achternaam en data in breed schaduwblok (zie afbeelding) GENEA-4S, Idem voor nummers > 9 posities in schaduwblok GENEA-4D, Idem voor nummers > 9 posities in dubbele lijn

KWART-BS, Voornaam, achternaam en data in breed schaduwblok KWART-4S, Idem voor kwartiernummers > 7 cijfers in schaduwblok KWART-4D, Idem voor kwartiernummers > 7 cijfers in dubbele lijn

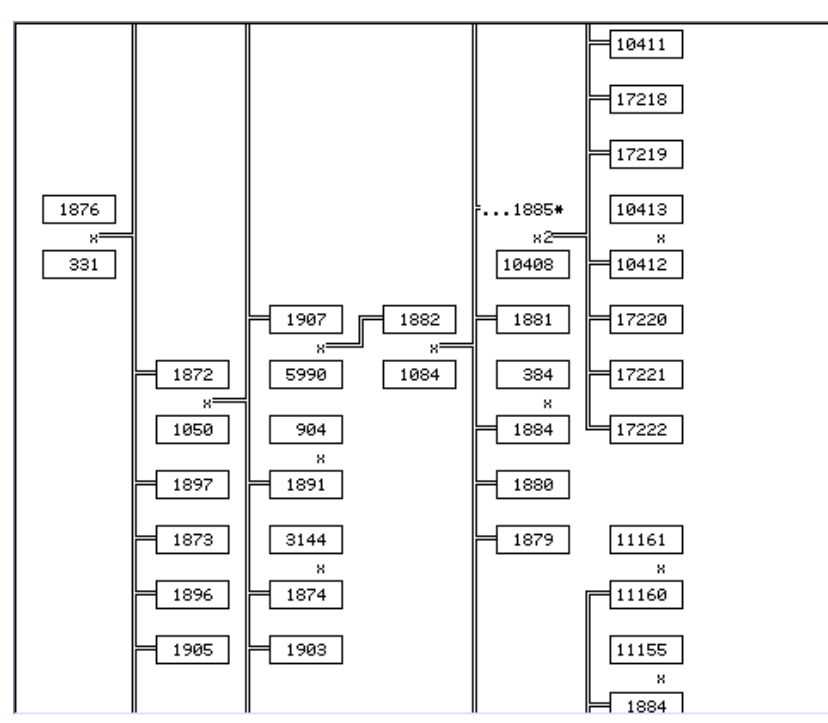

GNUMMER2, Recordnummers in enkele lijn

GNUMMER1, Alleen recordnummers

GNUMMER2, Recordnummers in enkele lijn (zie afbeelding)

KNUMMER1, Alleen recordnummer KNUMMER2, Recordnummer in enkele lijn

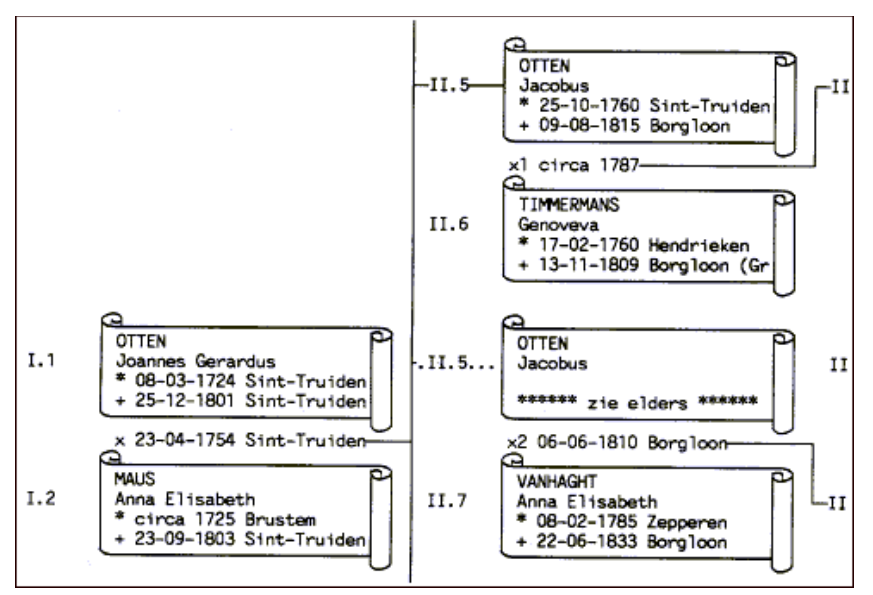

PAR-HPLJ, Perkamentrol voor HP-LaserJet II + HP-PERK.PRN driver

PAR-HPLJ, Perkamentrol voor HP-LaserJet II + HP-PERK.PRN driver (zie afbeelding) PAR-HPDJ, Perkamentrol voor HP-DeskJet 500 + DESKPERK.PRN driver

KW-HPLJ, Perkamentrol voor HP-LaserJet II + HP-PERK.PRN driver KW-HPDJ, Perkamentrol voor HP-DeskJet 500 + DESKPERK.PRN driver

# **Statistiek en grafiek**

Het type *statistiek en grafiek* is beschikbaar bij:

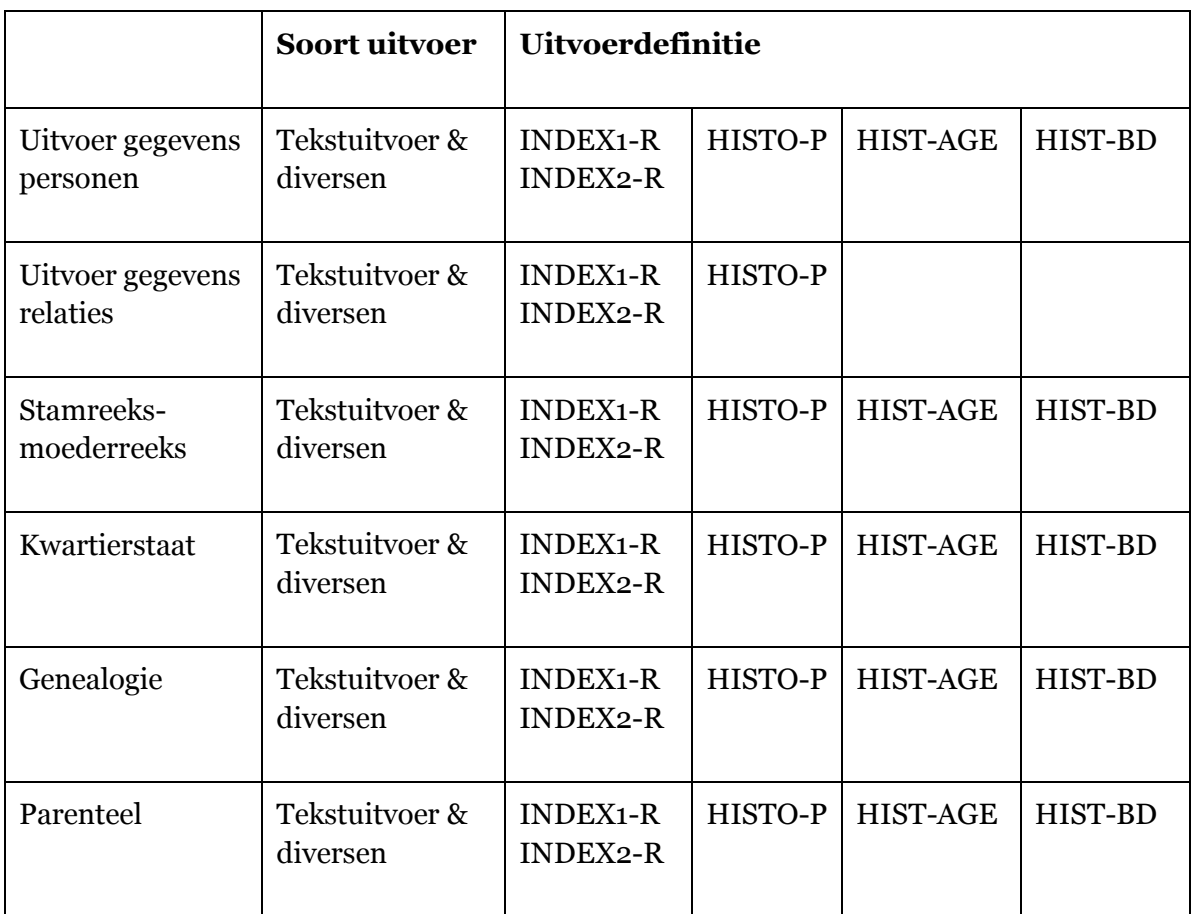

| Index op geboorteplaats                                                                                                    |                                                                                                    | Blad : 1                                                                                                    |
|----------------------------------------------------------------------------------------------------|----------------------------------------------------------------------------------------------------|----------------------------------------------------------------------------------------------------|
| lBestand<br>Datum<br>lSe leot ie<br>÷                                                                                                    | C:\CURSUSPG\NL\DATA\CURSUSPG<br>20-02-2002<br>FPersonen in kwartierstaat van Ivo Marie Joseph Jean Victor GILISEN<br>[2586]                                                                                                    |                                                                                                    |
|                                                                                                    | Aantal Kwartiernummer(s)                                                                                                    |                                                                                                    |
| <b>Alken</b><br>Berlingen<br> Boekhout, Limburg<br><b>Bonnershoven</b><br>Borgloon<br>Brustem<br>lGors−Opleeuw<br>lGroot Loon<br> Gu i goven<br>lGutschoven<br>Hasselt<br><b>Heks</b><br>lHendrieken.<br>Herten<br> Hoeselt<br>Uesseren<br>lKern i e l<br>lKortessem<br>Küttekoven<br>∥Luik (Saint-Christop<br>Mechelen-Bo∪elingen<br><b>Oreye</b><br>lRutten<br> Schalkhoven<br>Sint-Lambrechts-Herk<br>Sint-Truiden<br>Sint-Truiden (O.L.Ur<br>Tongeren<br>lUIbéek<br>Wechmaal (Sint-Piete<br>lVeu Leni<br>Wellen. | $\frac{7}{1}$<br>199, 105, 52, 104, 209, 1120<br>479, 14, 29, 59, 119<br>107<br>239<br>677<br>1607<br>1607<br>5, 10, 75, 37, 74, 2, 96, 21, 298, 149, 18, 193,<br>85, 31196<br>35, 212<br>3212, 3804, 596, 3213<br>3212, 3803, 596, 3213<br>184, 22, 325, 369<br>132, 265, 178, 118, 118, 236<br>177, 88, 22, 11, 144, 38,<br>47, 186, 126, 136, 144, 98, 45<br>47<br>14<br>24244257434168<br>98,<br>47247<br>135<br>136,<br>176,<br>112, 56, 28, 115, 401<br>4, 156, 78, 39, 38, 19, 9<br>22° 17 138,<br>338, 169<br>30337<br>179, 358, 359<br>23<br>528, 264<br>1, 42, 168<br>18475<br>475<br>3792<br>2832<br>1833<br>1847<br>212, 106<br>67<br>216, 54, 108, 55, 97, 1<br>138, 3, 24, 6, 14, 14, 9, 12,<br>51, 120, 100, 200, 60,<br>51, 120, 100, 200, 60, 1<br>207, 49, 28, 13, 36, 2<br>$_{\rm ii}^{22}$<br>$\begin{array}{c} 101 \\ 69 \\ 151 \\ 61 \\ 102 \\ 121 \end{array}$<br>$1^{\frac{1}{2}6}$ .<br>$\begin{matrix} 8 \\ 21 \\ 124 \\ 270 \end{matrix}$<br>66)<br>122<br>251<br>$\frac{1}{50}$<br>$\frac{51}{207}$ | $\frac{127}{36}, \frac{27}{36}$<br>, $\frac{1}{39}$<br>, $\frac{1}{39}$<br>, $\frac{29}{39}$ , $\frac{25}{68}$<br>$rac{27}{76}$ <sub>53</sub><br>$rac{15}{17}$<br>244<br>31,<br>250 |
|                                                                                                    |                                                                                                    |                                                                                                    |

INDEX1-P, Index op één veld

Bestaat ook in de vorm INDEX1-R, Index op één veld

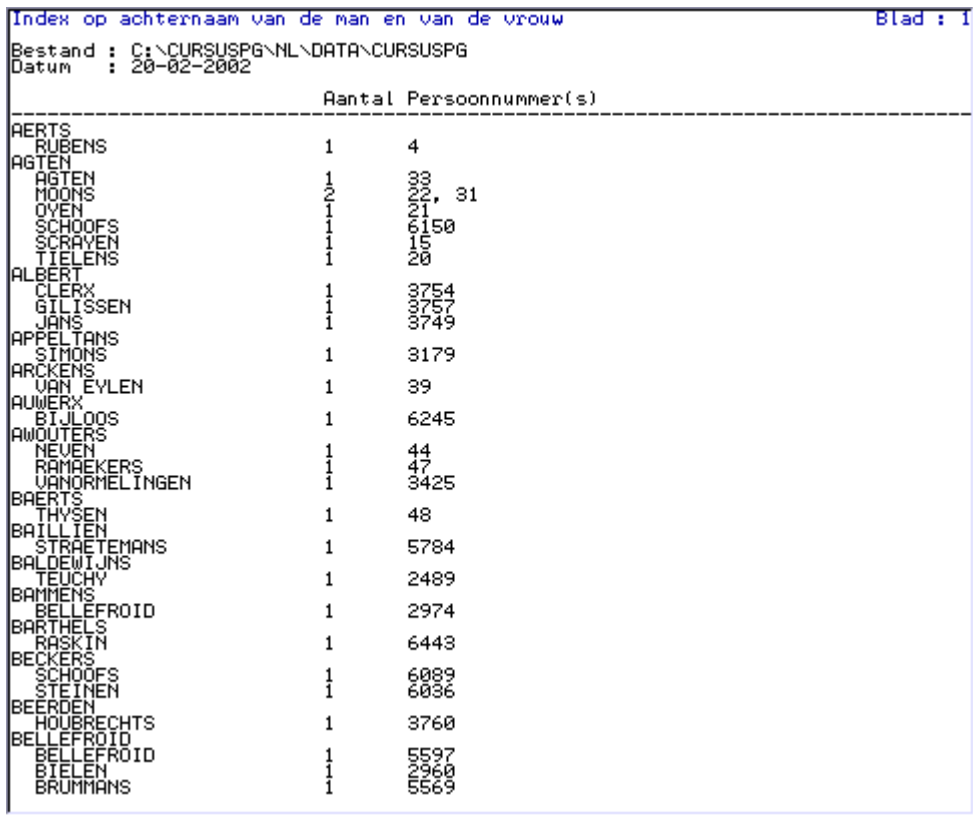

INDEX2-R, Index op twee velden Bestaat ook in de vorm INDEX2-P, Index op twee velden

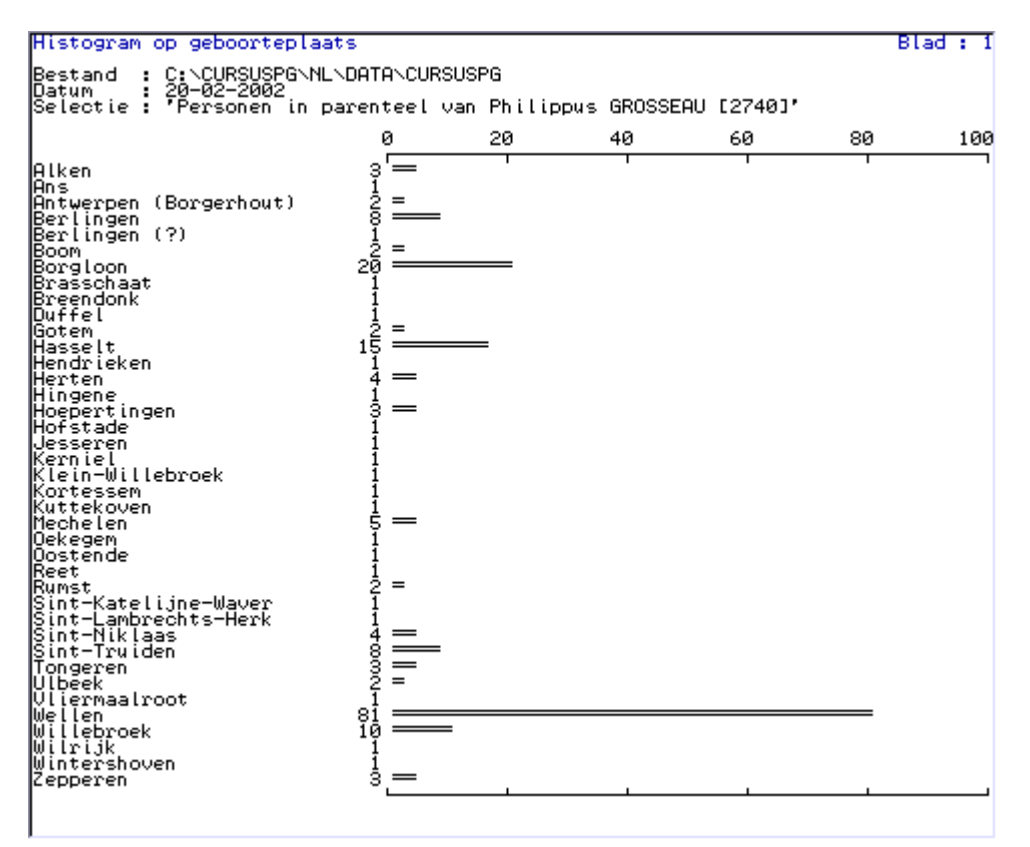

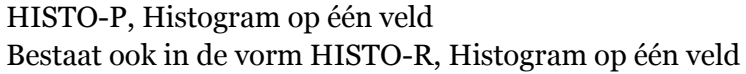

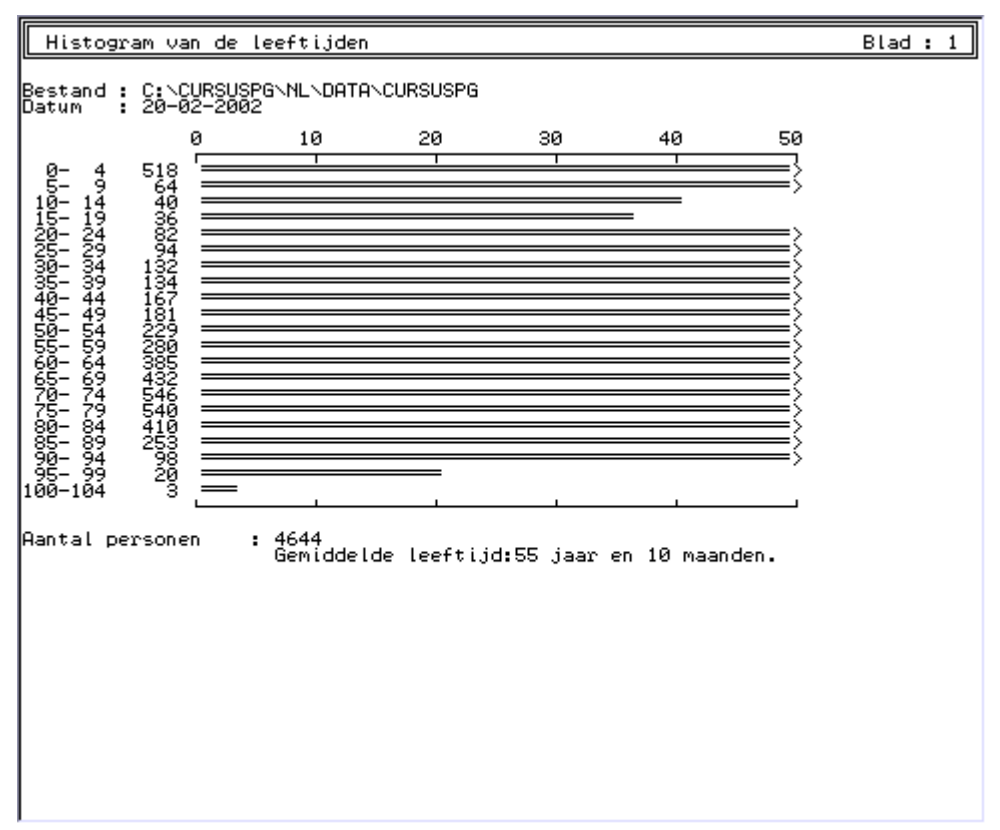

HIST-AGE, Histogram van de leeftijden

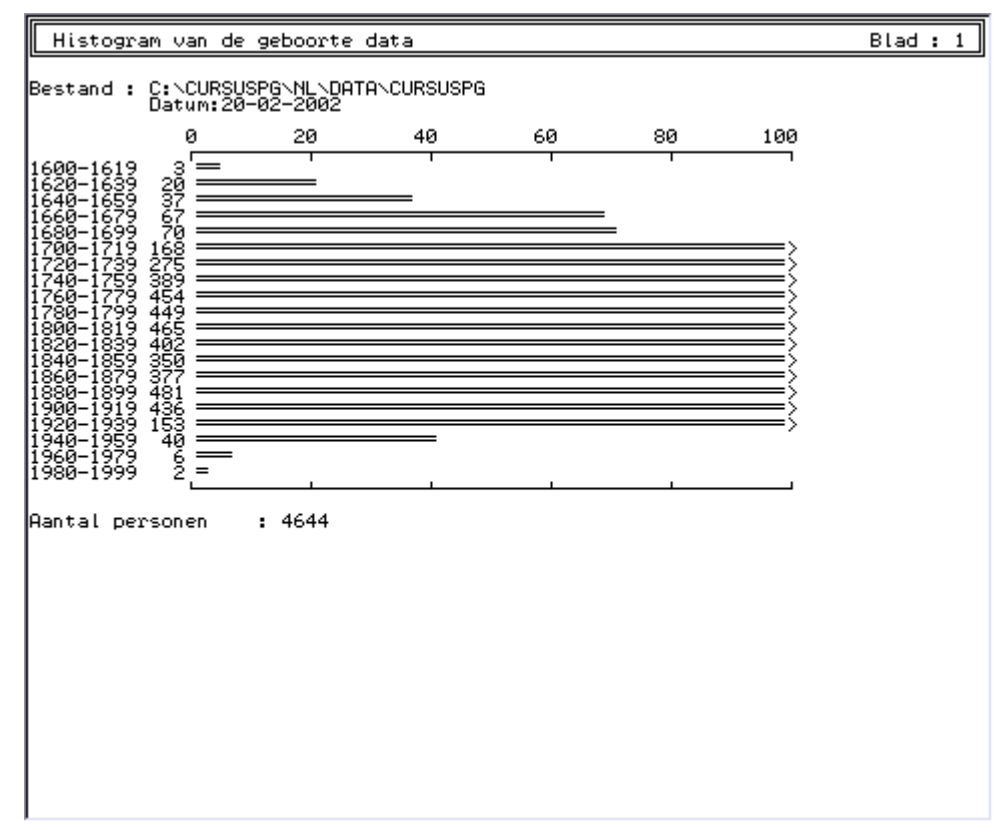

HIST-BD, Histogram van de geboorte- of overlijden data

# **Overzichten**

Het type *overzicht* is beschikbaar bij:

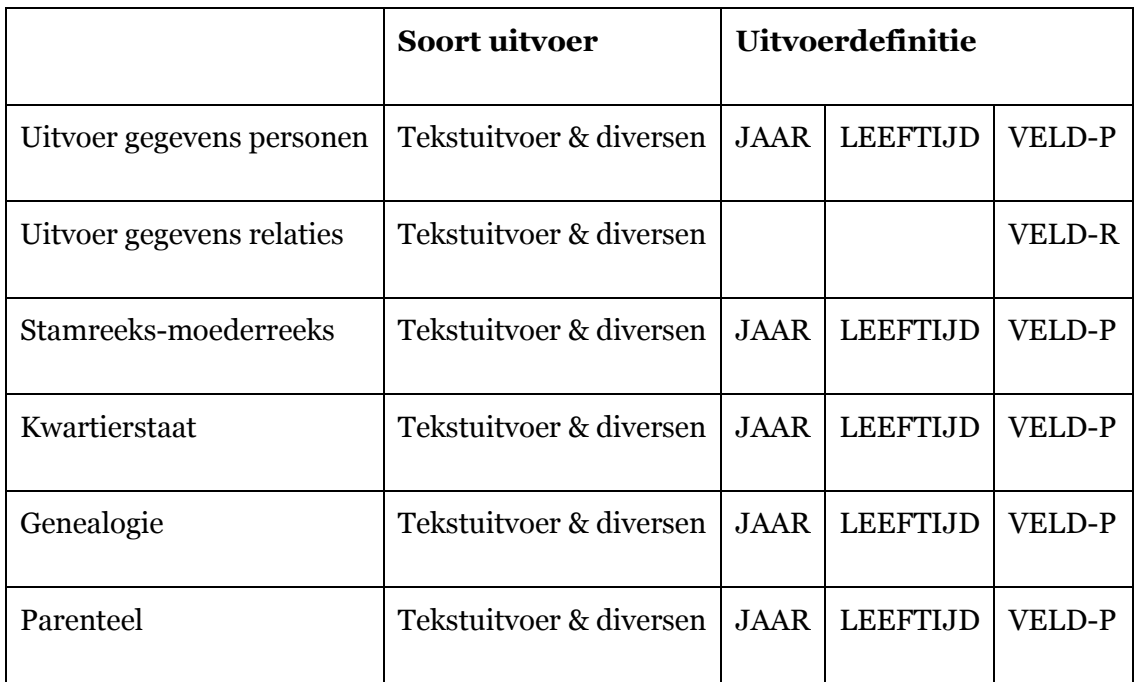

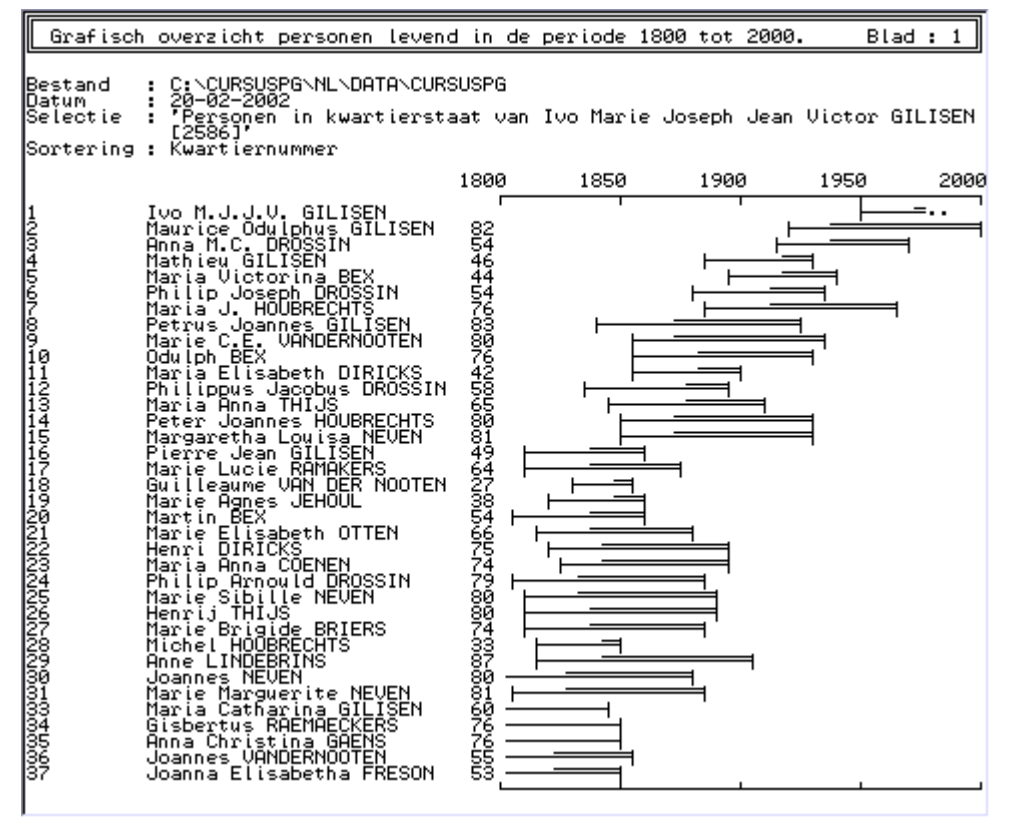

JAAR, Tijdlijnengrafiek over 100, 200 of 400 jaar

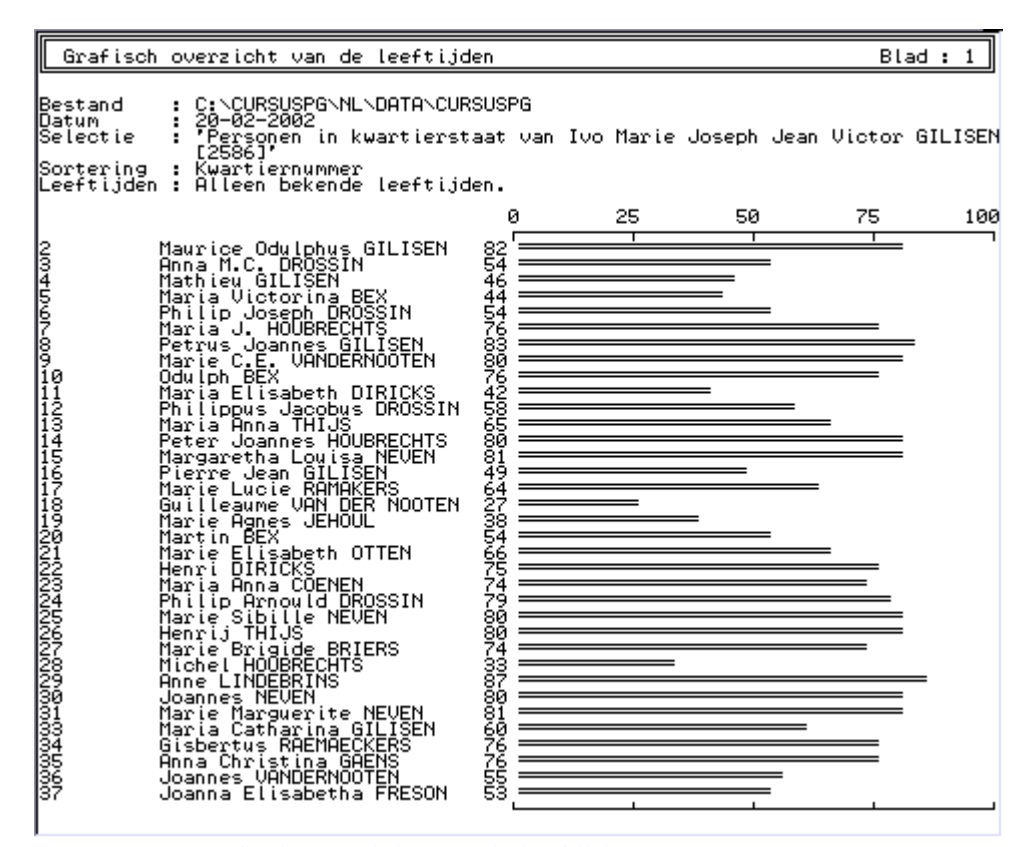

LEEFTIJD, Grafisch overzicht van de leeftijden

| Overzicht met inhoud van velden                                                 |                                                                                                    | Blad : 1 |
|---------------------------------------------------------------------------------|----------------------------------------------------------------------------------------------------|----------|
| lBestand<br>: 20-02-2002<br>lDatum.<br>lSe leot ie<br>: Gemarkeerde records     | : C:\CURSUSPG\NL\DATA\CURSUSPG<br> Sortering : Achternaam + Voornaam + Geboorte datum                                                                                                    |          |
| Persoonnummer<br>٠<br>lPersoon record<br>Woornaam<br>lAchternaam                | $\frac{11}{11}$<br>: Johanna<br>: ABRAHAMS                                                                                                    |          |
| Persoonnummer<br>٠<br>lPersoon record<br>÷.<br>Woornaam<br>lAchternaam          | -87<br>: Simon<br>AGTEN                                                                                                    |          |
| Persoonnummer.<br>Persoon record<br>Woornaam.<br>lAchternaam i<br>lAdres info   | : 331<br>: Maria Margaretha<br>: BERCKENBOSCH<br>: In de volkstelling van Hendrieken, anno 1763, lezen we:<br>Margareta Dirixs weduwe (noot van de opsteller; er wordt<br>bedõeld: Maragaretha, de weduwe van Dirixs) doen haer<br>eijgen werck. Maria Catharina 16. Hendriek 14. Joanna 10.<br>Gertruyt 6, Margareta 3 jaeren, haere kinderen.                     |          |
| [Persoonnummer]<br> Persoon record<br>Woornaam<br><b>Achternaam</b>             | : 362<br>: Joannes<br>: BEX                                                                                                    |          |
| Persoonnummer<br>Persoon record<br>٠.<br>Woornaam<br>Achternaam<br>Persoon info | : 378<br>: Martin<br>BEX<br>Hij bezat een oud boek: "Den Nederlandtschen Hovenier",<br>uitgegeven bij Peeter Vleugaert te Brussel in 1687. In<br>1823 was hij er vermoedelijk in het bezit van gekomen. Op<br>de blanco bladzijden heeft hij een achttal aantekeningen<br>gemaakt in verband met zijn gezinstoestand.                                               |          |
| lGeboorte info                                                                  | : In zijn geboorteakte uit de burgerlijke stand van Zepperen<br>- gedateerd op 23 Messidor an 8 (12 juli 1800, akte 67,<br>follo 19), Werd foutlef ene Martin Bex als zijn vader<br>genoemd, daar waar het feitelijk Joannes Bex had moeten<br>žijn. Getuigen bij de aangifte van zijn geboorte waren:<br>Pierre Hendrikx en Jeanne Catharine Hendrikx. De summiere |          |

VELD-P, Overzicht inhoud van zelf te kiezen velden

Bestaat ook in de vorm VELD-R, Overzicht inhoud van zelf te kiezen velden
### **Lijsten**

PRO-GEN heeft 2 soorten lijsten: [lijsten van het type LST](#page-72-0) en [lijsten van het type VTX.](#page-74-0) Beide hebben zij hetzelfde uiterlijk. Het verschil zit hem in het feit dat de gebruiker zelf de vorm en de inhoud van de [lijsten van het type LST wijzigen](#page-81-0) kan op een relatief eenvoudige wijze. Een lijst van het type VTX kan de modale gebruiker niet wijzigen. Daar is een grondige kennis van de PG3.21-VTX-programmeertaal voor nodig. Daarenboven staan beide typen onder verschillende menu-items.

### <span id="page-72-0"></span>**Lijsten type LST**

Het type *lijst-lst* is beschikbaar bij:

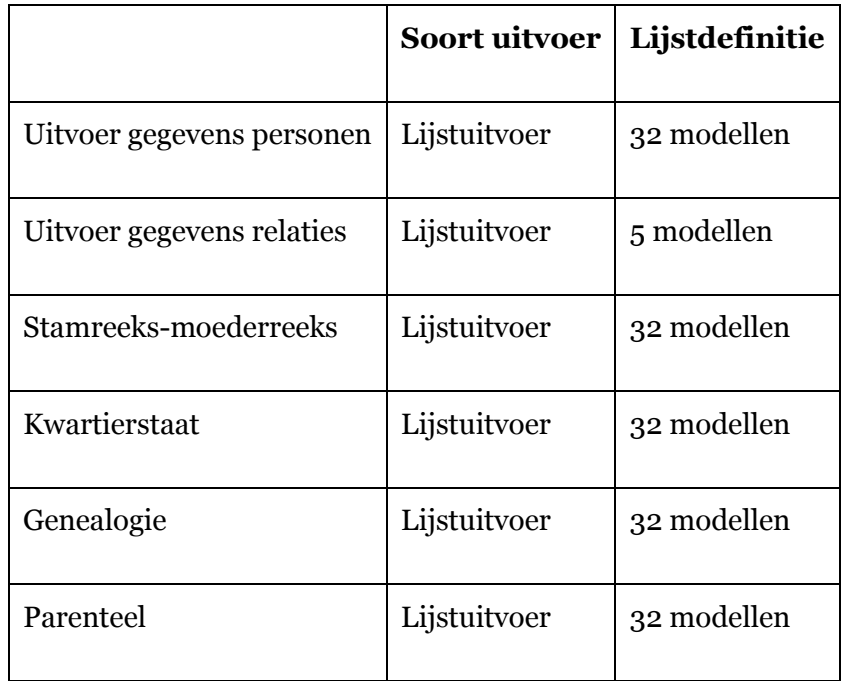

| Overzicht personen met recordnummer en plaatsen<br>Bestandsnaam : C:\CURSUSPG\NL\DATA\CURSUSPG                                                                                                    |                                                                                                    |                                                      |                                                                                                    |                                             |  |  |  |  |
|----------------------------------------------------------------------------------------------------|----------------------------------------------------------------------------------------------------|------------------------------------------------------|----------------------------------------------------------------------------------------------------|---------------------------------------------|--|--|--|--|
| 20-02-2002<br>Datum<br>Selectie<br>: MARRIAGES $>1$<br>Sortering<br>: Achternaam + Voornaam + Geboorte datum                                                                                                    |                                                                                                    |                                                      |                                                                                                    |                                             |  |  |  |  |
| Mr.<br>ISINaam                                                                                                    |                                                                                                    |                                                      |                                                                                                    | Geb.datum  Geb.plaats Ovl.datum  Ovl.plaats |  |  |  |  |
| 12282<br>7529<br>7529<br>14289<br>15944<br>15949<br>11<br>ABEELS, Lambertus                                                                                                    | 14-07-1757 Rijkel                                                                                                    |                                                      |                                                                                                    |                                             |  |  |  |  |
| ABEELS, UIrginie<br>AB HINNESDAEL, Anna<br>ACHTEN, Anna Catharina<br>ADAM, Jean<br>ADAM, Jean                                                                                                    | circa 1739 Diepenbeek 14-05-1818 Hasselt<br> 16-08-1829 Kuttekoven <br> 26-11-1736 Hechtel  29-12-1802 Eksel                |                                                      |                                                                                                    |                                             |  |  |  |  |
| AEGTÉN, Elizabetha<br>AEGTEN, Petrus<br>17<br>AERTS, Catharina Elisabeth<br>U                                                                                                    |                                                                                                    |                                                      | 29-12-1802 Eksel<br>11-10-1749 Hechtel<br>circa 1783 Meeuwen   09-10-1064 Grote-Brog<br>18-05-1770 Sint-Truid 20-05-1837 Sint-Truid |                                             |  |  |  |  |
| AERTS. Joannes Franciscus<br>AGTEN.<br>Albert<br>AGTEN, Hendrika                                                                                                    | 08-05-1920.                                                                                                    | Eksel                                                |                                                                                                    | Sint-Truid                                  |  |  |  |  |
| AMÉRICA, Martha Leonia<br>ANDRE, Guilielmus                                                                                                    | 20-02-1890 Hasselt                                                                                                    |                                                      | 06-06-1966 Tienen                                                                                                    |                                             |  |  |  |  |
| ANDRE, Maria Aldegondis<br>ARNAUTS, Ludovicus P.<br>AUGUSTYNIACK, Herbert                                                                                                    | 24-03-1864 Zoutleeuw<br> 01-08-1920 <br> 13-12-1853                                                                         | 11-09-1744 Wintershov<br>lTauche (Du                 |                                                                                                    |                                             |  |  |  |  |
| RUST, Withelm<br>AWOUTERS, Joannes W. 23-12-1863 Erkelenz,<br>BAELDEWIJNS, Joannes W. 23-12-1830 Wellen<br>BALDEWIJNS, Maria Theresia 03-02-1764 Borgloon                                                                                                    |                                                                                                    | Erkelenz,                                            | 05-04-1936 Madison, U<br>22-04-1899 Wellen<br>02-05-1744 Eksel                                                                      |                                             |  |  |  |  |
|                                                                                                    |                                                                                                    |                                                      | 29-05-1859 Wellen                                                                                                    |                                             |  |  |  |  |
| BALLET, Simon<br>BAMPS, Anna Elisabeth<br><u>BAPTI</u> STE, Amelia<br>ΙU<br>ΙÚ                                                                                                    | 12-02-1794 Sint-Lambr <br> 04-03-1859 Zolder                                                                                | Lauw                                                 | 1865 Kuringen<br>1933 Hasselt – 12–1933                                                                                             |                                             |  |  |  |  |
| BARÈÈ, Hendrik<br>BARIHOLEYNS, Barbara M.<br>BARTHOLEYNS.<br>BARTHOLEYNS,<br>Carolus                                                                                                    | ĭ6-04-1832<br> 04-04-1723                                                                                                   |                                                      | Mettekoven 10-03-1796 Borgloon                                                                                                    |                                             |  |  |  |  |
| Gertrudis<br>BARTHOLEVNS.<br>BARTHOLEVNS.<br>Leonard<br>Quinten                                                                                                    | circa 1680 Mettekoven 16-03-1746 Mettekoven<br> circa 1575 Mettekoven 10-01-1661 Mettekoven<br> 04-08-1725 Eksel    na 1779 |                                                      |                                                                                                    |                                             |  |  |  |  |
| BECKERS<br>BECKERS<br>Anna Elisabetha<br>Simon<br>Joanna Maria                                                                                                    |                                                                                                    |                                                      | 13-11-1741 Eksel                                                                                                    |                                             |  |  |  |  |
| <b>BREECHTSPREECHTSPREECHTSPREECHTSPREECHTSPREECHTSPREECHTSPREECHTSPREECHTSPREECHTSP</b><br>BREECHTELEN BREECHTSPREECHTSPREECHTSPREECHTSPREECHTSPREECHTSPREECHTSPREECHTSPREECHTSPREECHTSPREECHTSPREECHTSP<br>BREECHTELEN BREECHTSPREECHTS<br>Anna<br>Anna Elisabeth<br>Anna Gertrudisl<br>Annick J.M.B. | 13-02-1818<br>14-03-1786                                                                                                    | 16-11-1844 Sint-Lambr<br>30-07-1846 Rutten<br>Nantes | Küttekoven   14-03-1886   Mellen<br>Genk = 180-04-1834   Zonhoven                                                                   |                                             |  |  |  |  |
| B.W.<br>Bonaventure<br>15225 W<br>Chantal<br>BELLEFROID.<br>Claude F.X.                                                                                                    | 11-09-1941<br>02-03-1808<br>04–09–1037<br>09–11–1957<br> ō2-ō3-ī932 Līï[ē                                                   | Tongeren<br>Horōmaal<br>lTongeren                    |                                                                                                    | 18-07-1911 Fumay (Fra                       |  |  |  |  |

PER-PLTS, Overzicht personen met recordnummer en plaatsen

N.B. Een computerscherm is 80 DOS-tekens breed. Sommige lijsten zijn breder. Hun breedte staat tussen ronde haakjes.

PER-OVER, Overzicht personen met recordnummer PER-PLTS, Overzicht personen met recordnummer en plaatsen (zie afbeelding) PER-NUM, Overzicht personen met gekozen nummers PER-CODE, Werklijst personen met code PER-HUW, Overzicht personen met laatste huwelijk (128) PARTNER, Overzicht personen met partners (118) ELEMENT1, Elementaire gegevens (171) GEBBRON, Geboorte bron overzicht DOOPBRON, Doop bron overzicht OVLBRON, Overlijden bron overzicht BEGRBRON, Begrafenis bron overzicht CREMBRON, Crematie bron overzicht ADRES, Adressenlijst OVL-ADRE, Overlijdenslijst met adres en plaats OUDERS, Lijst met namen ouders LEEFTIJD, Leeftijdenlijst BEROEP, Beroepenlijst SOUNDEX, Overzicht personen met soundex code ALGEMEEN, Algemeen overzicht (145) INDEX, Indexlijst GEBOUDER, Lijst met geboorte en namen ouders (136) OVLOUDER, Lijst met overlijden en namen ouders (136) PLAATSEN, Overzicht met plaatsen (140)

NUMLIJST, Lijst met plaatsen en data (96) GEB-DAG, Overzicht met geboortedag HUW-KIND, Overzicht personen met aantal relaties en kinderen TELEFOON, Telefoonlijst VERJAAR, Verjaardagslijst BS-GEB, Lijst voor akten BS geboorte (114) BS-OVL, Lijst voor akten BS overlijden (114) BS-HUW, Lijst voor akten BS huwelijk (114) BIDPRENT, Overzicht bidprentjes

| Overzicht relaties                                                                                                    |                                                                                                    |                          | Blad :               |  |  |  |  |
|----------------------------------------------------------------------------------------------------|----------------------------------------------------------------------------------------------------|--------------------------|----------------------|--|--|--|--|
| Bestandsnaam<br>: C:\CURSUSPG\NL\DATA\CURSUSPG<br>Datum<br>$: 20 - 02 - 2002$                                                                                                    |                                                                                                    |                          |                      |  |  |  |  |
| Gemarkeerde records                                                                                                    |                                                                                                    |                          |                      |  |  |  |  |
|                                                                                                    |                                                                                                    |                          |                      |  |  |  |  |
| lRec.<br>TMan                                                                                                    | Urouw                                                                                                    |                          | Wettelijk  Kerkelijk |  |  |  |  |
| ორადია ფოლონი გამოსახლების გამოცხადების გამოცხადების გამოცხადების გამოცხადების გამოცხადების გამოცხადების გამოც<br>ისტორი გამოცხადების გამოცხადების გამოცხადების გამოცხადების გამოცხადების გამოცხადების გამოცხადების გამოცხადების<br>ADAM, Jean<br>AWOUTERS, Peter Joannes<br>BAPTIST, Joannes<br>BARTHOLOMEE, Carolus<br>BELLEFROID, Leonardus An MARIS, Maria Catharina<br>BELLEFROID, Livinus Jose SCHOUTEDEN, Joanna<br>BENATS, Hubertus<br>" BENATS, Hubertus<br> BEROKENBOSCH, Arnold<br> BIELLEN, Gerardus<br> BILLEN, Waltherus<br> BLEUS, Waltherus<br> BLEUS, Waltherus<br> BOES, Hermans<br> BOES, Hermans<br> BREUGELMANS, Henricus<br> BREUGELMANS, Henricus<br> BREUGELMANS, Henricus<br> BREUGEL<br>Gisbertus<br>BUSSIJ, GIsbertus<br>CELLIS, Joannes<br> ČEULĒMANŠ, Guilielmus<br> CEYSENS, Jan Arnold<br>CHAMPAGNE, Jacobus<br>3376 CHAMPAGNE, Jacobus<br>1376 CLUCKERS, Johann Joseph RUBENSE, Anna Catharina 11-01-1810<br>1486 CLUCKERS, Gerardus<br>1486 CLUCKERS, Gerardus<br>1486 CLUCKERS, Gerardus<br>1486 CLUCKERS, Gerardus<br>1486 CLUCKERS, Gerardus<br>1486 CL | VANINTBROEKX. Margaretha<br>BOES, Maria Margaretha<br>BARTHELS, Maria Christina 12-04-1809<br>HRIRINELS, Maria Catharina<br>  NGC 1971 - Maria Catharina<br>  NGC 1971 - Maria Catharina<br>  20-03-1822<br>  SCHOUTERS, Joanna 148<br>  MARIS Joanna Cathar 06-11-1805<br>  HUQUIERS, Maria Cathar 06-11-1805<br>  MICHELERY - Joanna Cathar 06<br> BRIERS, Gisbertus<br> BRIERS, Gisbertus   MOORS, Anna Elisabeth   07-07-1804 <br> BRIERS, Joannes Henricus   MOORS, Anna Elisabeth   04-07-1804 <br> BRIERS, Joannes Francisc   UANDERSTRAETEN, Maria<br> BRIERS, Michael   UANDERSTRAETE<br>: UANGERSTRAETER, Maria de Margalli-10-1818<br>  UANGERSTRAETER, Maria de Margalli-02-1809 28-11-1799 <br>  STRERS, Maria Sophia<br>  STRERS, Maria Sophia<br>  STRERS, Maria de Maria 22-10-1818 <br>  DUPONT, Catharina<br>  DUPONTAGERSTRAETE | 27-11-1816<br>25-01-1823 | 15-01-1815           |  |  |  |  |

HUW-OVER, Overzicht relaties

<span id="page-74-0"></span>HUW-OVER, Overzicht relaties (zie afbeelding) HUWBRON, Overzicht bron wettelijk huwelijk KERKBRON, Overzicht bron kerkelijk huwelijk HUW-UIT, Uitgebreid overzicht relaties (132) HUW-REC, Overzicht relaties met recordnummers

# **Lijsten type VTX**

Het type *lijst-vtx* is beschikbaar bij:

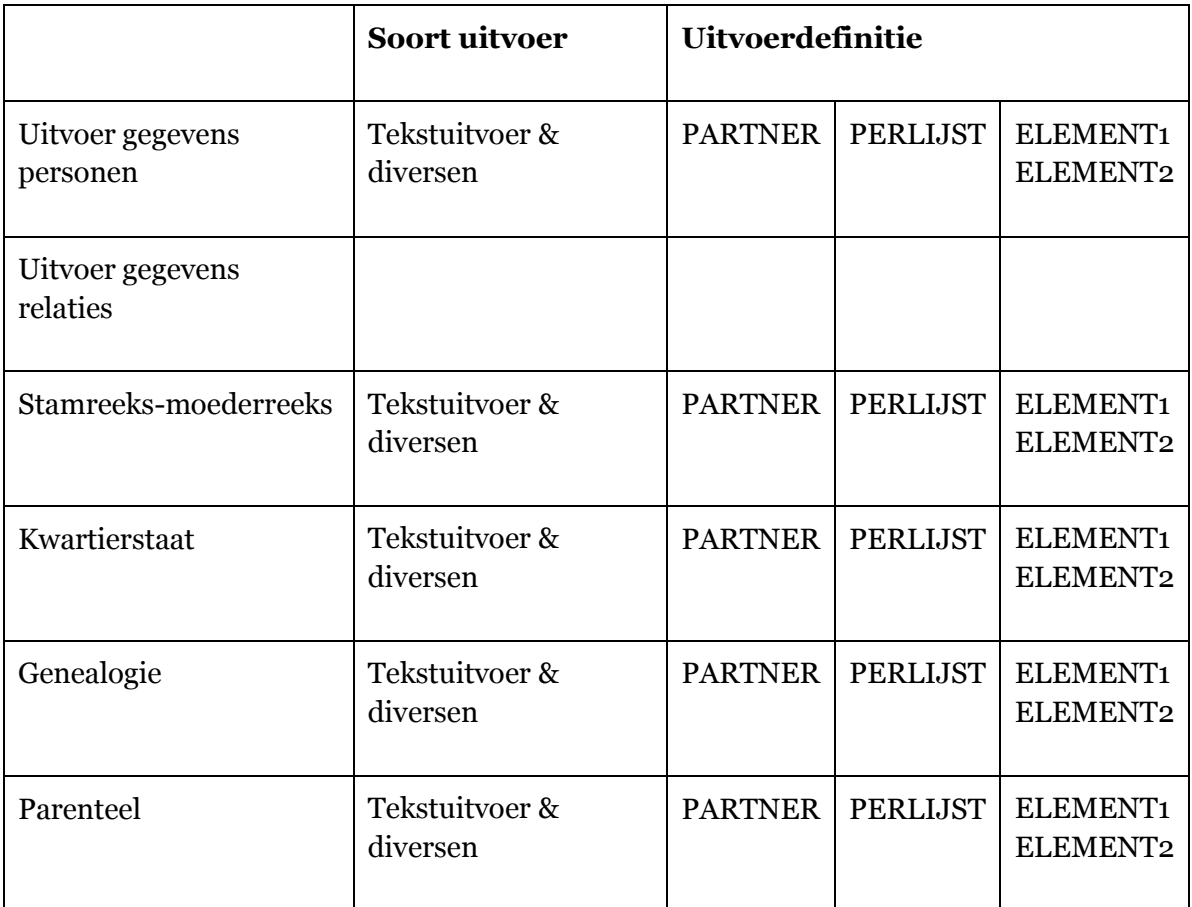

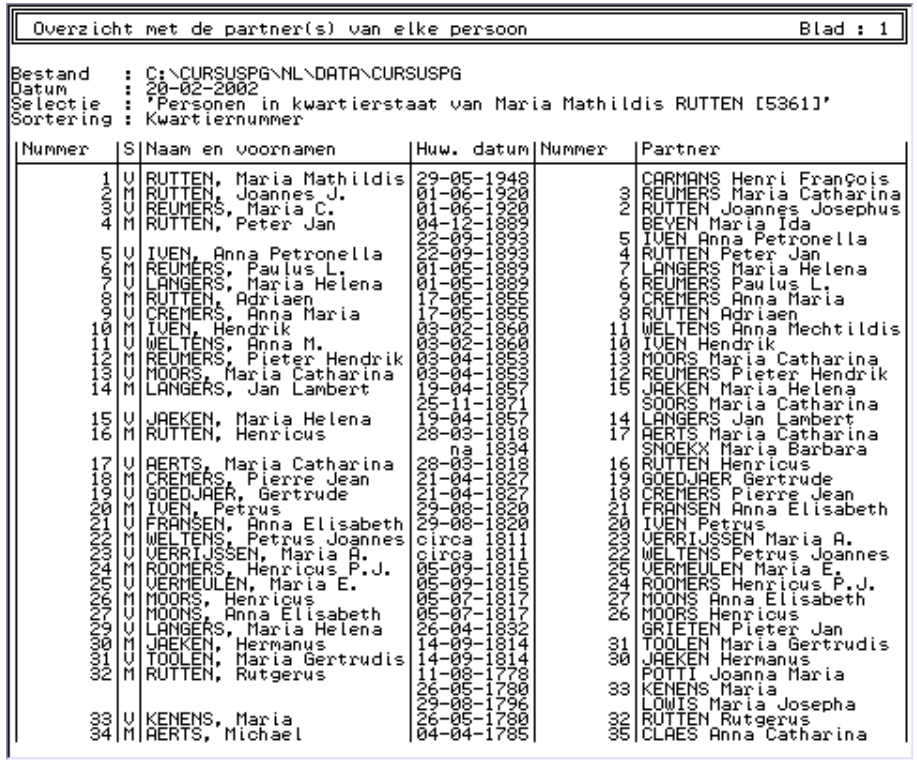

PARTNER, Overzicht met de partner(s) van elke persoon (vtx)

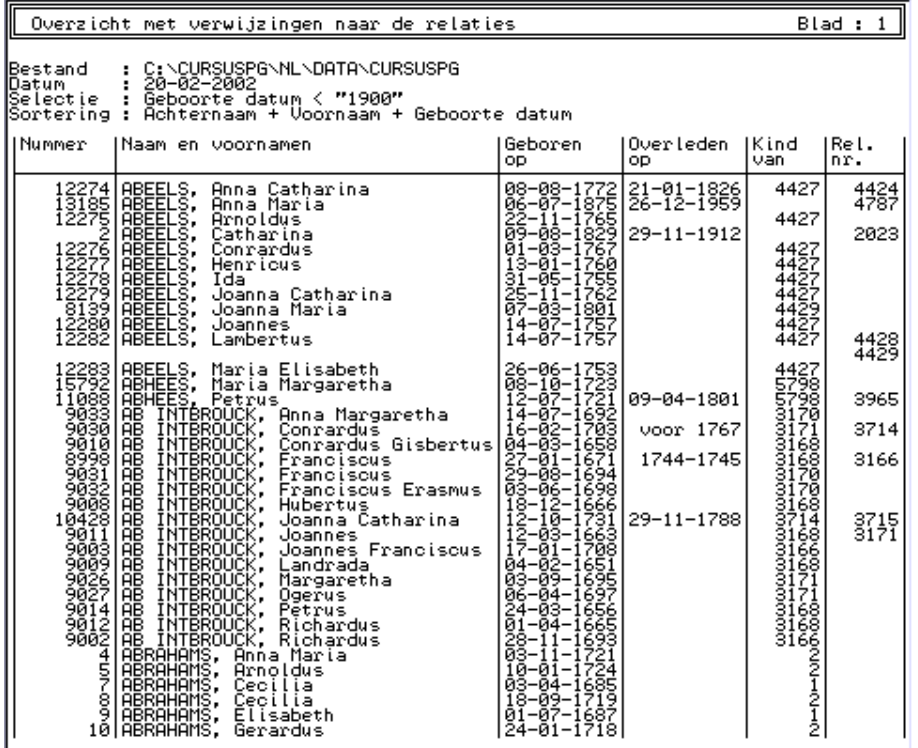

PERLIJST, Overzicht met verwijzing naar de relaties (vtx)

ELEMENT1, Overzicht met de elementaire gegevens (173) (vtx).

Bestaat ook in de vorm ELEMENT2, Overzicht elementaire gegevens incl. leeftijden (vtx) (Geen afbeeldingen).

# **Schermafdrukken**

Het type *schermafdruk* is beschikbaar bij:

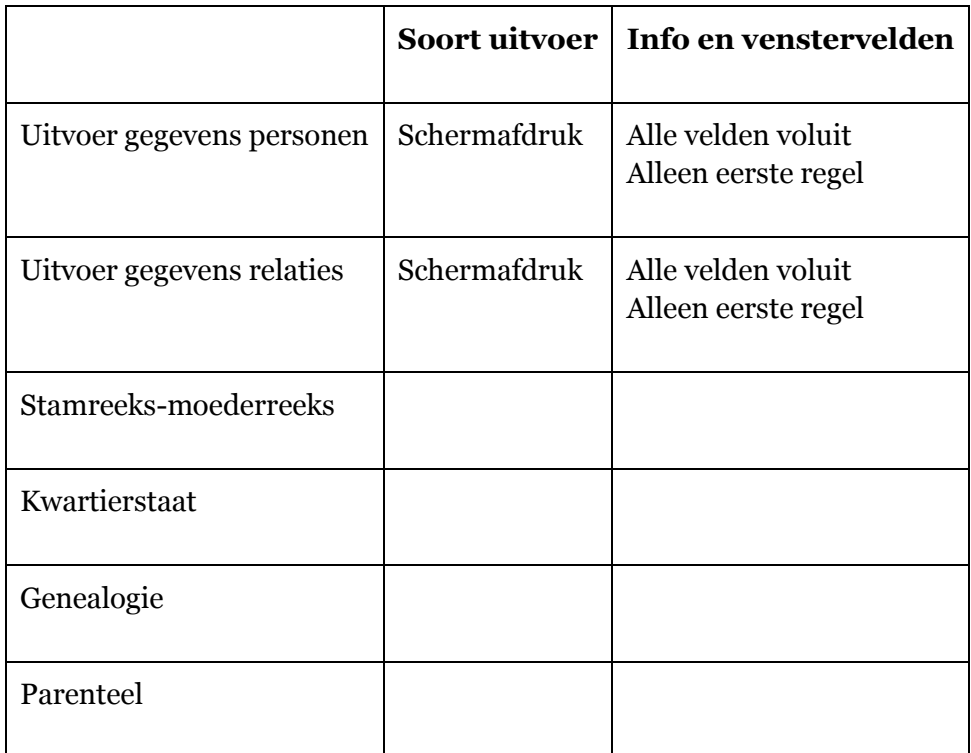

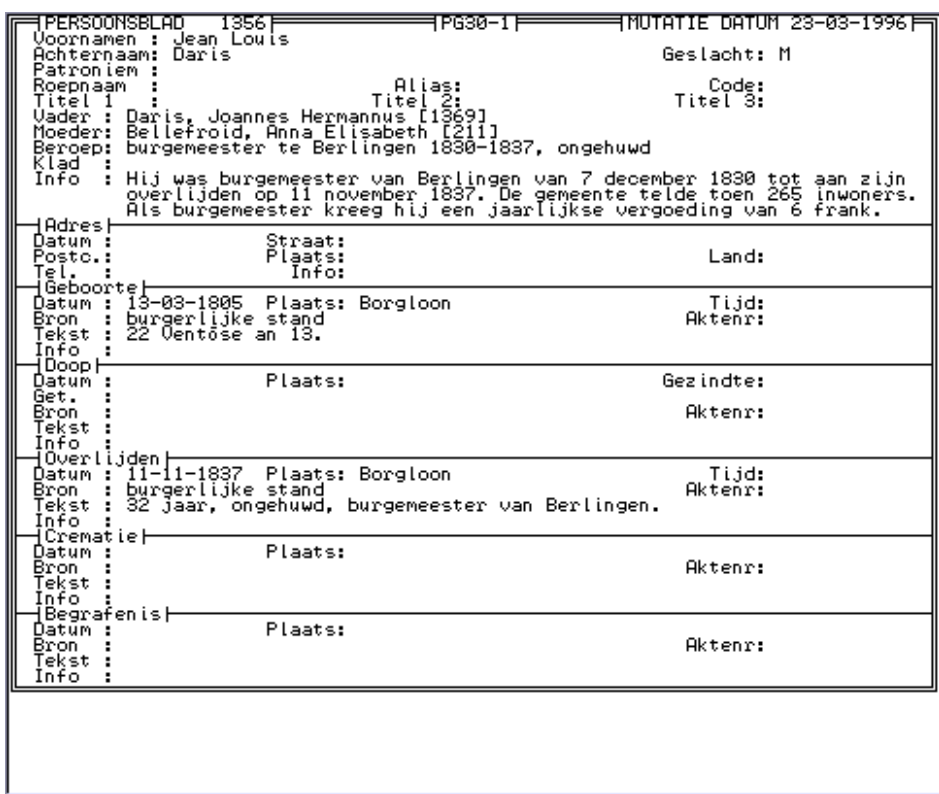

SCHERMAFDRUK, Persoonsblad, Alle velden voluit

|              | 8797<br>RELATIEBLAD                                                 | 1PG30-11 <del>- -</del>                                                                                                    | 1MUTATIE DATUM 19–04–1996P |
|--------------|---------------------------------------------------------------------|----------------------------------------------------------------------------------------------------|----------------------------|
|              |                                                                     |                                                                                                    |                            |
|              | Man II Gille, Lambertus [2452]<br>Urouw : Lenarts, Catharina [3381] |                                                                                                    |                            |
|              |                                                                     |                                                                                                    |                            |
| Code         |                                                                     |                                                                                                    |                            |
| Klad         |                                                                     |                                                                                                    |                            |
| Info         |                                                                     |                                                                                                    |                            |
|              |                                                                     |                                                                                                    |                            |
| Samenwonen H |                                                                     |                                                                                                    |                            |
| Datum :      | Plaats:                                                             |                                                                                                    |                            |
| Bron         |                                                                     |                                                                                                    | Aktenr:                    |
| Tekst        |                                                                     |                                                                                                    |                            |
| Info         |                                                                     |                                                                                                    |                            |
| ∣Ondertrouw⊦ |                                                                     |                                                                                                    |                            |
|              | Plaats:                                                             |                                                                                                    |                            |
| Datum :      |                                                                     |                                                                                                    |                            |
| Get.         |                                                                     |                                                                                                    |                            |
| Bron         |                                                                     |                                                                                                    | Aktenr:                    |
| Tekst        |                                                                     |                                                                                                    |                            |
| İnfo         |                                                                     |                                                                                                    |                            |
|              |                                                                     |                                                                                                    |                            |
|              | [Wettelijk huwelijk]<br>)atum : 04–02–1806 Plaats: Wellen           |                                                                                                    |                            |
| Datum :      |                                                                     |                                                                                                    |                            |
| Get.         |                                                                     |                                                                                                    |                            |
| Bron         | burgerlijke stand                                                   |                                                                                                    | Aktenr:                    |
| Tekst        |                                                                     |                                                                                                    |                            |
| Info         |                                                                     |                                                                                                    |                            |
|              |                                                                     |                                                                                                    |                            |
|              | ¦Kerkelijk huwelijk]                                                |                                                                                                    |                            |
| Datum :      | 02-02-1806 Plaats: Wellen                                           |                                                                                                    | Kerk:                      |
| Get.         |                                                                     | : Petrus Joannes Winckelmans, Petrus Michael Raemaekers, Maria Oda                                                                                                    |                            |
|              | Awouters en Maria Catharina Gilisen                                 |                                                                                                    |                            |
| Bron         | : parochieregisters                                                 |                                                                                                    | Aktenr:                    |
| Tekst :      |                                                                     |                                                                                                    |                            |
|              |                                                                     |                                                                                                    |                            |
| Info         |                                                                     |                                                                                                    |                            |
|              |                                                                     |                                                                                                    |                            |
|              |                                                                     | : Merk op dat het kerkelijk huwelijk twee dagen eerder afgesloten werd<br>- dan het burgerlijk huwelijk, wat in strijd was met de wetgeving,<br>- maar dat kwam in die periode meer voor te Wellen. |                            |
| ∤Scheiding⊣  |                                                                     |                                                                                                    |                            |
| Datum :      | Plaats:                                                             |                                                                                                    |                            |
|              |                                                                     |                                                                                                    |                            |
| Bron         |                                                                     |                                                                                                    | Aktenr:                    |
| Tekst :      |                                                                     |                                                                                                    |                            |
| Info         |                                                                     |                                                                                                    |                            |
|              |                                                                     |                                                                                                    |                            |
|              |                                                                     |                                                                                                    |                            |
|              |                                                                     |                                                                                                    |                            |
|              |                                                                     |                                                                                                    |                            |
|              |                                                                     |                                                                                                    |                            |
|              |                                                                     |                                                                                                    |                            |
|              |                                                                     |                                                                                                    |                            |
|              |                                                                     |                                                                                                    |                            |
|              |                                                                     |                                                                                                    |                            |
|              |                                                                     |                                                                                                    |                            |
|              |                                                                     |                                                                                                    |                            |
|              |                                                                     |                                                                                                    |                            |
|              |                                                                     |                                                                                                    |                            |
|              |                                                                     |                                                                                                    |                            |
|              |                                                                     |                                                                                                    |                            |

SCHERMAFDRUK, Relatieblad, Alle velden voluit

### **Mailmerge**

Het type *mailmerge* is beschikbaar bij:

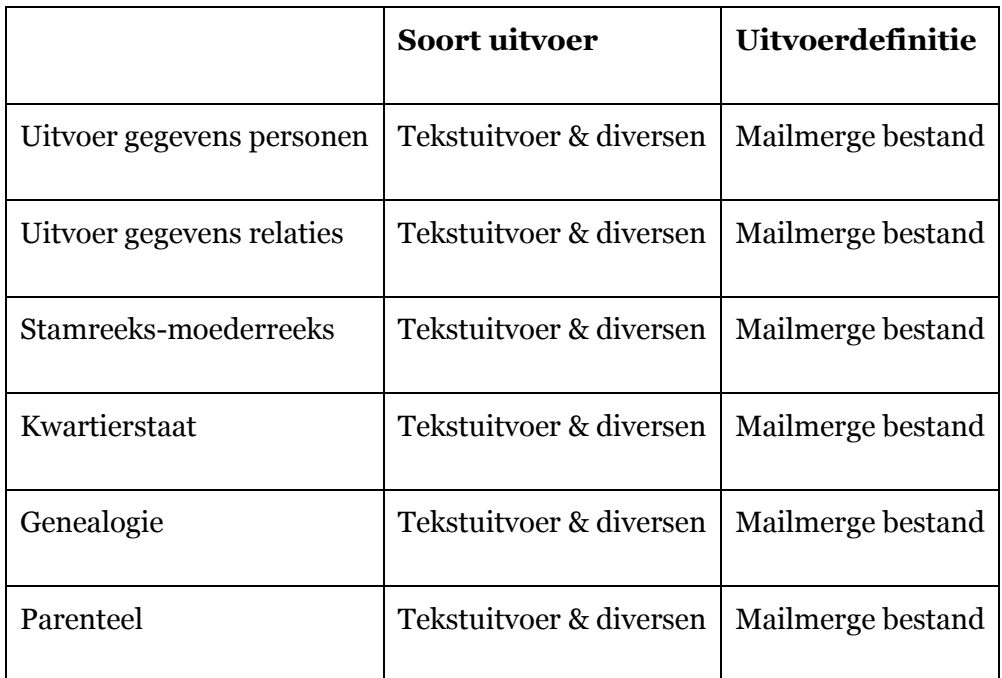

"Voornaam","Achternaam","Patroniem","Adres datum","Adres straat","Adres<br>postcode","Adres plaats","Adres land","Adres telefoon"<br>"Ivo Marie Joseph Jean Victor","GILISEN","","01-01-1995","Neremstraat<br>12"."3840"."Borgloon"."".

MAIL, Mailmerge bestand

Mailmerge bestand

Via deze uitvoerdefinitie kan je de gegevens vanuit PRO-GEN exporteren naar Word, WP of tekst als mailmerge bestand. Met dit mailmerge bestand kan je bijv. vrij eenvoudig stickers maken.

# **Wijzigen uitvoer**

### **Tekstuitvoer wijzigen**

De vorm en de inhoud van de standaard geïnstalleerde [PER-, STRKS-, KWART-](#page-40-0) en PAR[uitvoeren](#page-40-0) kan je ingrijpend wijzigen via een reeks menu's.

1. Definieer een tekstuitvoer in het menu Instellingen ... Invoer akkoord

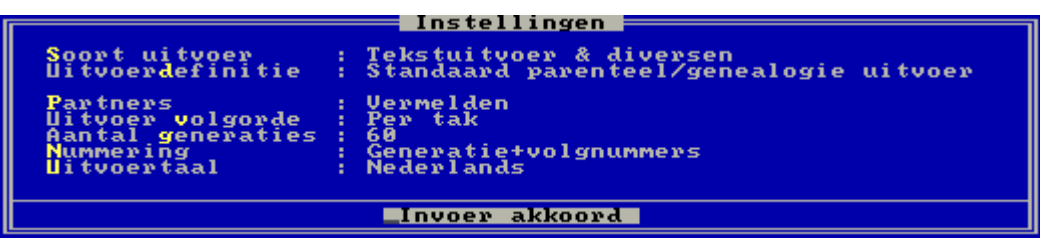

- 2. Stuur bvb. de uitvoer naar het beeldscherm
- 3. Zet in het menu Opgeslagen instellingen de cursor op een regel. Kies een vorm waarvan de inhoud dicht bij je wensen ligt, je moet dan later weinig instellingen veranderen.

De instellingen met een sterretje (\*) zijn de standaard uitvoeren. Regels met een sterretje kunnen nooit gewist worden.

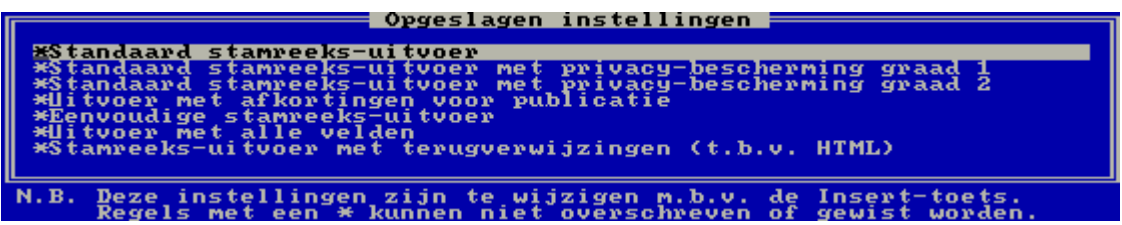

- 4. Druk <Insert> terwijl de cursor op de gekozen regel staat.
- 5. Het menu Instellen opties verschijnt. De 11 onderdelen van het menu kan je nu elk op een eenvoudige manier wijzigen.

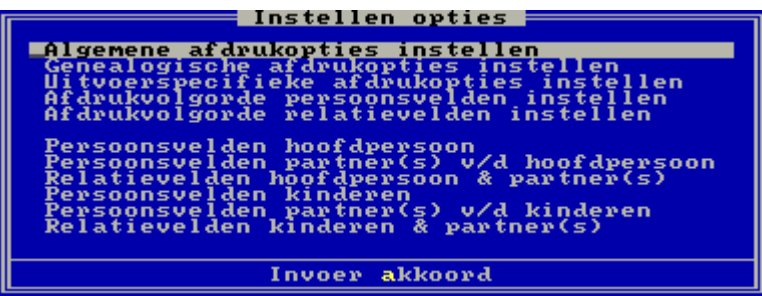

- 6. De 3 eerste items (Algemene ..., Genealogische ..., Uitvoerspecifieke ...) wijzig je door de vragen met J(a), N(ee) of een getal te beantwoorden
- 7. Verlaat steeds de 11 menu's met <Enter>, ook al heb je niets gewijzigd. Met <Esc> vlieg je eruit en keer je meteen terug naar het Uitvoermenu.

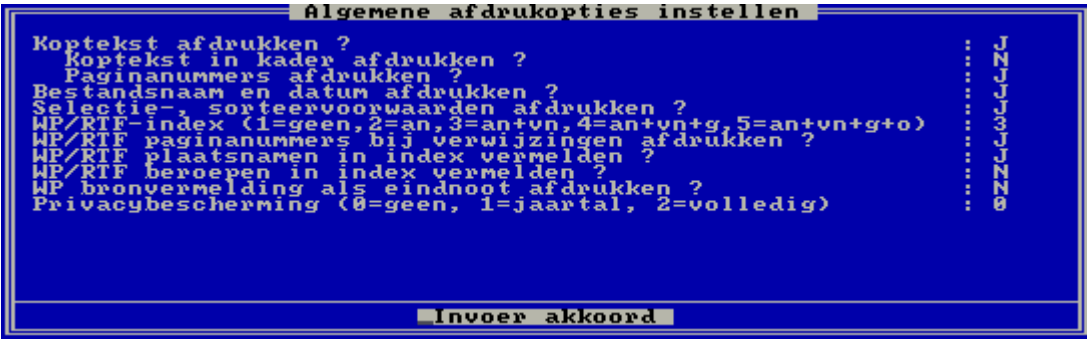

8. In item 4 en 5 (Afdrukvolgorde ...) bepaal je de volgorde van de genealogische elementen in je tekst door ABCDEFGHIJKLMNOP te wijzigen.

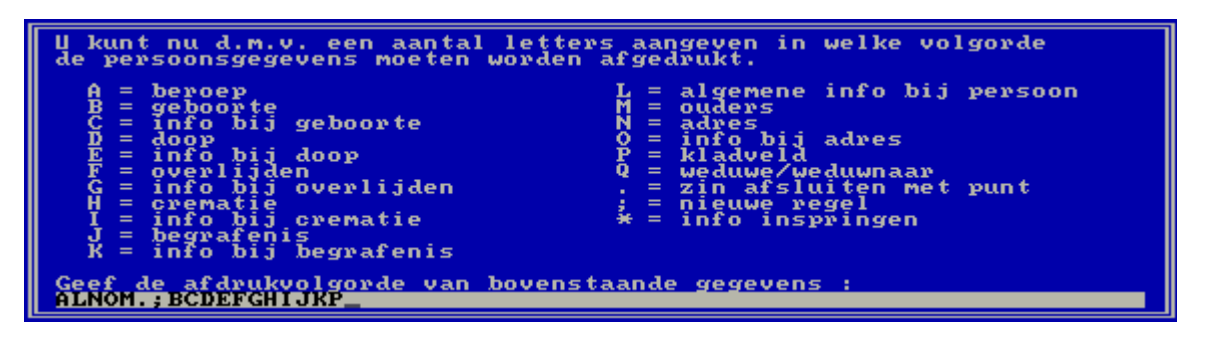

9. In item 6 tot en met 11 (Persoonsvelden ..., Relatievelden ...) bepaal je door middel van een sterretje of een element moet verschijnen of niet.

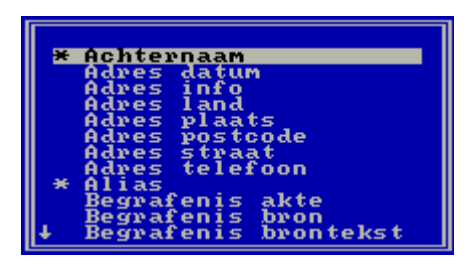

10. Verlaat uiteindelijk het menu Instellen opties met Invoer akkoord en <Enter>

11. Geef je persoonlijke instellingen een omschrijving.

12. <Enter>

<u>opgeslagen</u> welke<br>stammee <mark>ten deze instell</mark><br>adressen, zonder <u>instellingen</u> <u>worden o</u><br>r ouders peroep

Op het scherm verschijnt meteen de tekst volgens je persoonlijke wensen.

Een persoonlijke instelling kan je later uit het menu verwijderen:

Cursor op de persoonlijke instelling

<span id="page-81-0"></span><Delete>

# **Lijstuitvoer wijzigen**

Al doende leert men ... Aan de hand van een exemplarisch voorbeeld tonen wij hoe je een nieuwe lijst moet maken. Onze nieuwe lijst moet de volgende elementen bevatten:

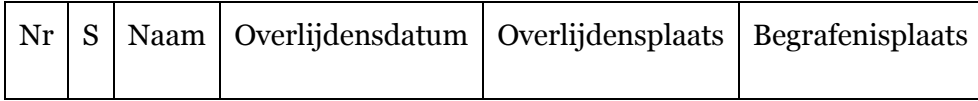

#### **Starten**

- 1. Hoofdmenu ... PRO-GEN hulpprogramma's ... Overige ... Definities aanpassen ... Persoonslijsten veranderen ... Nieuwe definitie maken ...
- 2. Wij kiezen in het lijstje voor PER-PLTS omdat die lijst al zeer veel elementen voor onze nieuwe lijst bevat. Door nu een juiste keuze te maken, kunnen wij de "verbouwingswerken" tot een minimum beperken. In PRO-GEN kan je namelijk alleen een nieuwe lijst creëren door een oude bestaande lijst te wijzigen.
- 3. <Enter>

#### **De bovenste rubriek wijzigen**

- 1. Wijzig de titel in Overzicht personen met plaats van overlijden en begrafenis (gewoon overtypen).
- 2. Beantwoord naar eigen inzicht de 7 vragen met Ja of Nee.

#### **De onderste rubriek wijzigen**

- 1. Verplaats met de pijltjestoets de cursor naar de locatie "--7 ---" beneden in de kolom Nr.
- 2. Met <Tab> en <Shift-Tab> kan je vooruit en achteruit door de kolommen wandelen.
- 3. Wij behouden de kolommen Nr S en Naam
- 4. Wij verwijderen de kolom Geb.datum Zet in de kolom Geb.datum de cursor op "----11-----" .... <Delete> ... Ja
- 5. Wij verwijderen op dezelfde manier de kolom Geb.plaats Zet de cursor op "----11-----" .... <Delete> ... Ja
- 6. Wij behouden de kolommen Ovl.datum en Ovl.plaats.
- 7. De laatste kolom Ovl.plaats gaan wij 6 tekens breder maken Zet in de kolom Ovl.plaats de cursor op "----11-----" ... Druk zesmaal op de <+ toets> tot het cijfer 17 verschijnt (rechtstreeks het getal 17 typen werkt ook).
- 8. Wij gaan nu een nieuwe kolom Begr.plaats maken. Zet de cursor op "-----17-----" van de kolom Ovl.plaats (staat er waarschijnlijk al) .... <Insert> ... en achter de originele kolom verschijnt nu een nieuwe "kopiekolom".
- 9. Vooraleer wij ons gaan bezighouden met de kopie-kolom, gaan wij eerst in de originele kolom een aansluitingsfoutje in de kolomhoofding verbeteren Verplaats in de originele (!) kolom de cursor tot op de plaats van het verticale streepje "----| -----" (dit is de voorlaatste positie, niet (!) de laatste positie) ... Druk <F4> ... en het ingevoegde teken zorgt voor een keurige verbinding.
- 10. Wij gaan tenslotte de nieuwe kopie-kolom aanpassen aan ons doel: een kolom met gegevens over de begrafenisplaats ... Spring met <Tab> naar de kopie-kolom ...

### **Nieuwe kolom modelleren**

- 1. Ga in de kopie-kolom naar de kolomtitel en wijzig het woord Ovl.plaats in Begr.plaats (gewoon overtypen)
- 2. Daal vervolgens in de kolom Begr.plaats af. De rubrieken Uitlijning: "Geen" en "Passend maken" laten wij ongewijzigd.

### **Facultatief.**

### **De lay-out verfijnen.**

Binnen elke kolom kan de tekst uitgelijnd worden. De toetsen <G>een, <L>inks, <M>idden en <R>echts spreken voor zich.

Met de toetsen <V>ast en <P>assend maken bepaal je de maximale breedte van de kolom.

Vast: de breedte is dan altijd gelijk aan het opgegeven getal in "----x----"

Passend maken: de lijst wordt automatisch breder gemaakt als blijkt dat er nog ruimte over is op het scherm of papier.

3. Zet uiteindelijk de cursor in het gebied

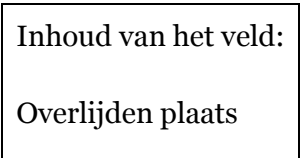

- 4. Wis met <Delete> de oude opdracht (Overlijden plaats)
- 5. Druk F1 ... kies in de aangeboden lijst *Begrafenis plaats* ... <Enter> ... en de cursor springt terug naar Titel.

#### **Facultatief.**

### **De lay-out verfijnen.**

De opdracht die je geeft om de inhoud van de kolom te bepalen kan gaan van eenvoudig tot zeer ingewikkeld.

Typ eens letterlijk (!) in het gebied "Inhoud veld" de onderstaande opdracht. Tijdens het typen kan een druk op F1 je veel werk besparen.

Indien overlijdensplaats en begrafenisplaats verschillend zijn, dan wordt dat later visueel geaccentueerd.

IF\$(Overlijden plaats<>Begrafenis plaats,"- "+Begrafenis plaats,Begrafenis plaats)

In mensentaal: als de naam van de overlijdensplaats verschillend is van de naam van de begrafenisplaats, druk dan *liggend streepje spatie begrafenisplaats*, in alle andere gevallen druk de begrafenisplaats "gewoon" af.

Het kan nog allemaal veel mooier (en moeilijker). Maar daarvoor is een beetje kennis van de PRO-GEN VTX-taal noodzakelijk. Zie PRO-GEN hoofdmenu ... Documentatie ... Technic.doc

Nog eentje:

IF\$(Overlijden plaats(1-" (")<>Begrafenis plaats(1-" ("),BOLD\$(Begrafenis plaats),Begrafenis plaats)

Als de overlijdensplaats die voor de spatie-ronde haken staat verschillend is van de begrafenisplaats die voor de spatie-ronde haken staat, druk dan de begrafenisplaats in het vet, in alle andere gevallen druk de begrafenisplaats "gewoon" af.

#### **Eigen lijst opslaan**

- 1. Verlaat het scherm met ... <Esc> ... <J>a opslaan
- 2. Geef de nieuwe tabel een passende en herkenbare naam. Bvb. PER-OVBG.LST ... <Enter>
- 3. De titel *Overzicht personen met plaats van overlijden en begrafenis* die je eerder aan de tabel gaf, wordt nu standaard je omschrijving maar je kan deze omschrijving naar eigen inzicht nog altijd wijzigen ... <Enter> .... <T>erug naar hoofdmenu.

#### **Eigen lijst testen**

1. Hoofdmenu ... Uitvoer gegevens personen ...

#### **Facultatief.**

#### **Een doelgerichte selectie.**

<L> (van selecteren) ... Voorbeeldscherm invullen ... typ de volgende instructie in het veld Overlijden plaats <>"" idem in het veld Begrafenis plaats <>"" (wij lezen de instructie <>"" als: is verschillend van leeg. Leeg wordt voorgesteld door twee aanhalingstekens vlak achter elkaar te plaatsen.) .... <Alt-Z>

- 2. In de Persoonslijst ... <Enter>
- 3. In het menu Instellingen Soort uitvoer: Lijstuitvoer Lijstdefinitie: PER-OVBG - Overzicht personen met plaats van overlijden en begrafenis. Invoer akkoord
- 4. Uitvoer naar het beeldscherm

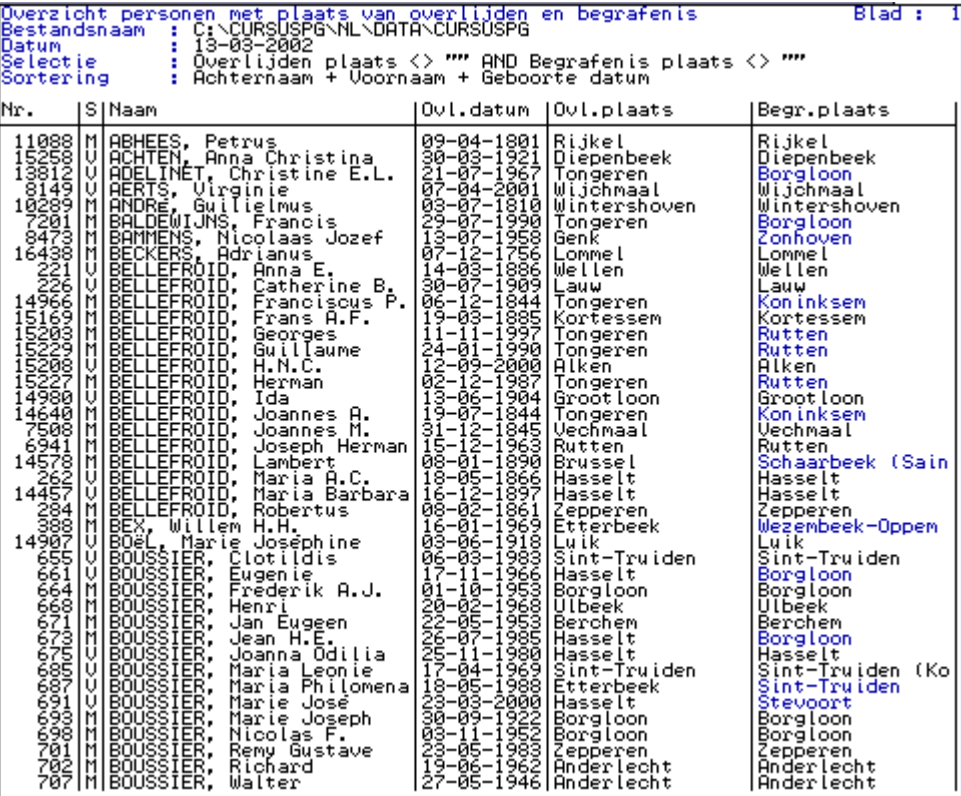

# **De commandoregel**

Aan de voet van de schermlijsten en het relatieschema vind je een commandoregel. Deze geeft je een overzicht van de acties die je kan ondernemen.

11190 | M | Achten, Louis Paul Maria Ghislain | 30-05-1948 | 11189 11488 Ipties,Vader,Moeder,Rel.schema,<mark>FMa</mark>rkeer,Se<mark>l</mark>ecteer,<mark>S</mark>orteer,Zoek,Tab=Sprong<br>Alt-F1,0-S,+-,Bekijk,Del=Wissen,Enter=Gegevens Wijzigen

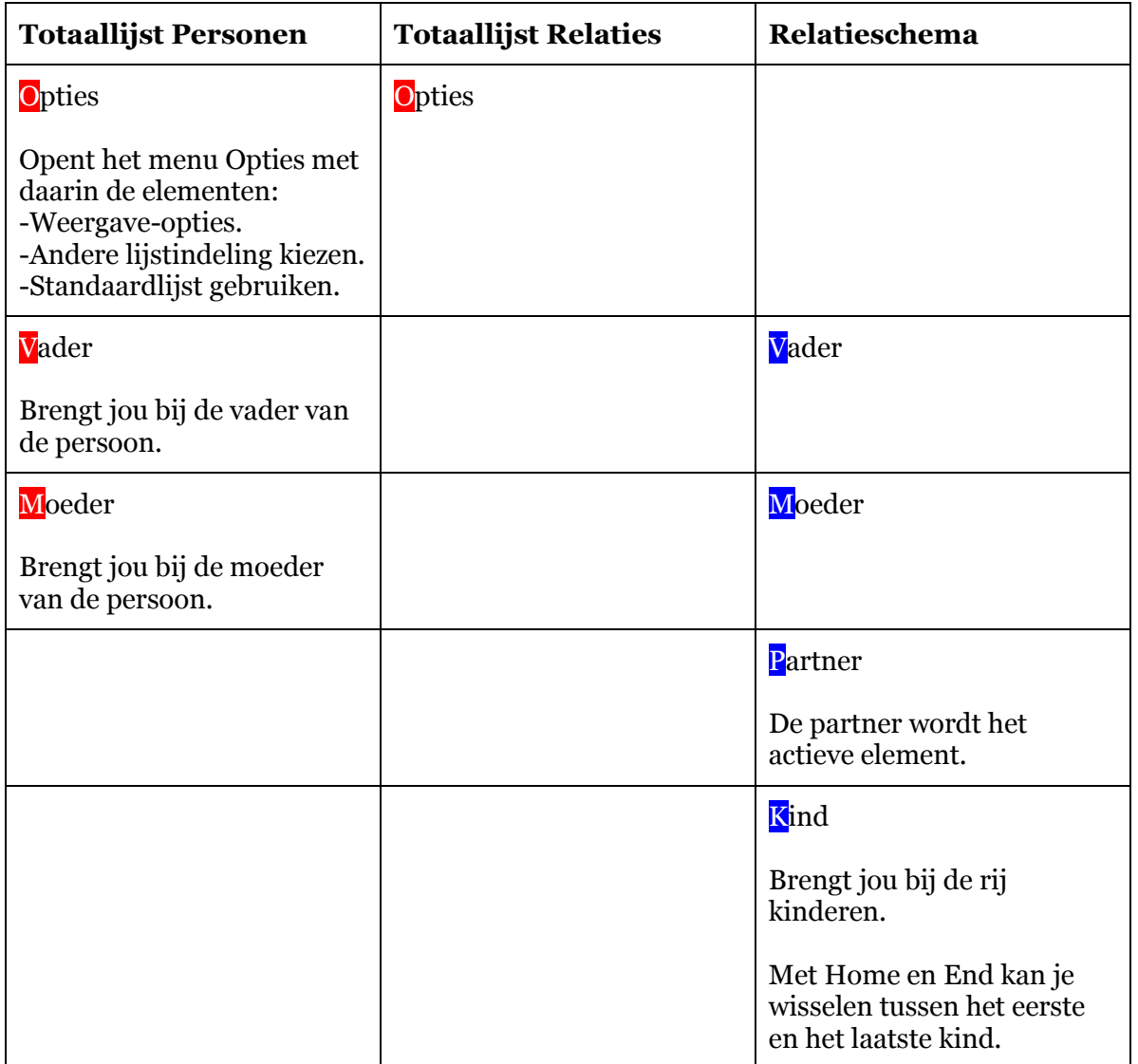

**.** 

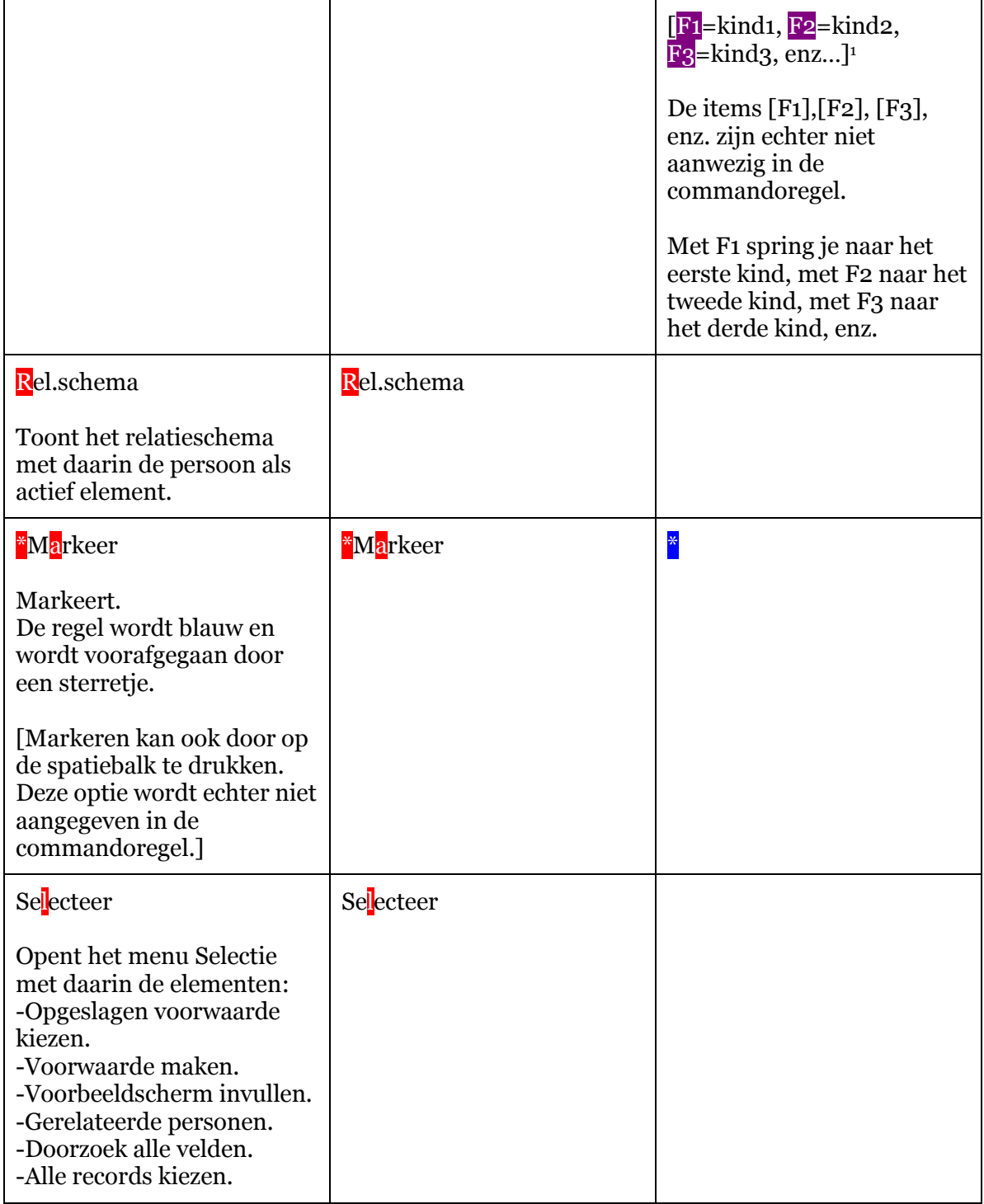

<sup>1</sup> [Item] : paarse items STAAN NIET in de "commandoregel" maar kunnen WEL UITGEVOERD worden. Er zijn nog meer toetsen die gebruikt kunnen worden maar die niet in de

<sup>&</sup>quot;commandoregel" genoemd worden wegens plaatsgebrek; bijv. CTRL- en ALT- pijl-omhoog en pijl-omlaag, TAB, PgUp en PgDn. Deze toetsen staan wel in de documentatie uitgelegd.

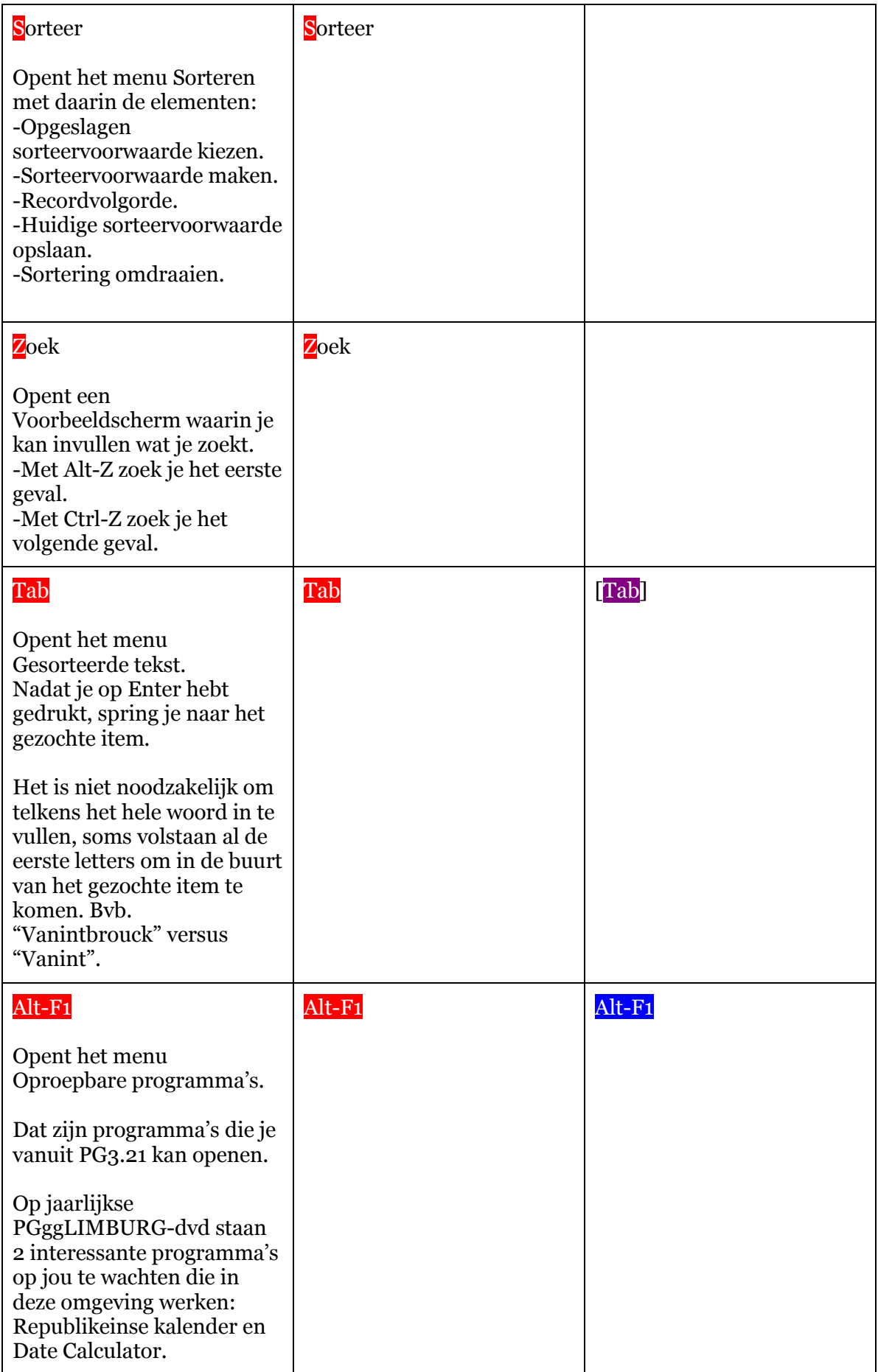

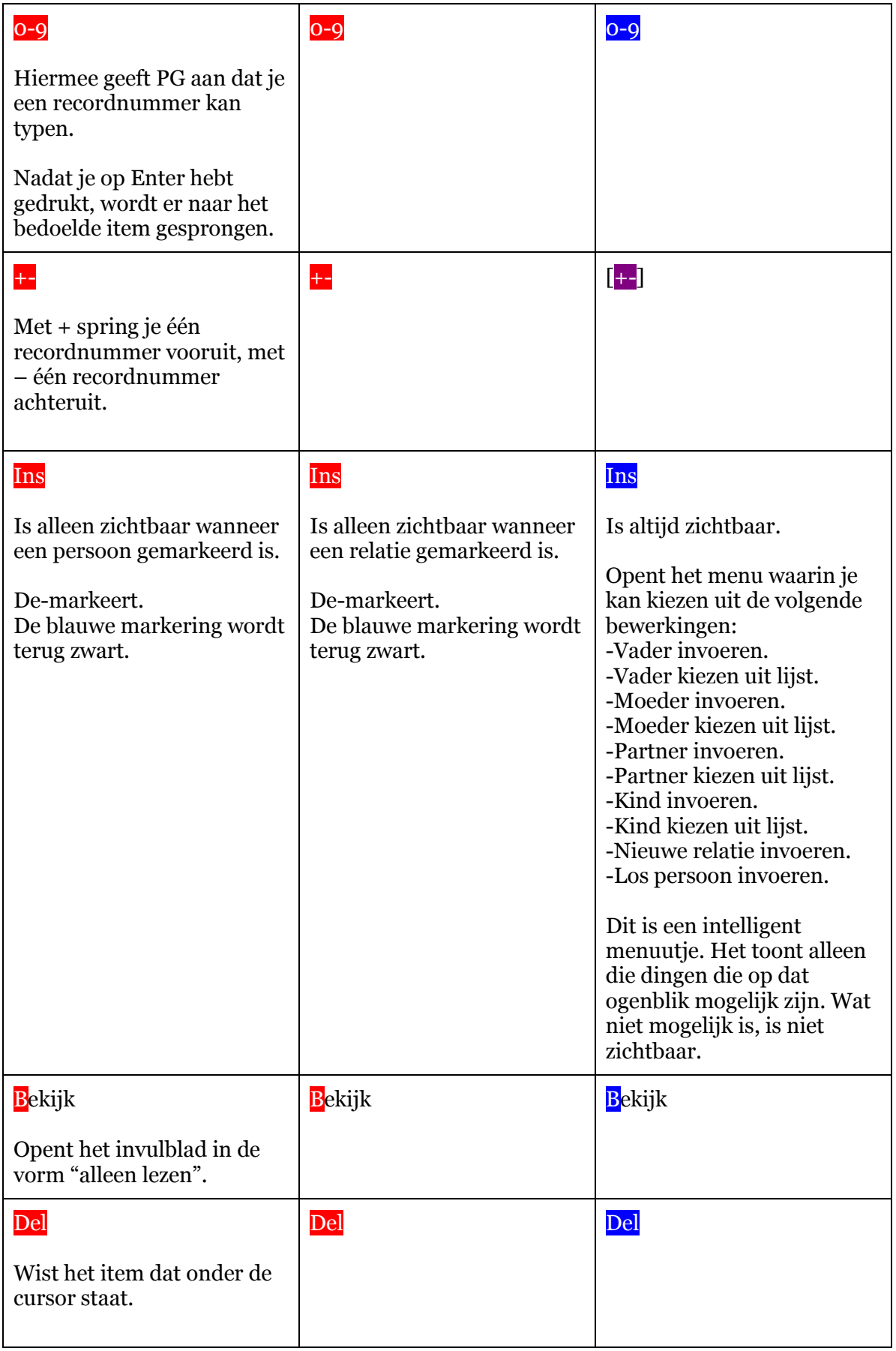

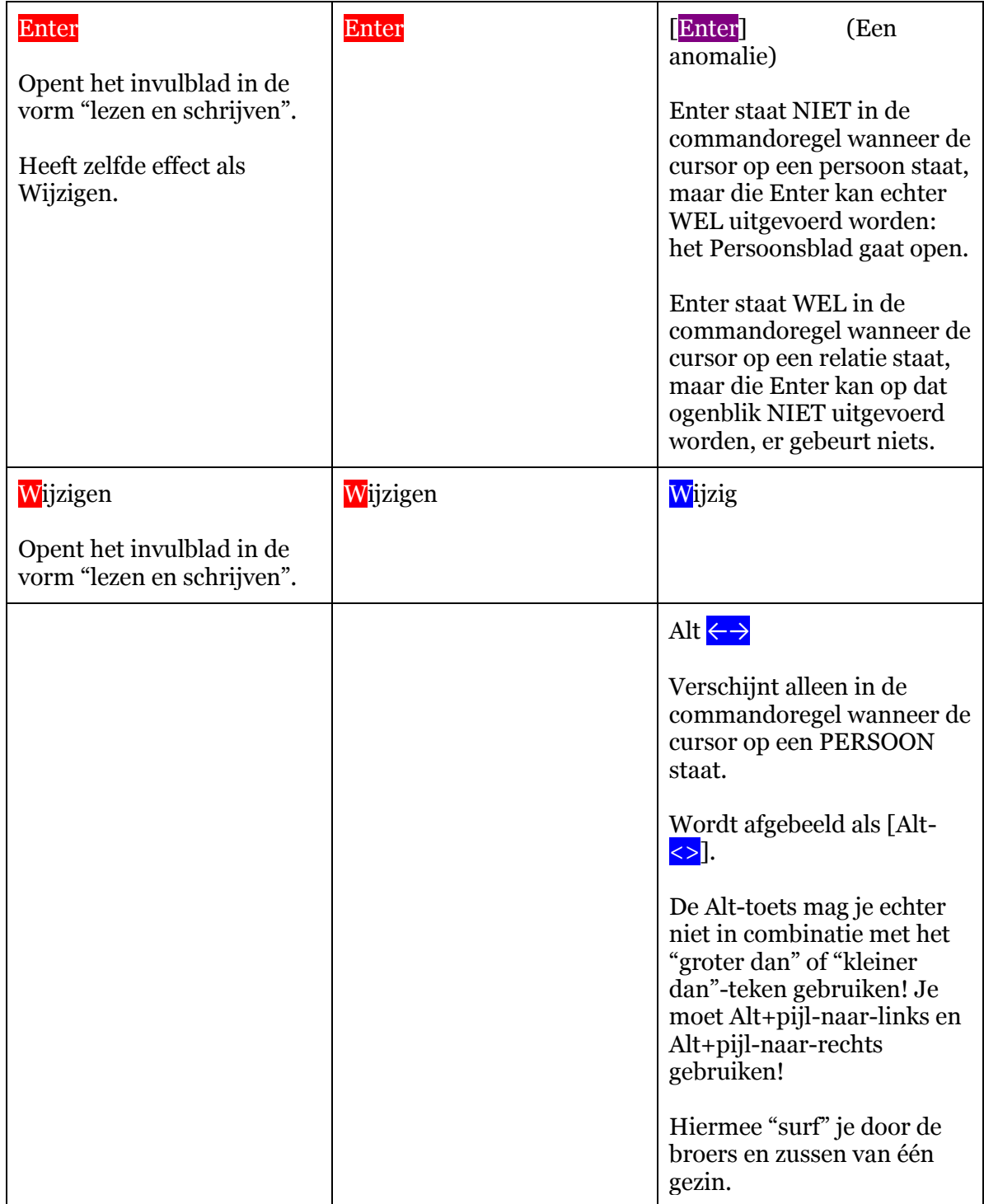

# **Speciale toetsen**

# Een overzicht

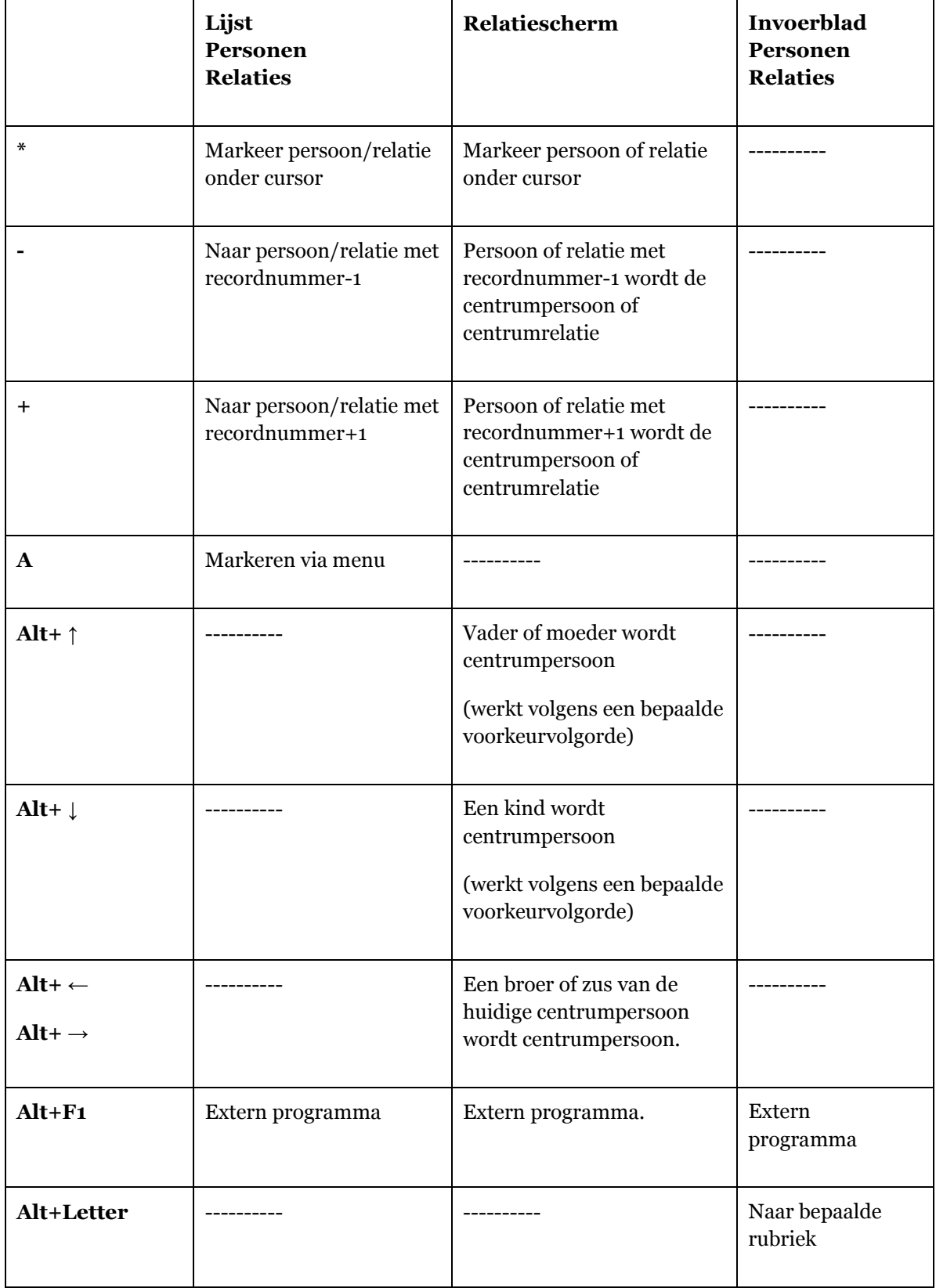

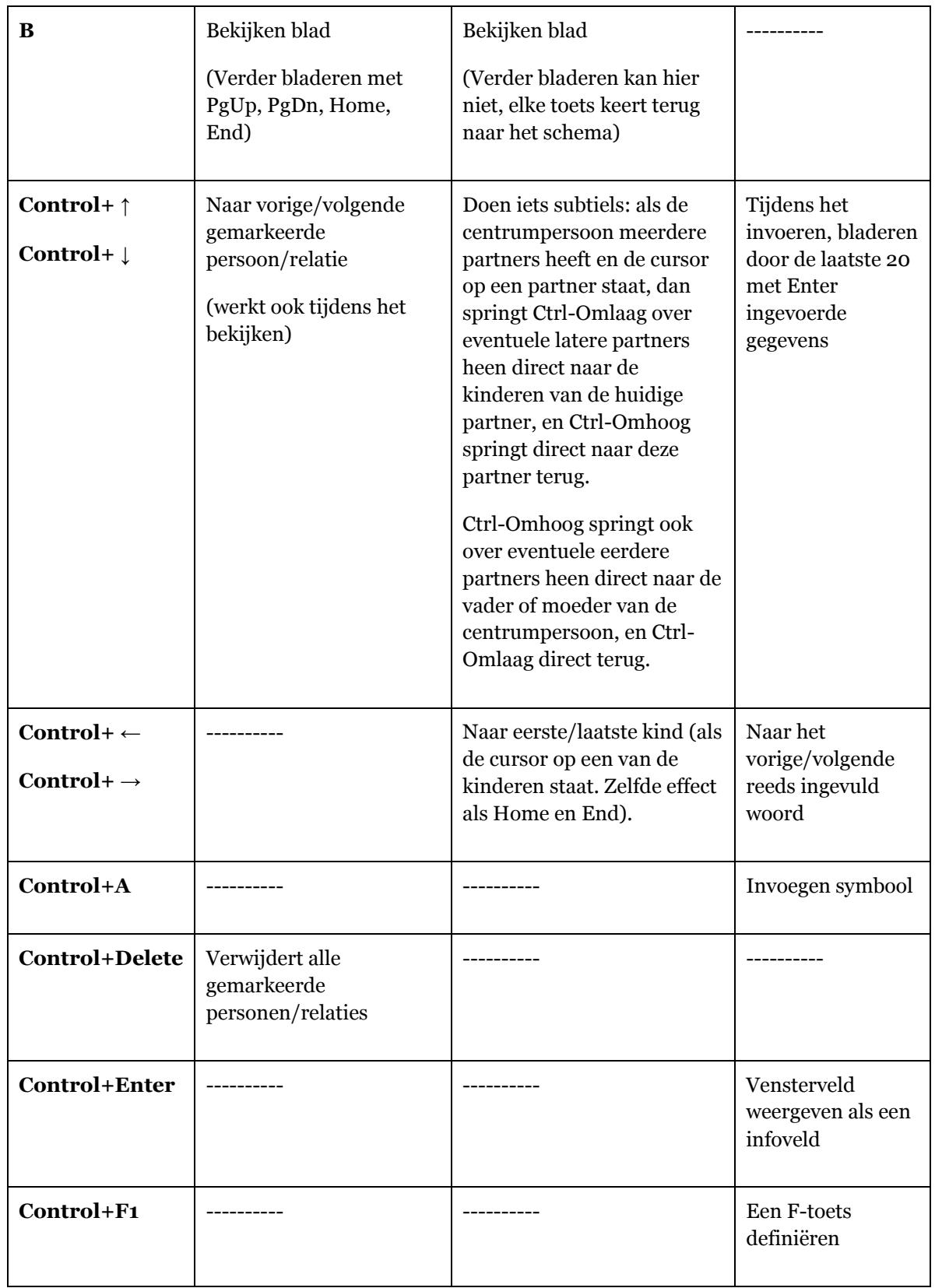

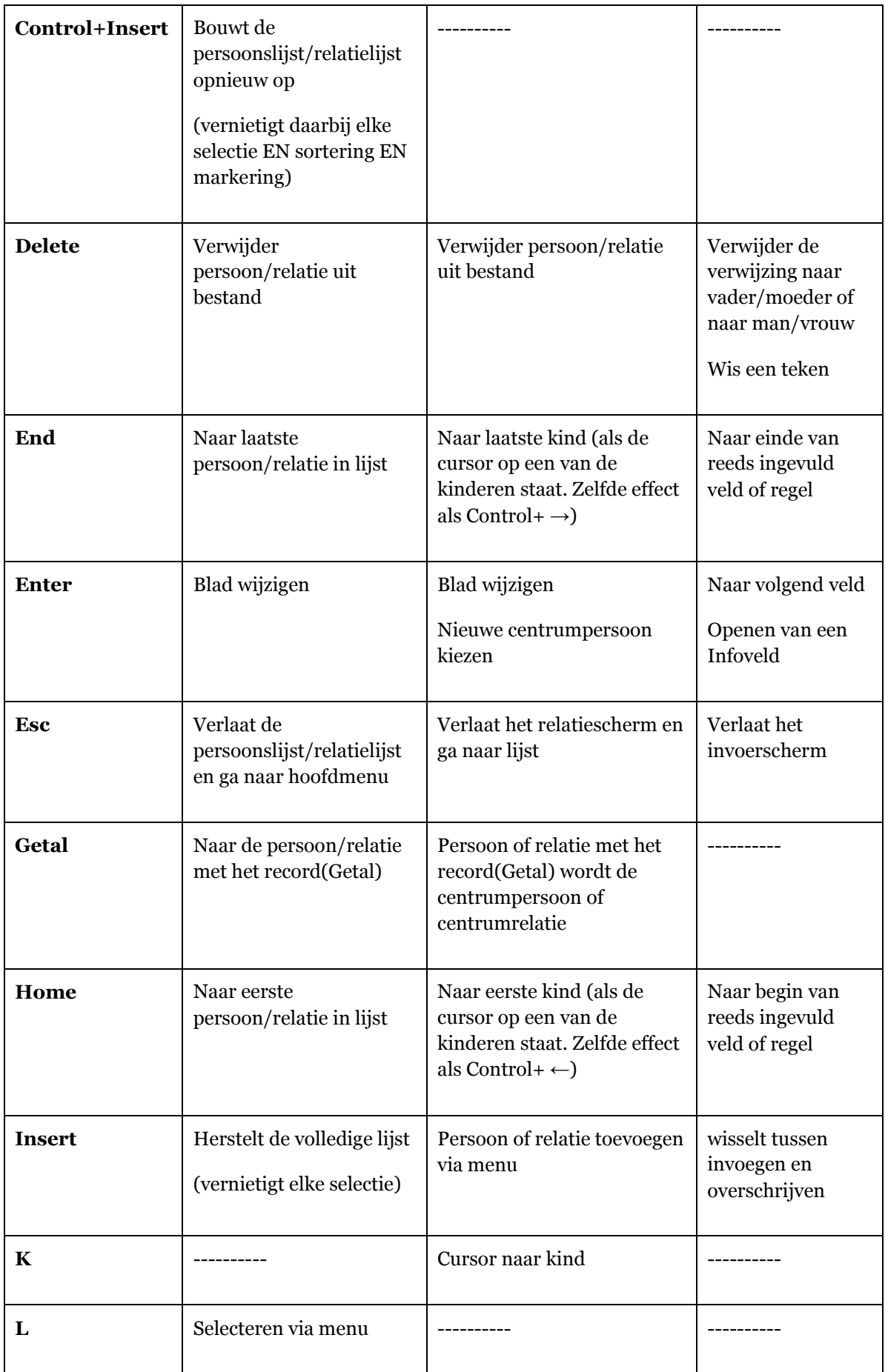

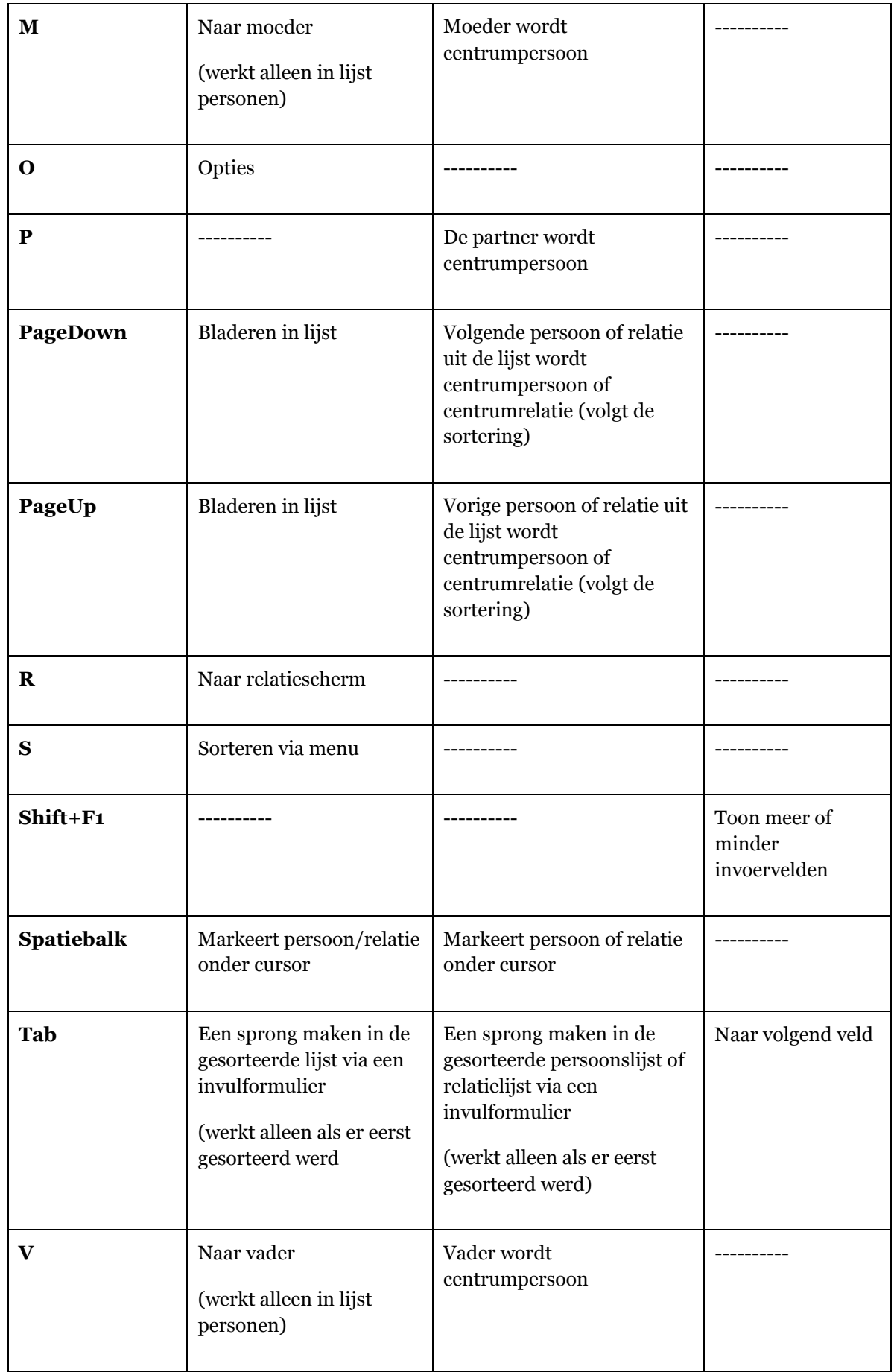

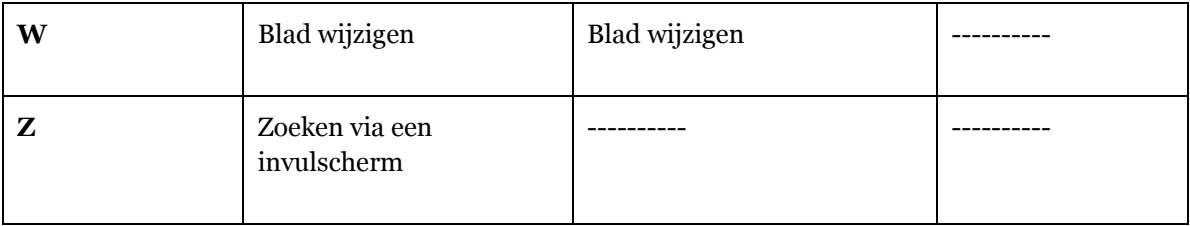

# **Back-up en restore**

### **Back-up**

Bewaar regelmatig je bestand, zelfs meerdere malen per avond.

Doe vanuit het Hoofdmenu:

- 1. PRO-GEN hulpprogramma's
- 2. Back-up/Restore

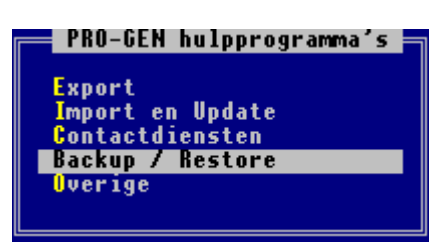

- 3. Kies een van de 3 mogelijkheden (alles/huidig/bestand)
- 4. <Enter>
- 5. Kies een van de 2 locaties waar de back-up moet geplaatst worden, Drive x: of Vrij te kiezen directory.

Drive A: = een diskette

Drive LetterGroterDanA:= kan een geheugenstick zijn

De mogelijkheid "Vrij te kiezen directory" is vooral interessant voor wie op een harde schijf archiveert.

Vul hier dingen in zoals: C:\MIJNPGBU

#### **Tip voor wie nog op diskettes archiveert:**

- Maak een reeks van 2 diskettes
- Neem vandaag diskette nr. 1 bij het archiveren.
- Neem morgen diskette nr. 2 bij het archiveren.
- Daarna terug diskette nr. 1, enz.

Zo bezit je steeds ten minste 2 recente reservekopieën. Je weet maar nooit wat er met je harde schijf of bestand kan gebeuren.

#### **Restore**

Om een gearchiveerd PRO-GENbestand (\*.LZH) vanaf het back-upstation weer terug te zetten op de vaste schijf onder \PG30.

- 1. PRO-GEN hulpprogramma's
- 2. Back-up/Restore
- 3. Restore bestanden
- 4. <Enter>
- 5. Kies een van de 2 locaties waar de back-up zich bevindt (Drive A: of Vrij te kiezen directory)
- 6. Bepaal eventueel in het lijstje met JA/NEE welk bestand terug geplaatst moet worden
- 7. Invoer akkoord.

### **Een PRO-GENbestand wissen**

Doe vanuit het Hoofdmenu:

- 1. Instellingen wijzigen
- 2. PRO-GENbestand wissen

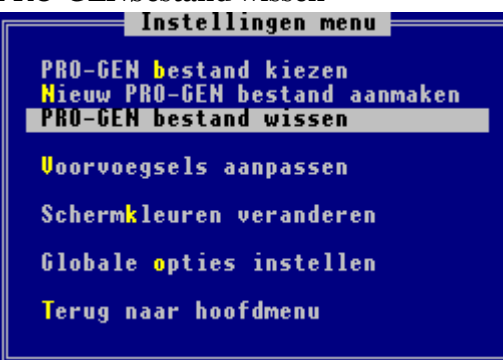

- 3. Kies in de lijst het bestand dat moet gewist worden.
- 4. Bevestig je keuze tweemaal met J(a).

Het bestand wordt gewist, inclusief de vermelding in de lijst.

#### **De bestanden die zijn gewist kunnen niet meer worden teruggehaald!**

### **Een gedeelte van een bestand afsplitsen**

Soms is het nodig uit het basisbestand een nieuw bestand te creëren dat slechts een deel van de personen bevat, bv. alleen de voorouders of alleen de afstammelingen.

Werkwijze

- 1. Ga in de Totaallijst op de gewenste startpersoon staan.
- 2. Druk nu op de L van seLecteren
- 3. Kies in het lijstje voor Gerelateerde personen....
- 4. Kies wat je nodig hebt.

voorouders voorouders + kinderen voorouders + kinderen met partners voorouders + kinderen met partners en schoonouders

nakomelingen nakomelingen + partners nakomelingen + partners en schoonouders

bloedverwanten bloedverwanten + partners bloedverwanten + partners en schoonouders

gerelateerden

gezin gezin + ouders gezin + aangehuwde kinderen gezin + ouders + aangehuwde kinderen

- 5. Je bekomt dan een beperkte lijst personen (zie sel=…)
- 6. Ga met <Esc> naar het hoofdmenu
- 7. Kies vervolgens PRO-GEN hulpprogramma's … Export … PRO-GEN export
- 8. <Enter> om te bevestigen dat het deze selectie betreft.
- 9. Geef het nieuwe bestand een naam en een omschrijving
- 10. Kies in de lijst een opmaakdefinitie; meestal is dat PG30-2
- 11. Oude recordnummers handhaven ?J /N Bij Nee worden alle personen hernummerd vanaf het getal 1)

### 12. Wilt u de 'koppeling van de velden' wijzigen ? (J/N) : J/N Bij Ja krijg je de kans om sommige velden niet te exporteren. Druk op <Del> om een bepaalde koppeling te wissen. Wanneer je de twee lijstjes doorlopen hebt, druk op <F1> om verder te gaan. Herhaal deze procedure voor de relatiegegevens. Druk op <F1> om verder te gaan. Zie hoofdstuk **GEDCOM** met slechts een gedeelte van je gegevens waar dit koppel/ontkoppelsysteem uitgebreid besproken wordt.

13. Doorgaan met de PRO-GEN export ? (J/N) : J

14. Er is een nieuw PRO-GEN bestand aangemaakt. Moet dit bestand het actieve bestand worden ? (J/N) : J

Je nieuwe bestand met een beperkt aantal personen is klaar.

#### **N.B.**

Zo'n afsplitsing is wel correct maar niet steeds 100% volledig

Er komen soms *halve huwelijken* uit de bus. Je kan die controleren door te gaan naar:

Hoofdmenu … Wijzigen gegevens relaties … Sorteren … Opgeslagen sorteervoorwaarde kiezen.... Sorteer op naam van de man … Kijk naar het einde van de lijst, daar zijn de eventuele *halve huwelijken* te vinden waarbij één partner ontbreekt.

Doe nogmaals Sorteren … Opgeslagen sorteervoorwaarde kiezen.... Sorteer op naam van de vrouw… Kijk opnieuw naar het einde van de lijst.

Een afsplitsing maken die steeds volledig is, kost wat moeite in PRO-GEN. Alleen via de deelprogrammaatjes uit mijn !SplitAf-systeem kan je een volledige afsplitsing bekomen. Zie [de jaarlijkse dvd van de PRO-GENgebruikersgroep LIMBURG](http://www.pro-gen.be/dvd/dvdpglimb.htm) (afdeling Extra programma's). Dat is echter een omslachtige procedure. Eenvoudig EN volledig kan niet in PRO-GEN

### **GEDCOM**

Is de afkorting van **GE**nealogical **D**ata **COM**munication. Het is een tekstformaat dat ontwikkeld is door The Church of Jesus Christ of Latter-day Saints (mormonen). Het is de standaard geworden voor gegevensuitwisseling tussen de diverse genealogische programma's en systemen.

Ooit ga je in contact komen met een andere genealoog die een ander computerprogramma gebruikt dat je gegevensbestand niet kan lezen.

In dat geval ga je gegevens uitwisselen via GEDCOM. De ene genealoog exporteert een GEDCOM-bestand en de andere importeert het in zijn genealogieprogramma. Zonder extra intikwerk beschikt de andere genealoog meteen over je gegevens in zijn genealogieprogramma.

### **GEDCOM van een volledig bestand**

- 1. Hoofdmenu ...
- 2. PRO-GEN hulpprogramma's ...
- 3. Export ...
- 4. GEDCOM export GEDCOM bestand aanmaken ...
- 5. INSERT of CTRL-INSERT zorgt ervoor dat alle personen in de persoonslijst staan ...
- 6. ENTER ...
- 7. geef pad en naam van het GEDCOM-bestand, bvb. c:\temp\gedcomivogilisen.ged ...
- 8. vul eventueel de Algemene informatie in (dit mag maar moet niet) ...
- 9. Invoer akkoord ...
- 10. de GEDCOM-uitvoeropties staan standaard juist ingesteld ... Verder ...
- 11. Doorgaan ?  $(J/N) : J ...$

### **GEDCOM van een gedeelte van je bestand**

#### **Voorbereidend werk**

Wij gaan een GEDCOM maken die alleen onze kwartierstaat bevat.

- 1. Hoofdmenu ...
- 2. Wijzigen gegevens personen ...
- 3. ga in de lijst op de proband van je kwartierstaat staan ...
- 4. L (van seLecteren) ...
- 5. Gerelateerde personen ... voorouders ...
- 6. bovenaan in je venster staat bvb. tot = 24494 sel =  $576$ , dwz.  $576$  voorouders geselecteerd ...
- 7. ESC

#### **Aanmaken GEDCOM**

Zie hoger ... Hoofdmenu ... PRO-GEN hulpprogramma's ... Export ... enz.

#### <span id="page-99-0"></span>**GEDCOM met slechts een gedeelte van je gegevens**

Tijdens de procedure kom je steeds terecht in het menu "GEDCOM uitvoeropties" ...

1. kies hier het item "Selecteren persoonsgegevens" ...

- 2. je komt vervolgens in een scherm waar je de koppelingen tussen bestand en GEDCOM kan sturen. Standaard wordt alles uitgestuurd. Je kan met DELETE verhinderen dat sommige elementen uitgestuurd worden ...
- 3. ga met pijltje-omlaag op het item "16 Memo >> Persoon klad >════ INDI \_COMM" staan ...
- 4. druk Delete ...
- 5. de verbinding verdwijnt ...
- 6. verwijder op deze manier alles wat je niet wenst te geven aan die andere genealoog ...
- 7. als alles naar je zin is ... druk F1

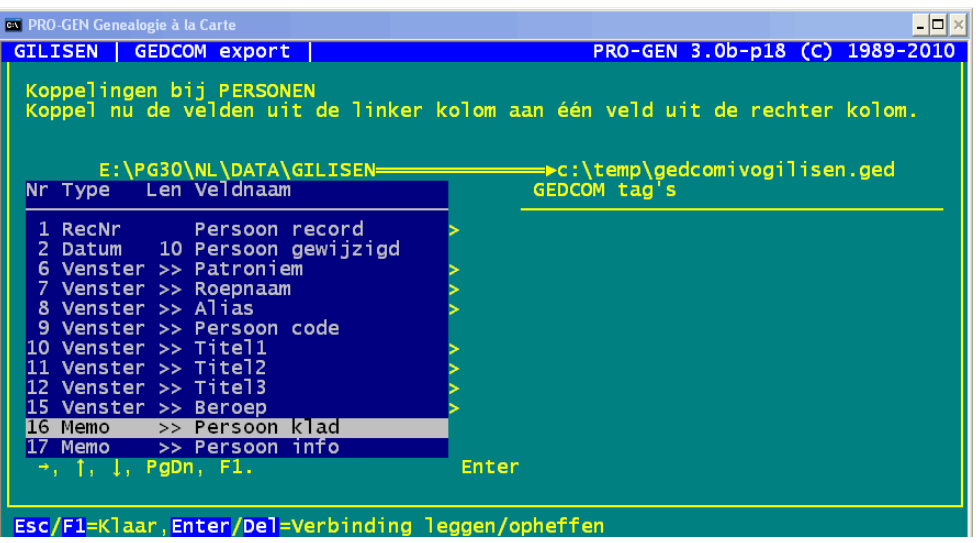

- 8. Kies vervolgens voor "Selecteren relatiegegevens" ... doe daar hetzelfde ...
- 9. F1 ...
- 10. tenslotte "Verder" ...
- 11. Doorgaan ?  $(J/N) : J ...$
- 12. het GEDCOM-bestand wordt aangemaakt met alleen die gegevens waarvan de verbindingen onaangeroerd gebleven zijn.

### **GEDCOM import**

Ik krijg een GEDCOM, wat doe ik ermee?

- 1. Hoofdmenu ...
- 2. PRO-GEN hulpprogramma's ...
- 3. Import ...
- 4. GEDCOM import Inlezen GEDCOM bestand ...
- 5. geef pad en naam van het GEDCOM-bestand dat je wenst te importeren (maak het je gemakkelijk, kies een eenvoudig pad zoals bvb. c:\temp\enz.) ...
- 6. Nieuw PRO-GEN bestand aanmaken ...
- 7. Vul nu de naam en de omschrijving van het nieuwe PRO-GEN bestand in ...
- 8. kies een definitie in de lijst bvb. de meest uitgebreide: PG30-2, een definitie met getuigen bij geboorte/overlijden ...
- 9. de GEDCOM invoeropties staan standaard juist ... Verder ...
- 10. Inlezen GEDCOM bestand gaat nu beginnen. Doorgaan ? (J/N) : J

### **PGZOEK**

PGZOEK is een handig Windows programma om snel gegevens uit genealogische bestanden, DTB akten, Burgelijke stand akten, bidprentjes, etc. te vinden die met PRO-GEN zijn ingevoerd.

PGZOEK zoekt in door PRO-GEN gemaakte ASCII bestanden of in ANSI Windowsbestanden. Op deze manier kunnen gegevens **uit een groot aantal bestanden** snel worden doorzocht op het voorkomen van bepaalde namen, plaatsen, etc.

Vanuit het PGZOEK programma kan rechtstreeks PRO-GEN worden gestart om de gegevens beter te kunnen bekijken.

Na het veranderen of bekijken in PRO-GEN moet het programma met Escape worden afgesloten.

Opmerking: Als je het PRO-GEN-venster met het kruisje afsluit gaat de gekozen sortering verloren.

### **Voorbereiding**

Alvorens er met het PGZOEK programma kan worden gestart dient de gebruiker **eerst** een of meerdere ASCII bestanden aan te maken.

- 1. PRO-GEN hulpprogramma's
- 2. Export
- 3. "PGZOEK alles" of "PGZOEK huidig"

Ook is er via de keuze "Instellingen wijzigen" in het hoofdmenu en dan "Algemene opties instellen" een optie aanwezig om de ASCII bestanden **automatisch** bij het archiveren van de PRO-GEN bestanden aan te maken. De ASCII bestanden (\*.PZ1 en \*.PZ2) worden opgeslagen in de PG30\PGZOEK map.

#### **Zoeken naar**

Nadat de ASCII bestanden zijn aangemaakt kan het PGZOEK programma worden gestart.

Het hoofdscherm verschijnt.

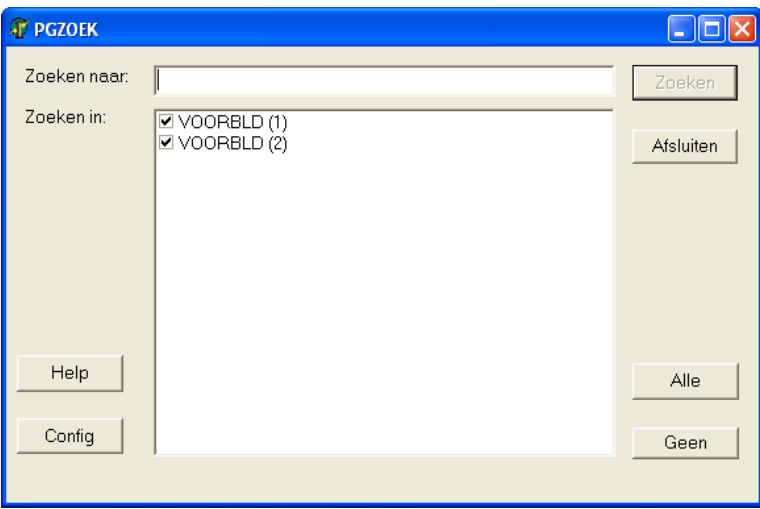

In het vak "Zoeken naar" kan de tekst worden ingevuld waarop de gebruiker wenst te zoeken. Indien er meerdere woorden worden ingevuld, worden alleen die regels getoond waarin alle woorden samen voorkomen. Dus:

#### SCHOLTE HOF

zoekt alle regels waarin de woorden SCHOLTE en HOF voorkomen.

Ook kan er gezocht worden op spaties in de tekst door aanhalingstekens te gebruiken. Dus bijv.

#### "SCHOLTE IN 'T HOFF" MULDERIJ

geeft als resultaat de regels waarin beide achternamen letterlijk voorkomen.

#### **Zoeken in**

Bij "Zoeken in" kan met vinkjes worden aangegeven welke bestanden moeten worden doorzocht.

Rechtsonder zijn nog twee knoppen "Alle" en "Geen" waarmee alle vinkjes aan resp. uit kunnen worden gezet. Achter de knop "Config" zit een scherm waarmee de omschrijving van de ASCII bestanden en tevens de naam van de bijbehorende PRO-GEN bestanden kan worden ingevuld. Als de basisnaam van de ASCII bestanden en de naam van het bijbehorende PRO-GEN overeenstemmen wordt de naam en omschrijving automatisch overgenomen van PRO-GEN.

Het zoeken wordt gestart door op de knop "Zoeken" te drukken.

### **Het resultaat**

De resultaten worden getoond in het "PGZOEK resultaten" scherm. Bovenin verschijnt het totaal aantal regels waarin de gezochte tekst voorkomt. Daaronder is per bestand aangegeven in hoeveel regels de betreffende tekst(en) voorkomt.

Het zoeken naar "elisabeth" levert 7 vondsten op in  $(1)$  = de personen en 1 vondst in  $(2)$  = de relaties.

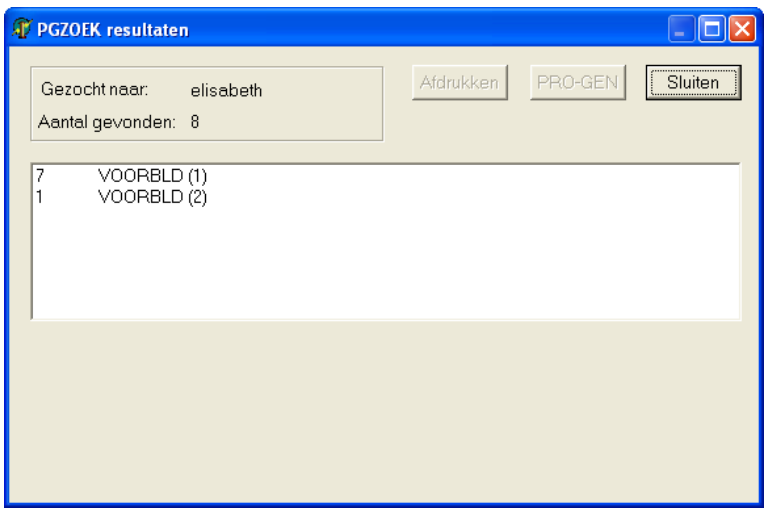

### **Gebruik van de resultaten**

Door op een bestand te klikken worden de regels waarin de tekst voorkomt getoond.

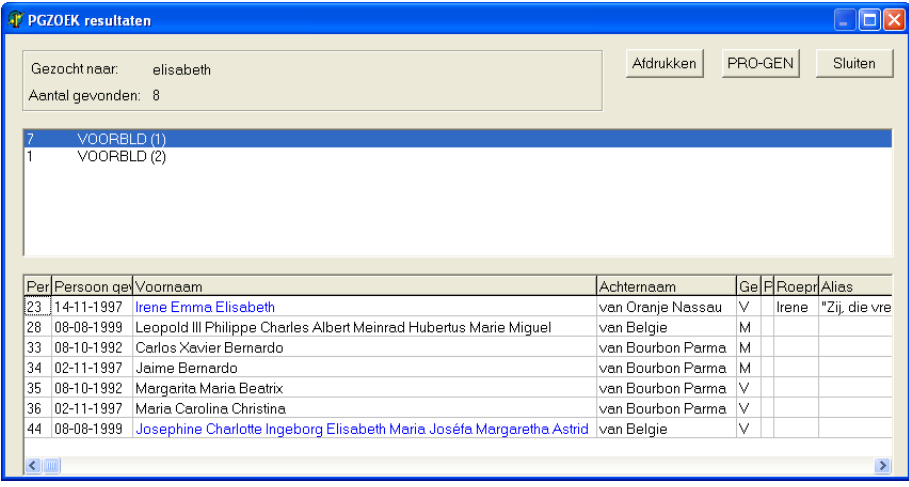

M.b.v. de knop "Afdrukken" kunnen deze resultaten worden afgedrukt op de standaard ingestelde printer.

De knop "PRO-GEN" start het PRO-GEN programma, waarna meteen het juiste record wordt getoond. Hiervoor is het wel noodzakelijk dat de naam van het bijbehorende PRO-GEN bestand is ingevuld en tevens moet het recordnummer in het eerste veld (kolom) aanwezig zijn.

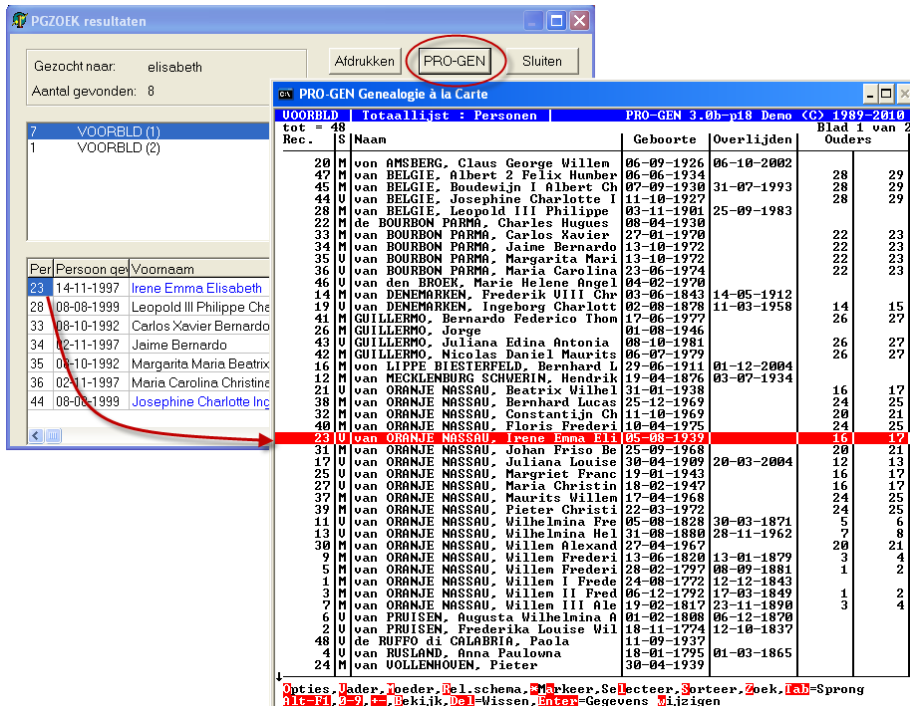

Door te dubbelklikken op een cel wordt de inhoud van het betreffende veld in een apart venster getoond. Bij grote infoteksten kan hierdoor de gehele inhoud worden getoond.

## **Opmaak**

Word 2010

Pagina-indeling

Thema : Civiel

Marges : Gespiegeld - Boven 2,54 - Onder 2,54 – Binnen 3,18 – Buiten 2,54

Voorblad

Invoegen Beweging

#### Koptekst

Beweging (even pagina) + (oneven pagina)

### Kaders Win7-64

Ontwerp : Gemiddelde arcering 2 – accent 6

Indeling : Celmarges - Boven 0,2 - Onder 0,2 – Links 0,19 – Rechts 0,19

#### Kaders Facultatief/Opmerkingen

Ontwerp : Thematabel + Arcering Kleur Bruin Accent 4, lichter 60%

Indeling : Celmarges - Boven 0,2 - Onder 0,2 – Links 0,19 – Rechts 0,19